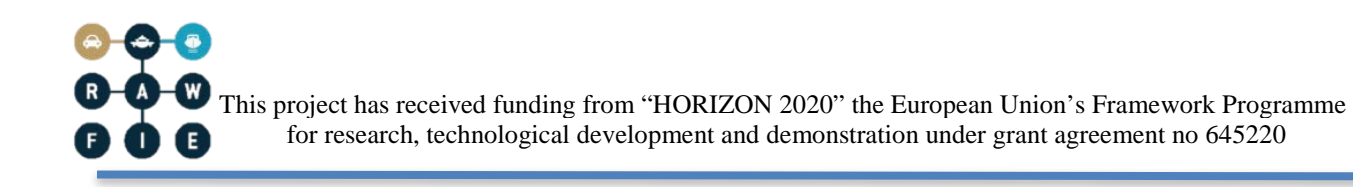

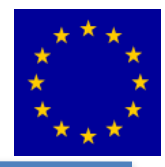

## **Road-, Air- and Water-based Future Internet Experimentation**

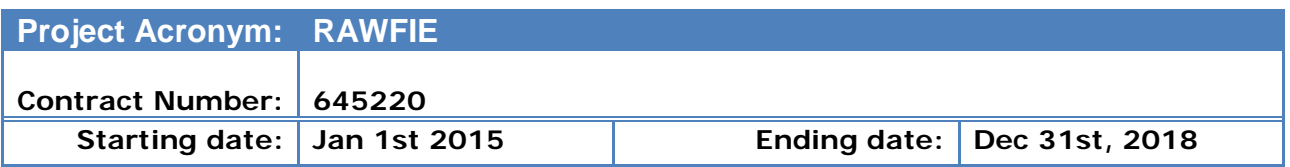

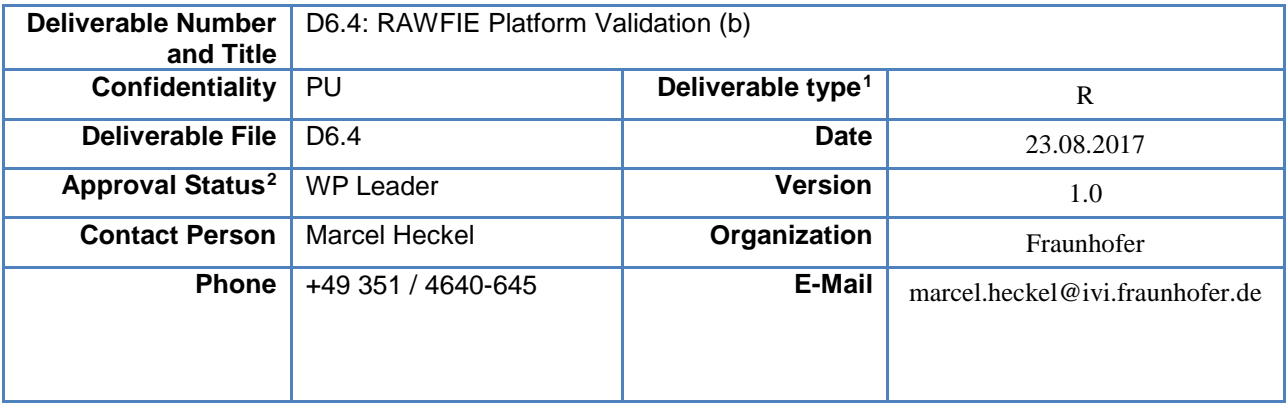

<span id="page-0-0"></span> <sup>1</sup> Deliverable type: P(Prototype), R (Report), O (Other)

<span id="page-0-1"></span><sup>&</sup>lt;sup>2</sup> Approval Status: WP leader, 1<sup>st</sup> Reviewer, 2<sup>nd</sup> Reviewer, Advisory Board

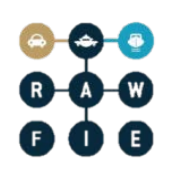

### **AUTHORS TABLE**

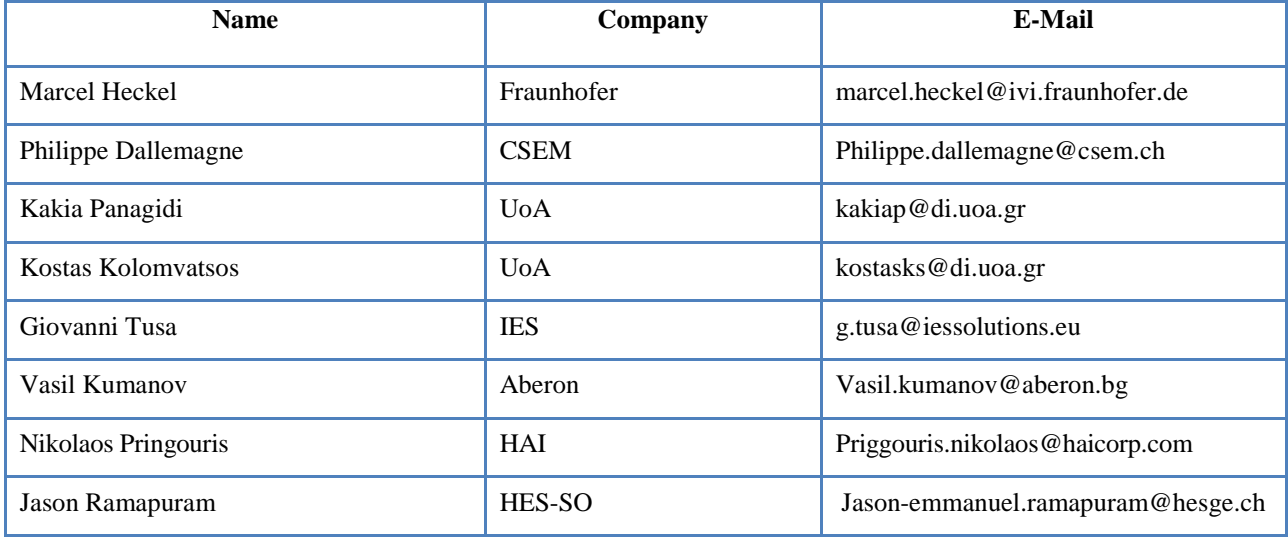

### **REVIEWERS TABLE**

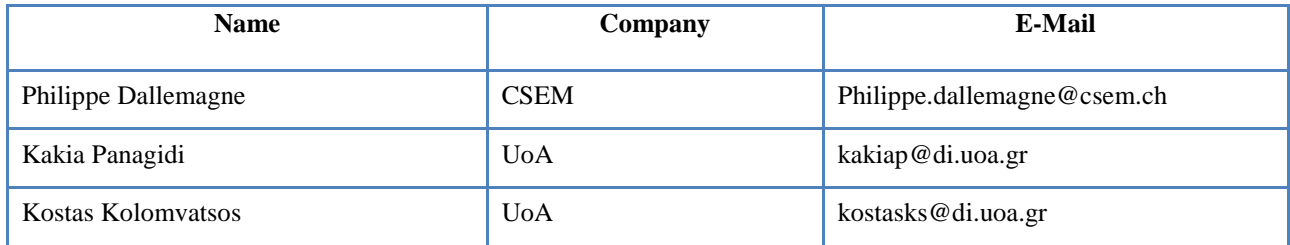

### **DISTRIBUTION**

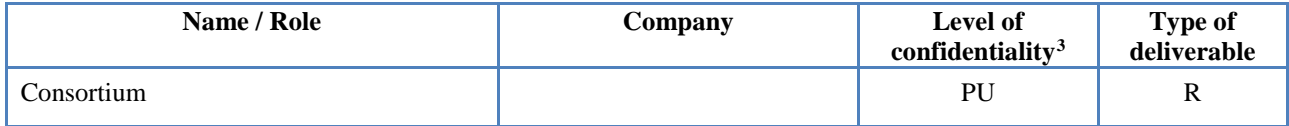

### **CHANGE HISTORY**

| <b>Version</b> | Date       | <b>Reason for Change</b>               | <b>Pages/Sections</b><br><b>Affected</b> |
|----------------|------------|----------------------------------------|------------------------------------------|
| 0.1            | 2017-05-26 | TOC / Initial version                  | all                                      |
| 0.2            | 2017-05-26 | Adapted TOC                            | all                                      |
| 0.3            | 2017-06-27 | First version of the new questionnaire | Section 5, A                             |

<span id="page-1-0"></span><sup>&</sup>lt;sup>3</sup> Deliverable Distribution: PU (Public, can be distributed to everyone), CO (Confidential, for use by consortium members only), RE (Restricted, available to a group specified by the Project Advisory Board).

### $\leftarrow$ l a Ε

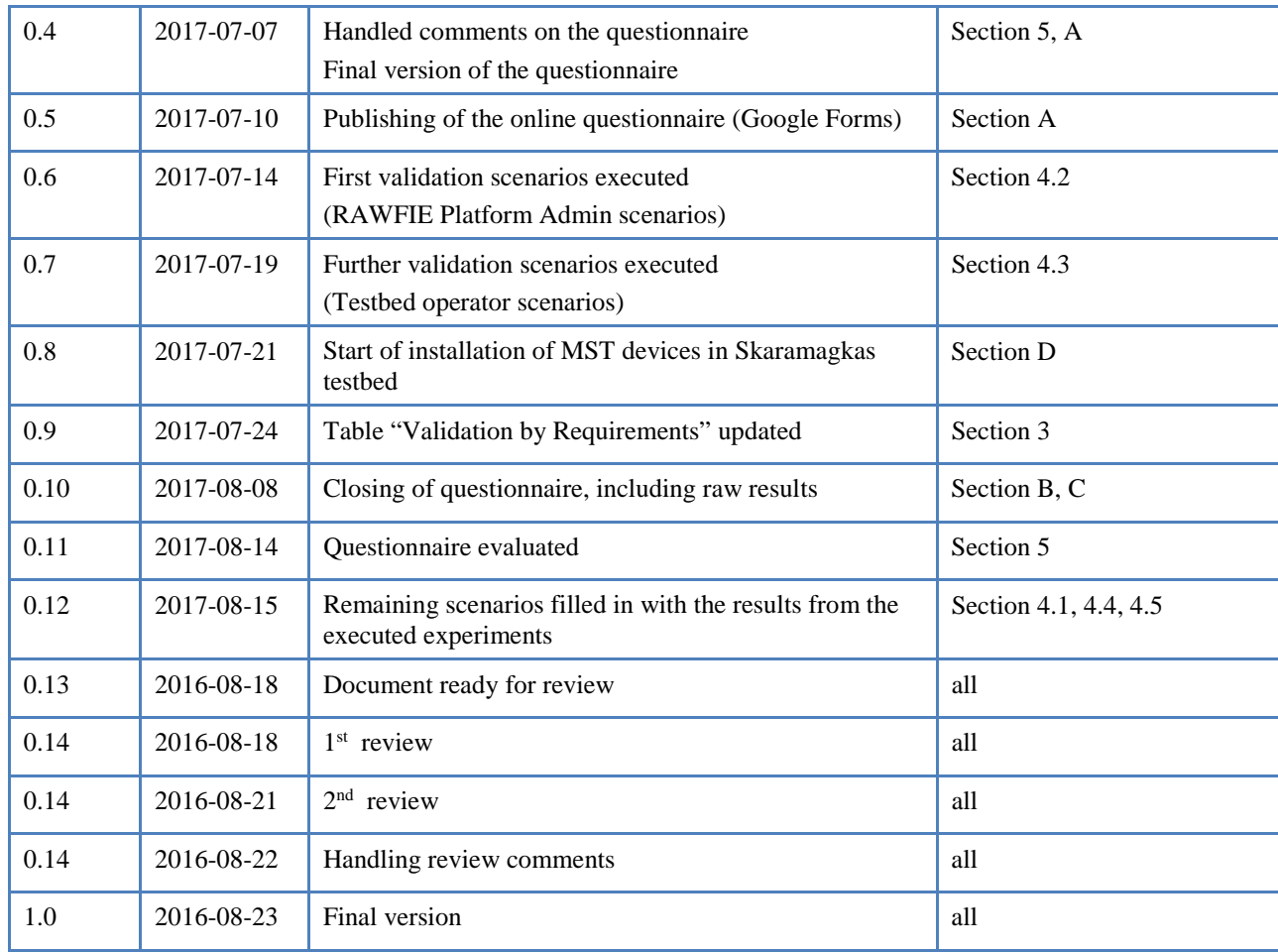

### **Abstract:**

**The objective of this deliverable is to report the results of the second validation run of the RAWFIE platform. It describes the validation and evaluation procedures and their outcomes of the second implementation phase.** 

**The document is released as a live document in three phases/cycles according to the roadmap (2 of 3).**

**This deliverable is based on the validation plan setup in D4.6, the requirements found in D3.2 and on the results of tasks T6.1 and T6.2.**

**Keywords: tests, validation, evaluation, methodology, requirements, questionnaires, interviews**

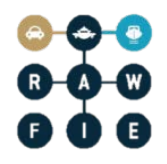

## <span id="page-4-0"></span>**Part II: Table of Contents**

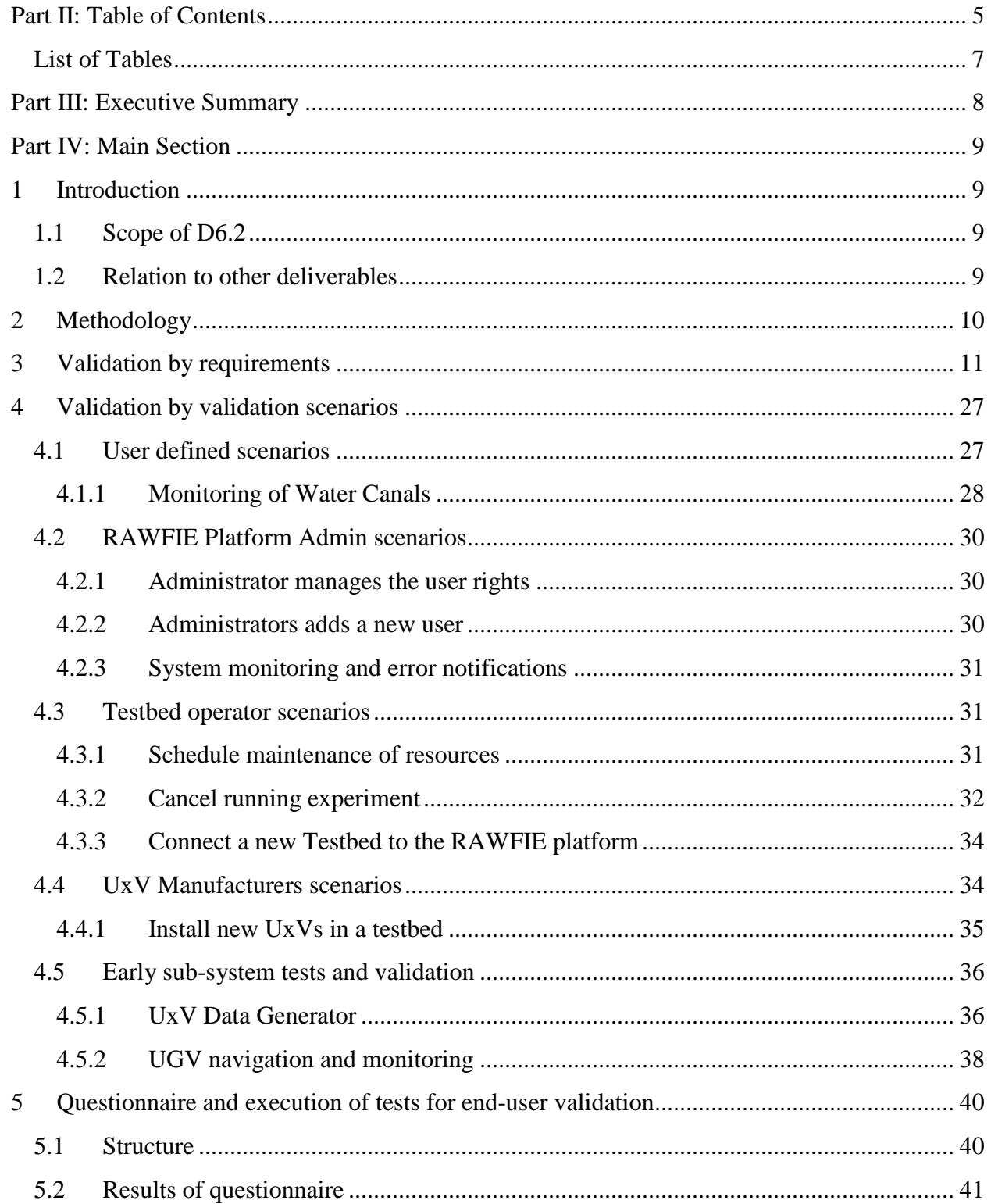

### $-0-0$  $\left( R \right)$  $\bullet$ Q

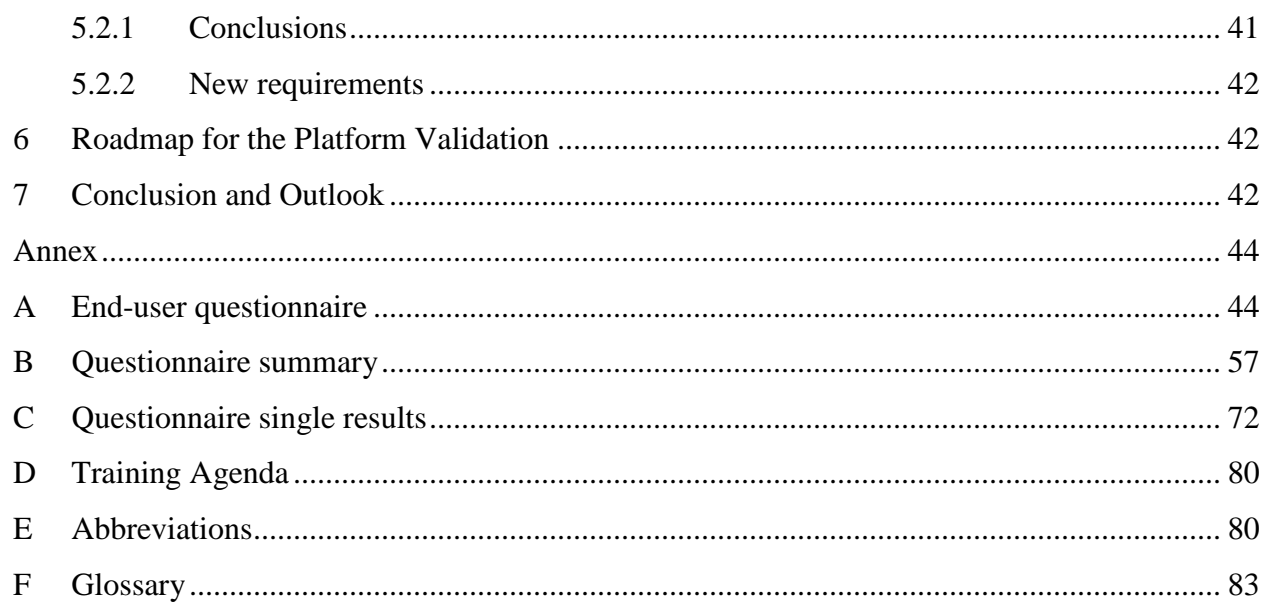

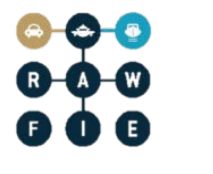

## <span id="page-6-0"></span>**List of Tables**

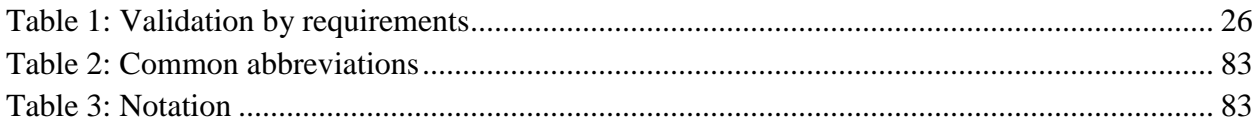

### <span id="page-7-0"></span>**Part III: Executive Summary**

The objective of this deliverable is a report on the second validation and evaluation of the RAWFIE platform.

The first chapter gives a short induration into this document. The next chapter introduces the used methodology, which is nearly the same as in D6.2.

The validation starts with a list stating which of the requirements from D3.2 are currently met. This gives a high-level overview of the state of the system.

The following chapter presents the results of the executed validation scenarios (defined in D4.6). The scenarios that could be executed were mainly successful.

Then, the new questionnaire is summarized in short. It was completely reworked to get feedback for the metrics of the validation scenarios and about the integration efforts of testbed owners and UxV providers. Unfortunately, no external experimenters were involved in the experiments and therefore we got only answers from testbed owners and UxV providers. The results of the questionnaire showed that the integration of UxVs is smoothly concluded, but the integration of testbed need to be simplified.

The last chapters give a short roadmap of the validation steps along with the conclusion and outlook.

### <span id="page-8-0"></span>**Part IV: Main Section**

### <span id="page-8-1"></span>**1 Introduction**

### <span id="page-8-2"></span>**1.1 Scope of D6.2**

This deliverable presents the approach and the results of the second evaluation and validation of the RAWFIE system. In addition to verification ("Are we building the product right?"), the validation ("Are we building the right product?") also benefits from end-user feedback.

Several real tests and validations were executed in the testbeds of Skaramagkas, RT-ART Zaragoza and DFKI Bremen. The participating users and partners filled in a questionnaire and the results of the test were used to fill in the test tables in the following sections.

The evaluation of the system performance was left out of this deliverable as new performance results were already presented in D6.3 section 2.7.

This deliverable aims at:

- Describing the adopted methodology,
- Validating which requirements presented in D3.2 are currently met,
- Preparing end-user validation and questionnaires,
- Evaluating the questionnaires that were filled out after running the experiments,
- Evaluating validation tests and fill in the validation tables,
- Defining a roadmap on how the validation will be realised in the last version of this deliverable.

### <span id="page-8-3"></span>**1.2 Relation to other deliverables**

The present D6.4 deliverable is an update of D6.2. D6.4 uses the same methodology and updates the validation results of D6.2

The updated validation scenarios were taken from D4.6. They check if the validation-related requirements defined in D3.1/D3.2 are met.

D6.6 will be the third and final version of the "RAWFIE Platform Validation". It will contain further end-user feedback, especially from the users of the first and second Open Calls. The validation scenarios and templates of D4.9 will be used to perform the validation tests, based on the final metrics and success criteria.

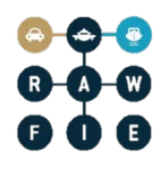

### <span id="page-9-0"></span>**2 Methodology**

Methodology used for this deliverable is mostly the same as in D6.2 and is not repeated. The main difference is that the questionnaire was completely reworked (to get feedback for the metrics of the validation scenarios and about the integration efforts of testbed owners and UxV providers) and more experiments were executed.

Regarding section "2.2 Observing the end-user while operating the system" of D6.2 the website analysis tool Piwik<sup>[4](#page-9-1)</sup> was installed. It tracks the RAWFIE Web Portal and the Wiki application.

<span id="page-9-1"></span> <sup>4</sup> <https://piwik.org/> https://piwik.org/

### **3 Validation by requirements**

The following [Table 1](#page-25-1) lists all requirements defined in D3.2 and states if they are currently met or not. The "OK" column contains a Y(yes) in the requirement is met and a N (no) if not.

Regarding the development plan the most planed features are fulfilled, except the accounting functionalities (which are missing completely until now).

Validations were done during separate integration test and during the real tests in the testbeds.

<span id="page-10-0"></span>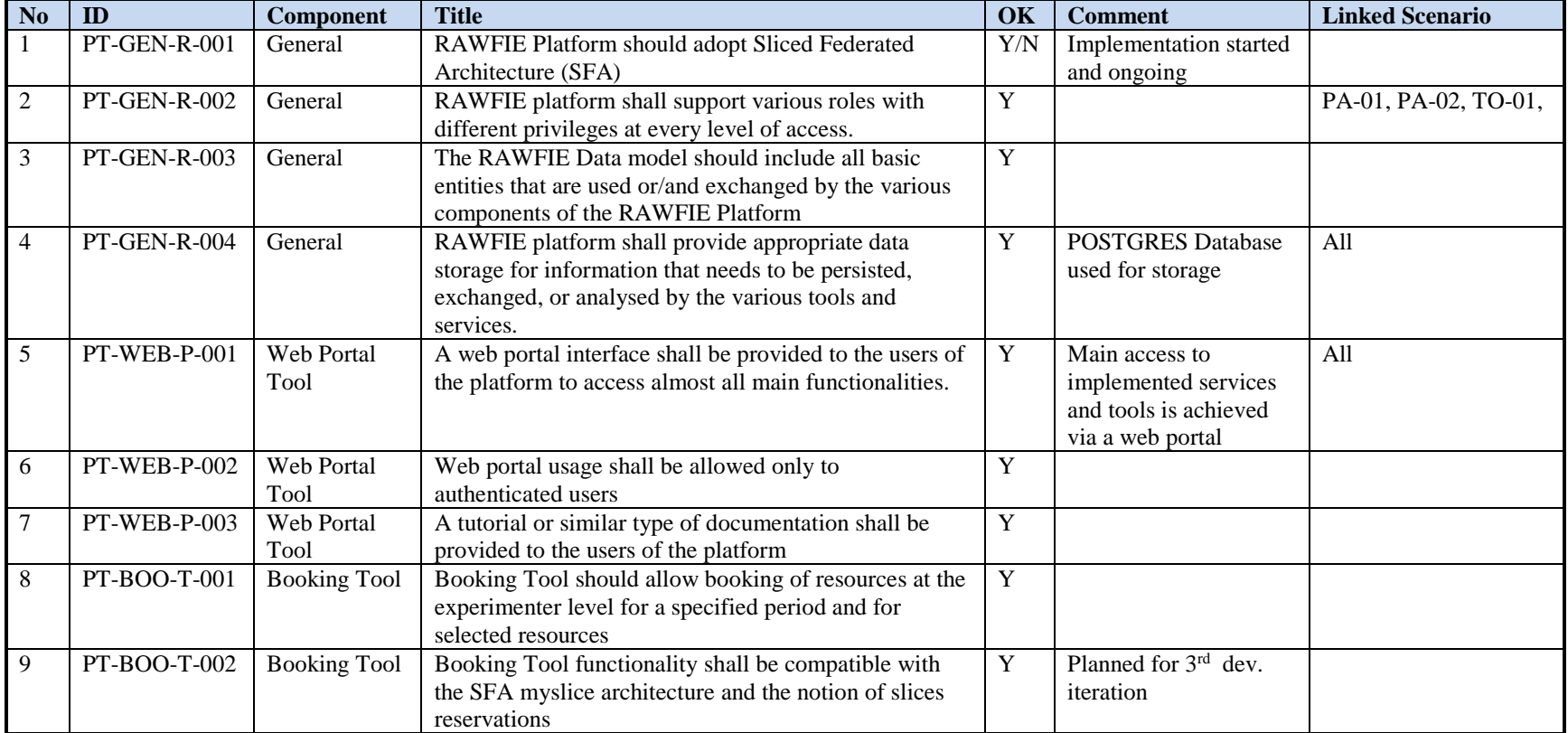

## A.  $\begin{array}{c} 0 & 0 \\ 0 & 0 \\ 0 & 0 \end{array}$

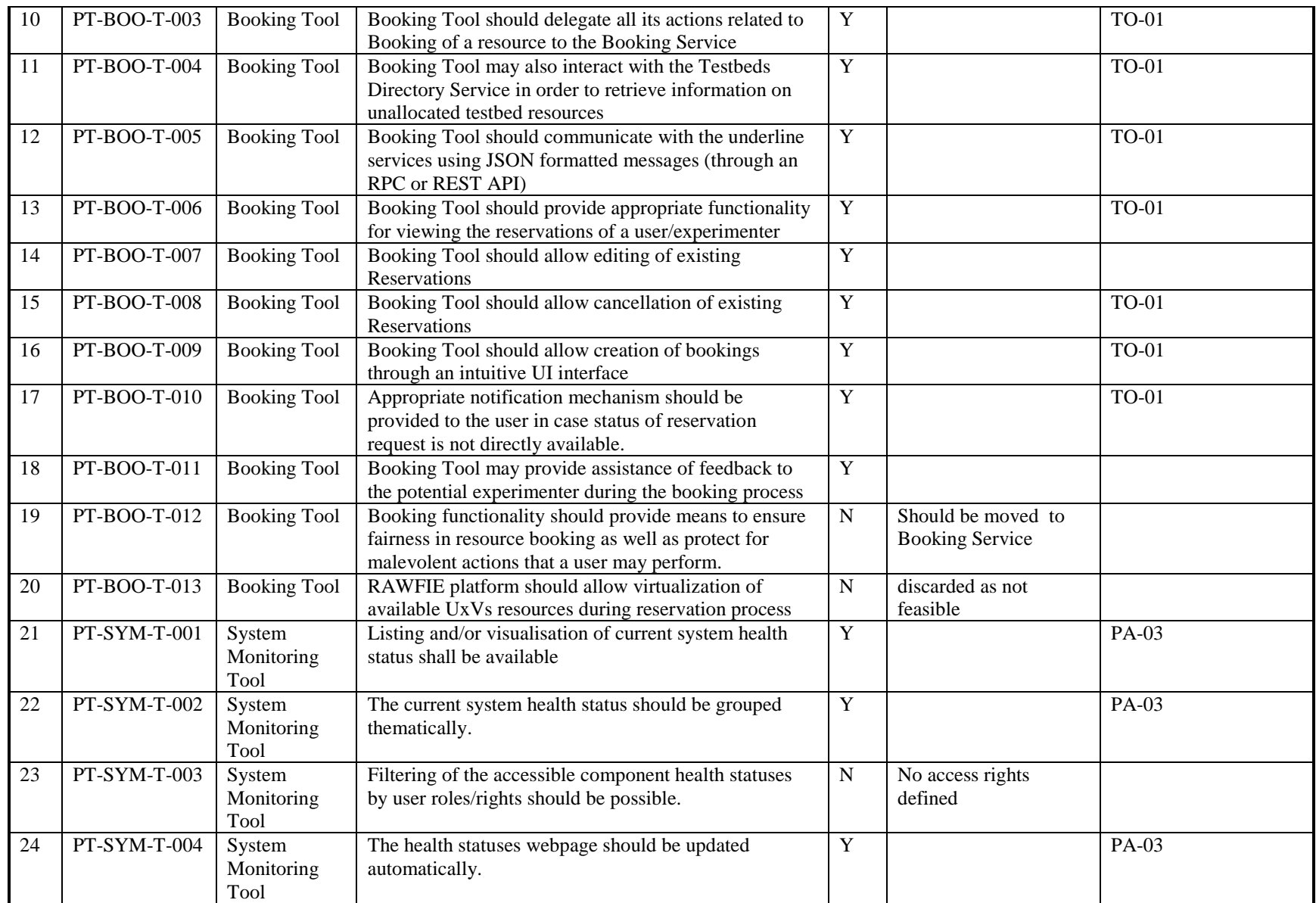

### D6.4: RAWFIE Platform Validation (b)

# $000$ <br> $000$

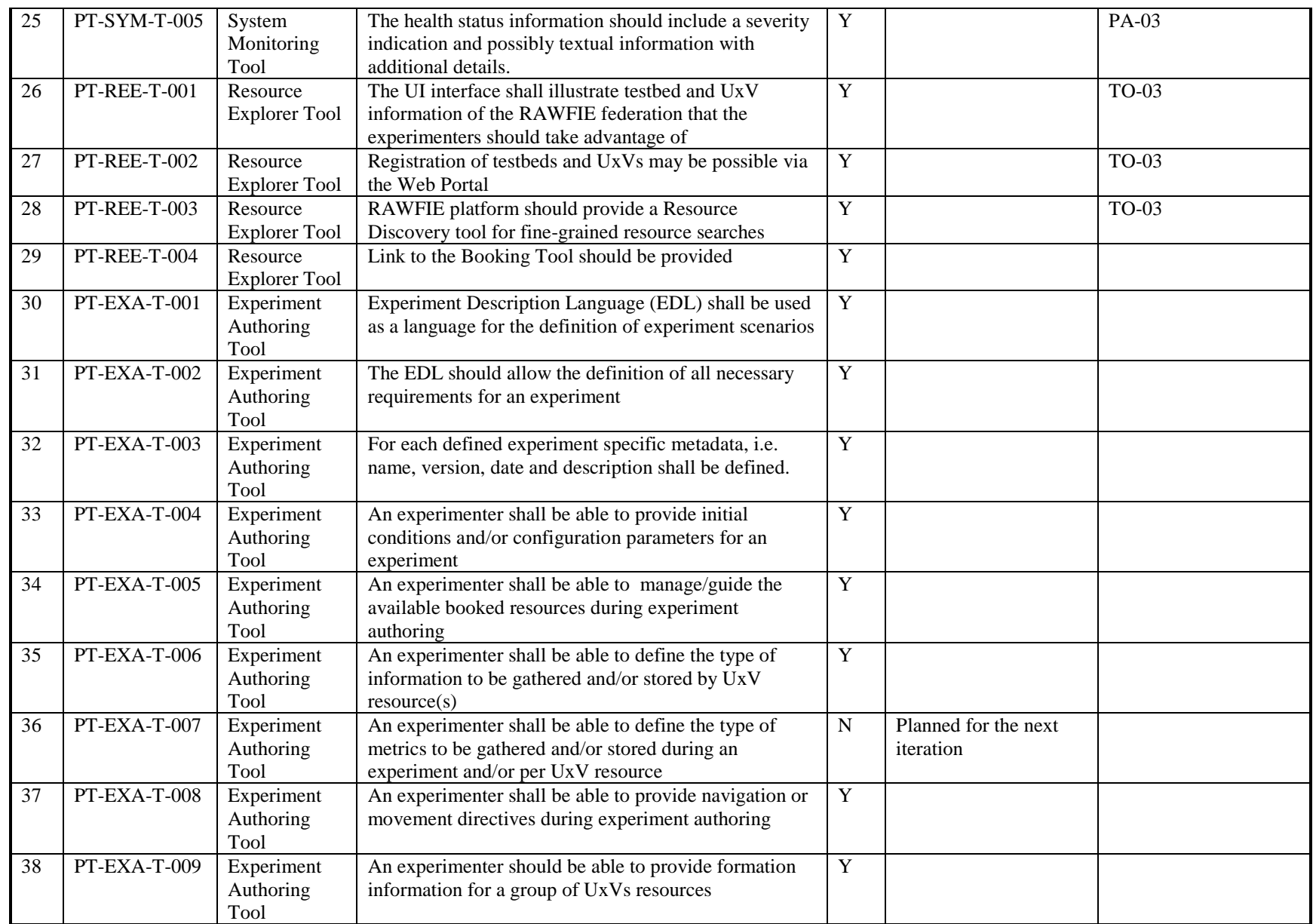

## $\n **a b**\n$  $00000$

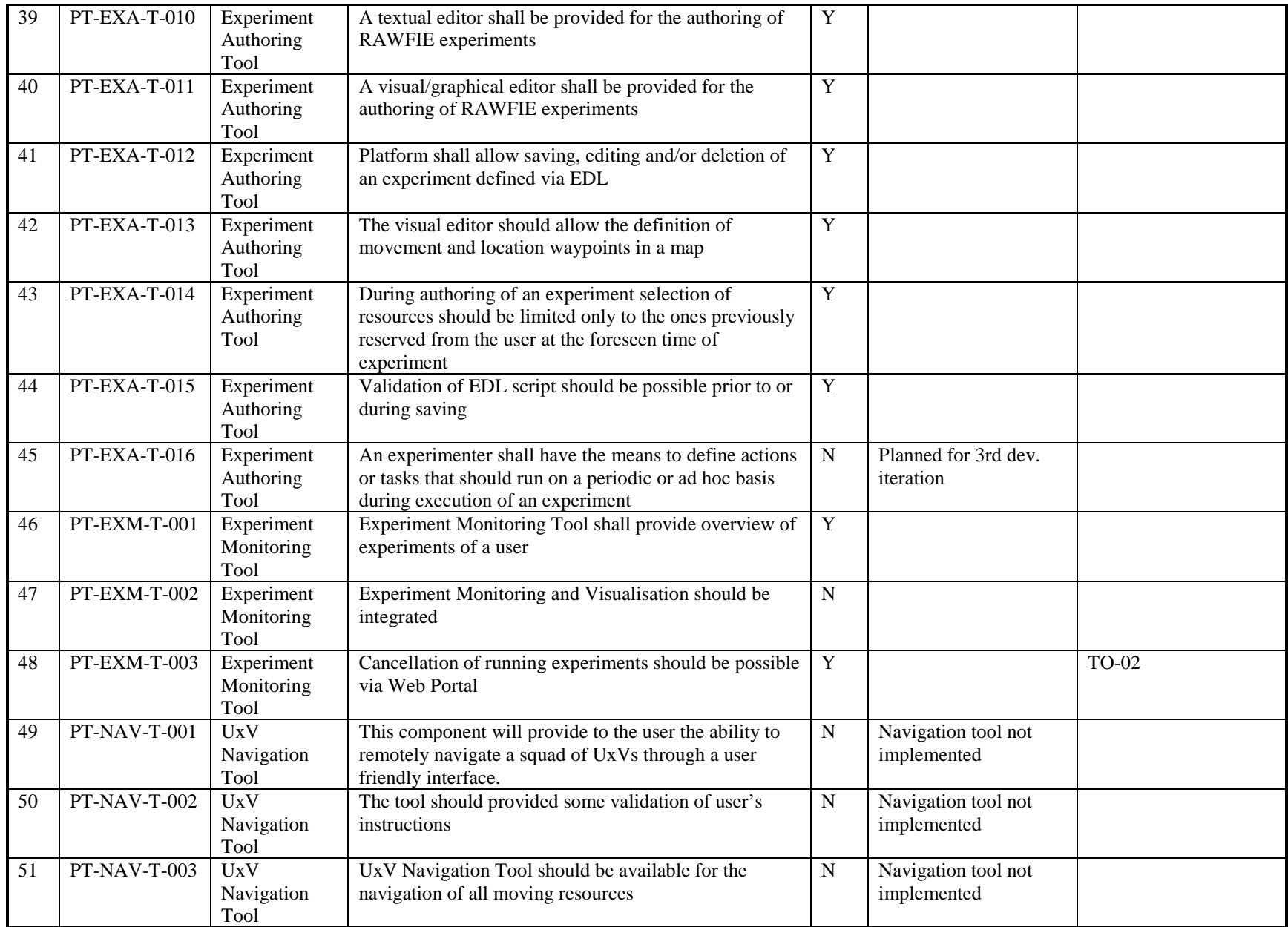

## $A - 3$  $0000$

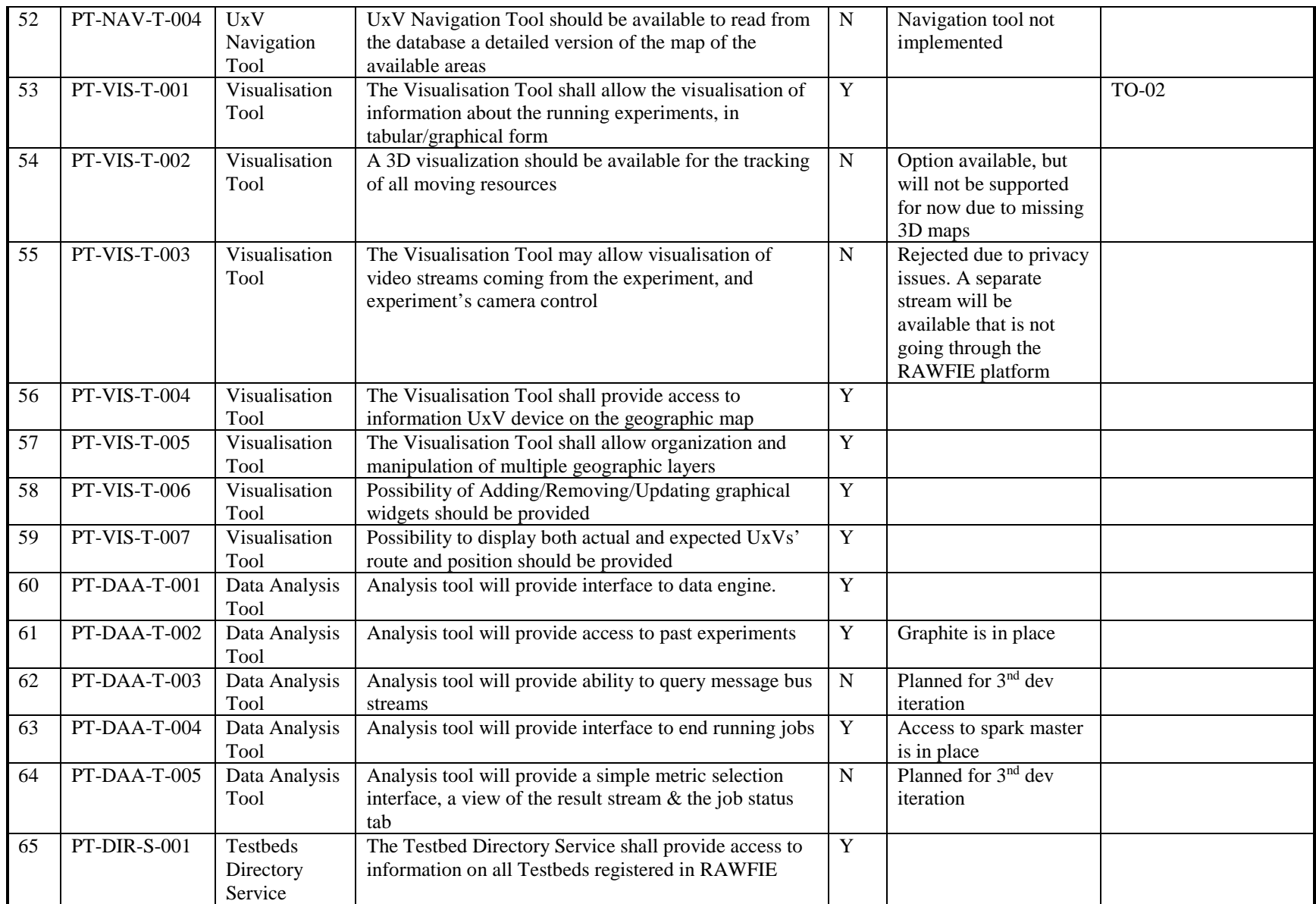

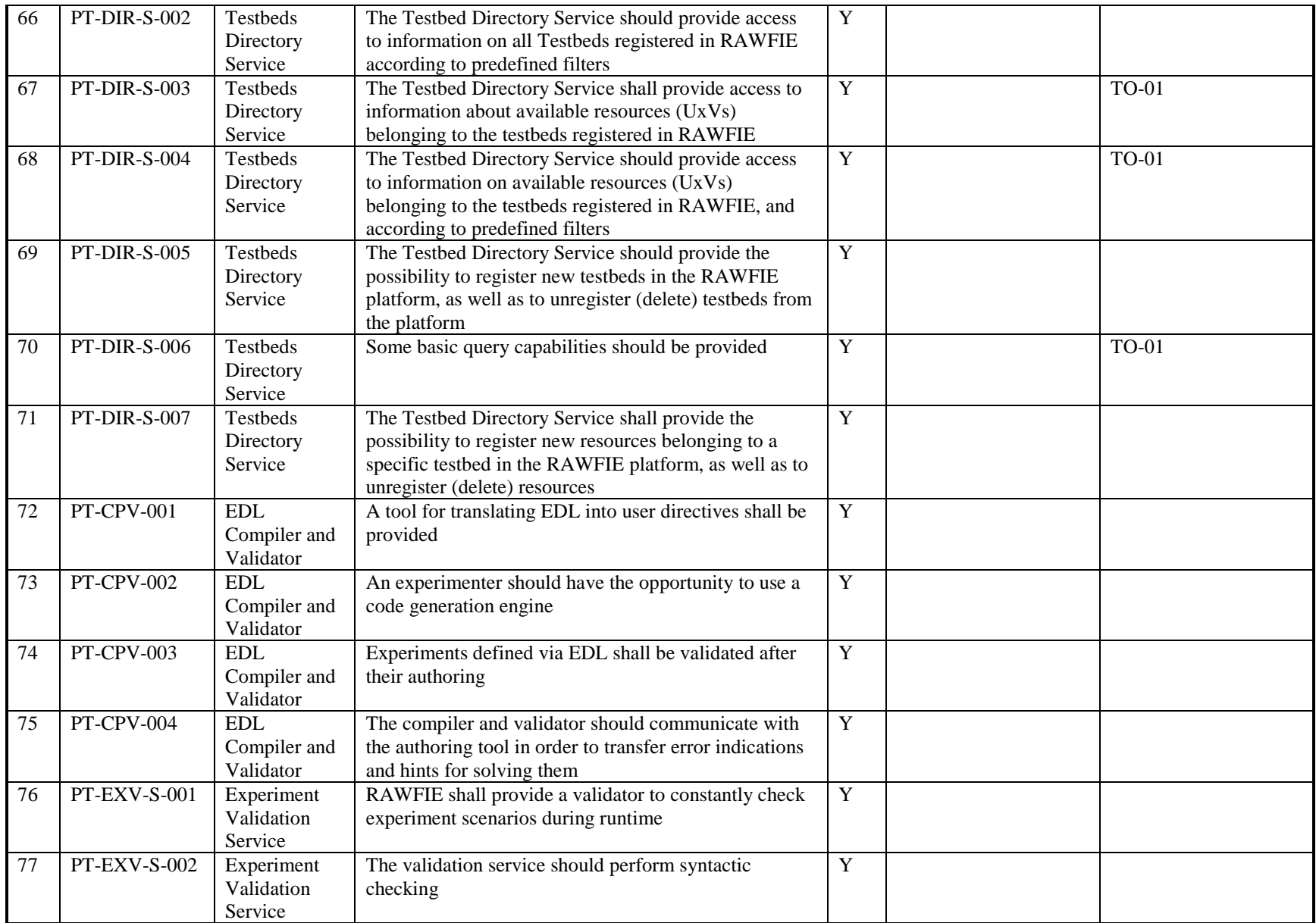

# $000$ <br> $000$

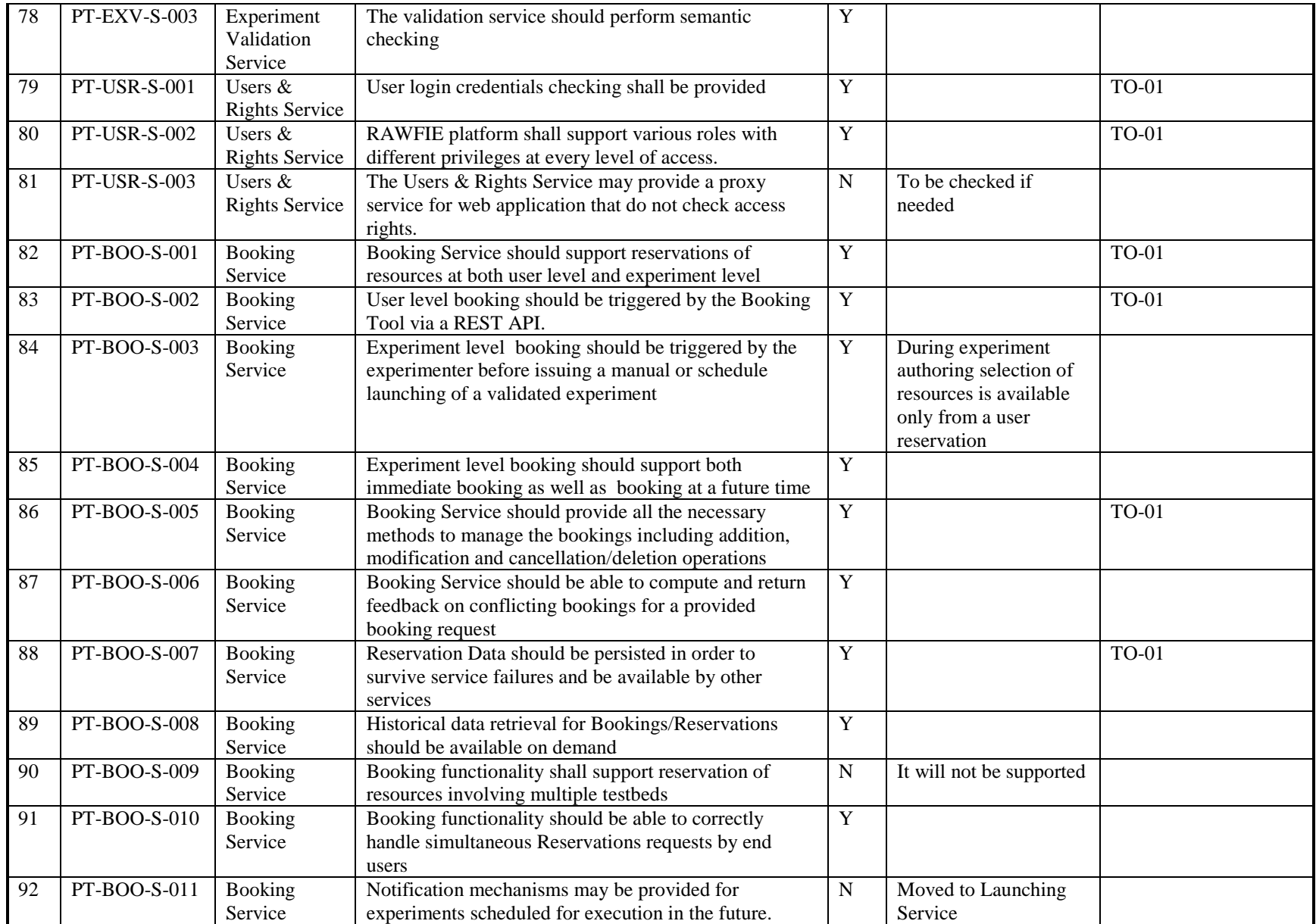

## $\bullet$  $0000$

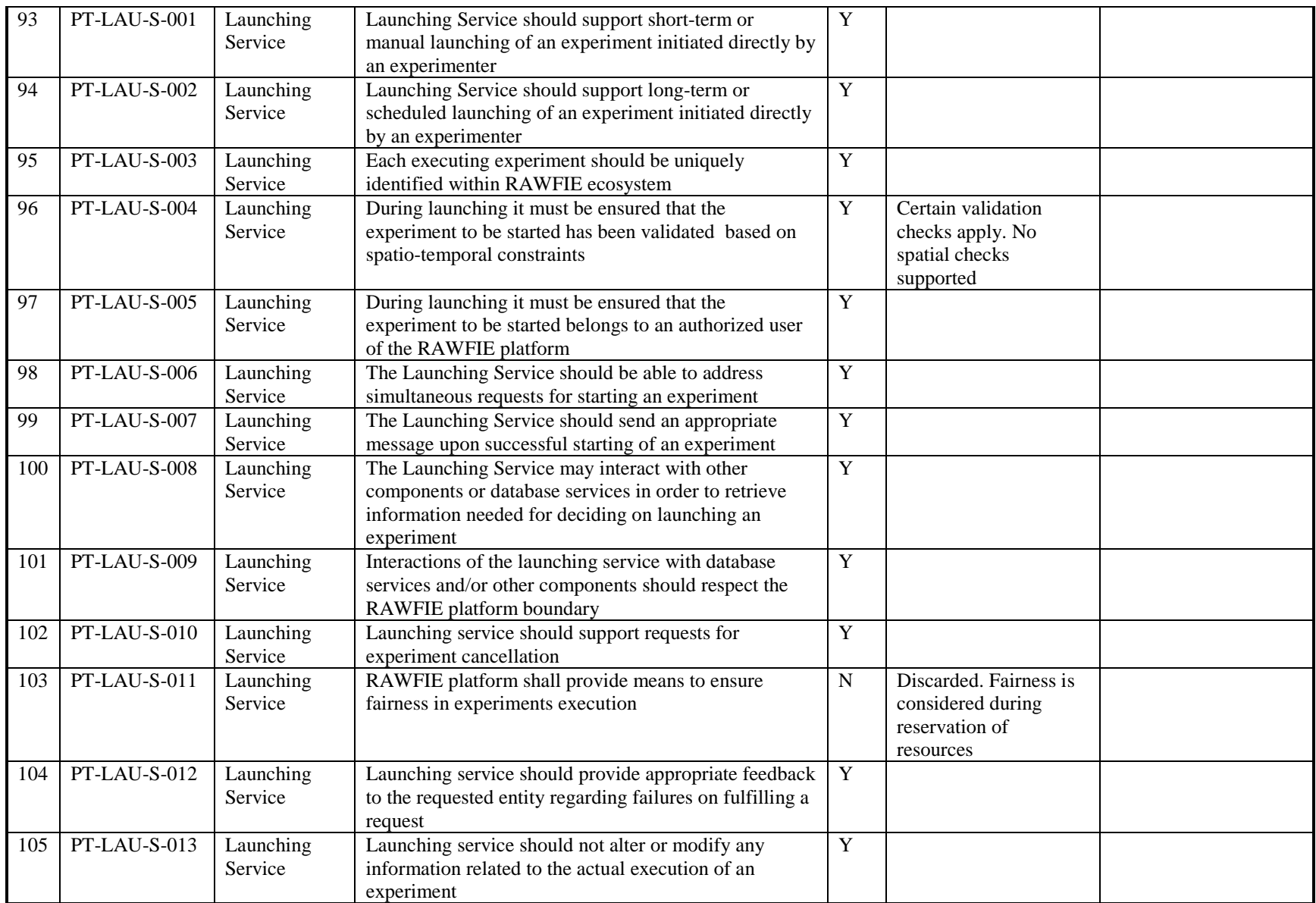

# $000$ <br> $000$

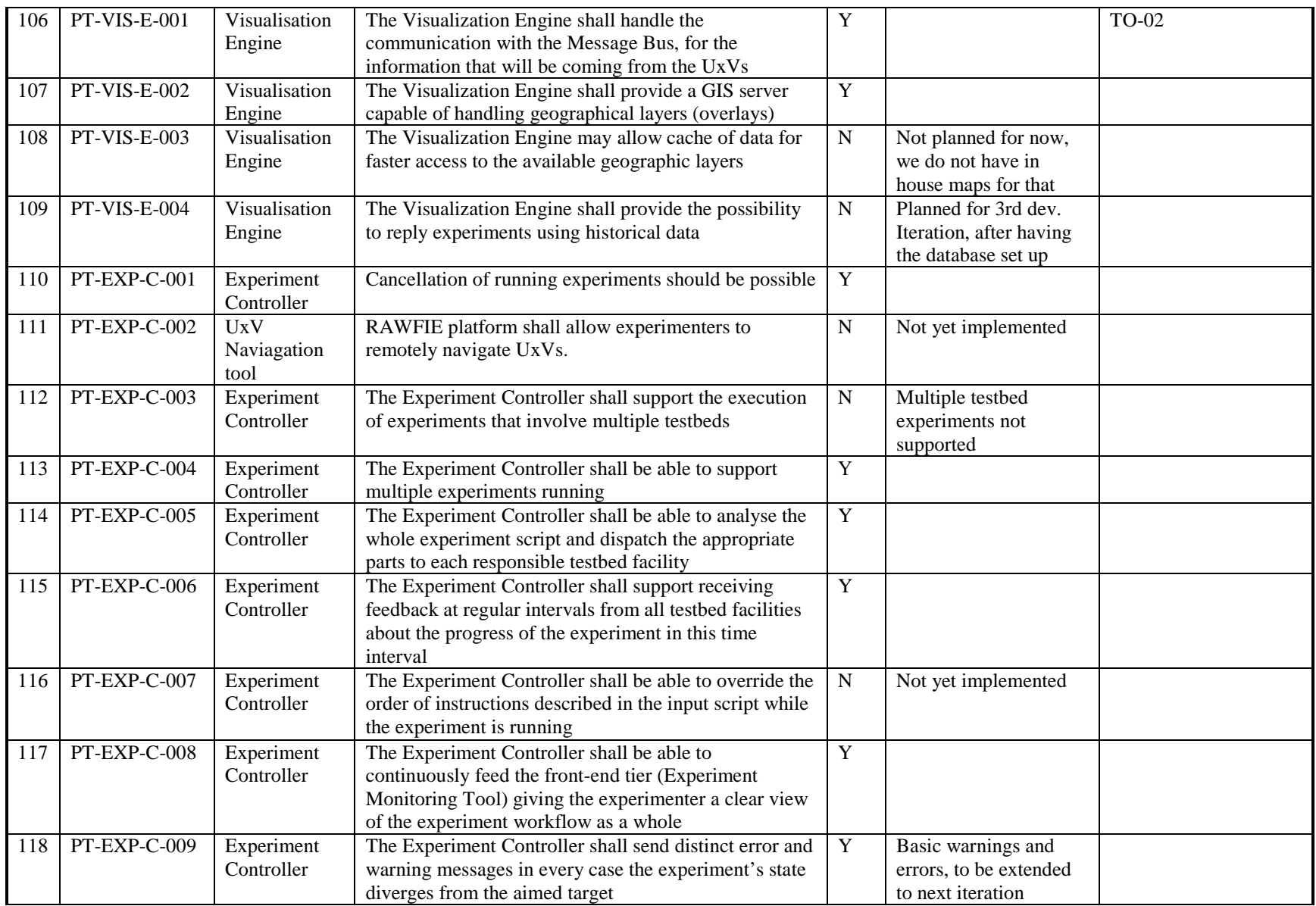

# $000$ <br> $000$

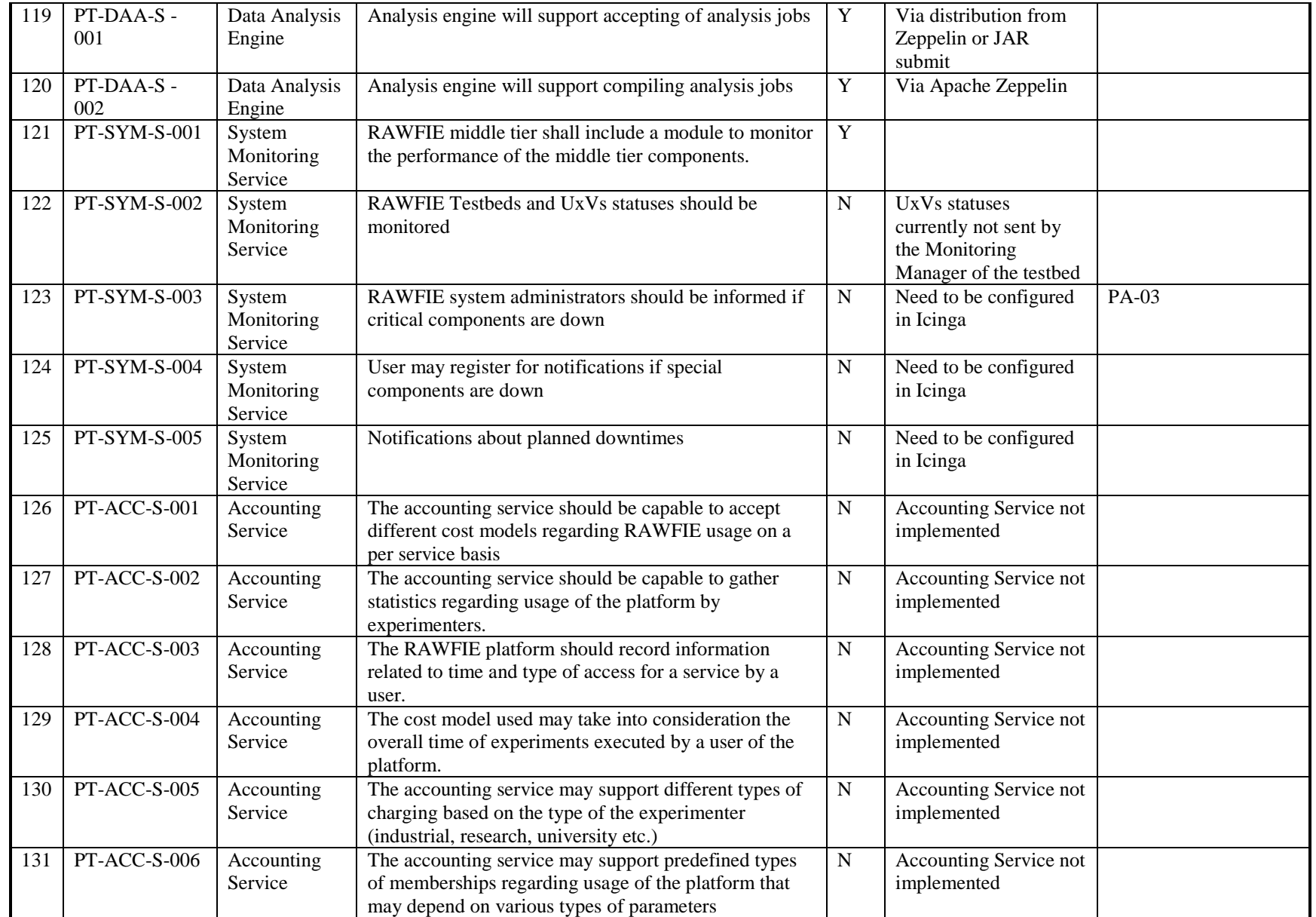

## A.  $\begin{array}{c} 0 & 0 \\ 0 & 0 \\ 0 & 0 \end{array}$

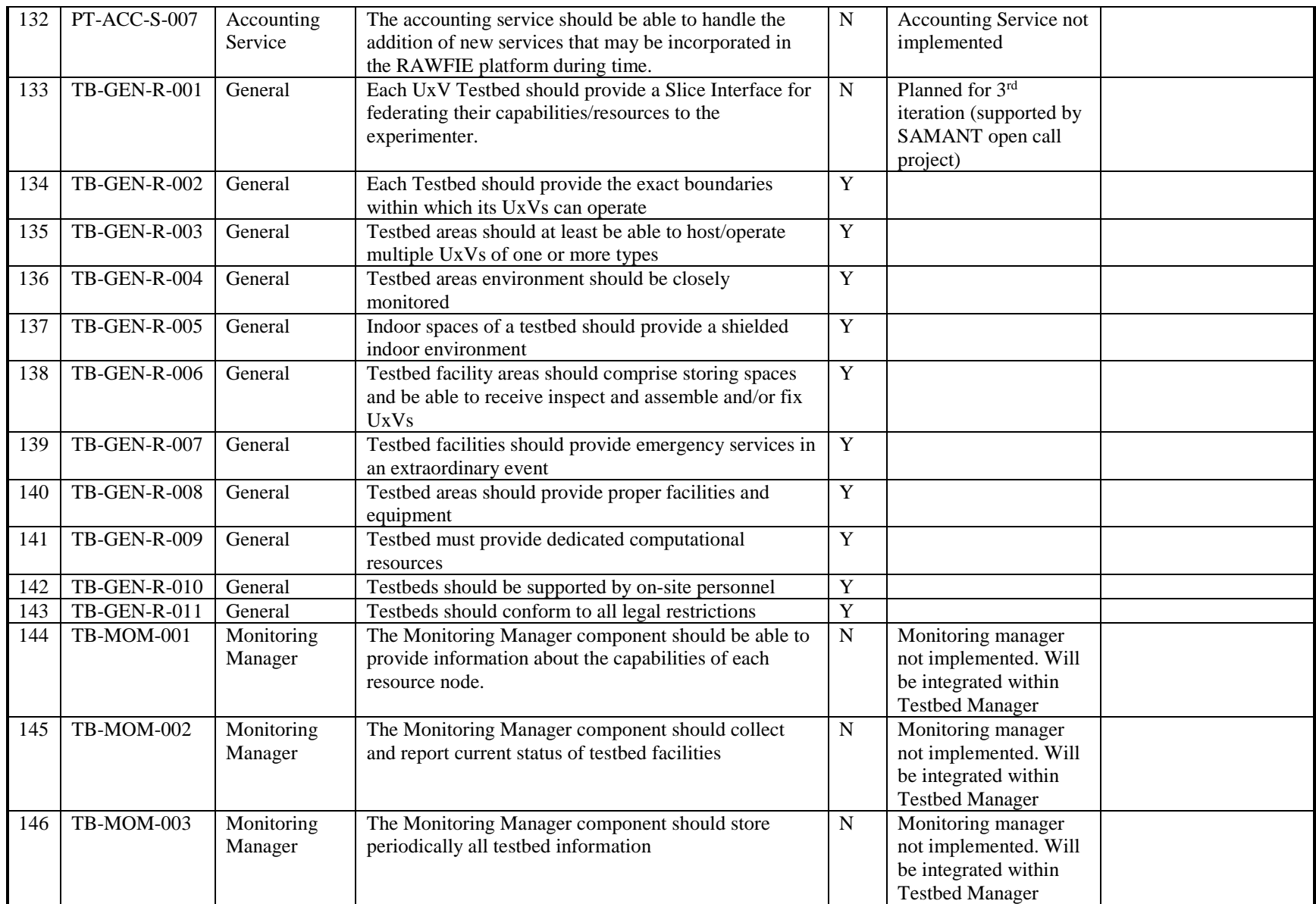

## $\bullet \bullet \bullet$  $000$

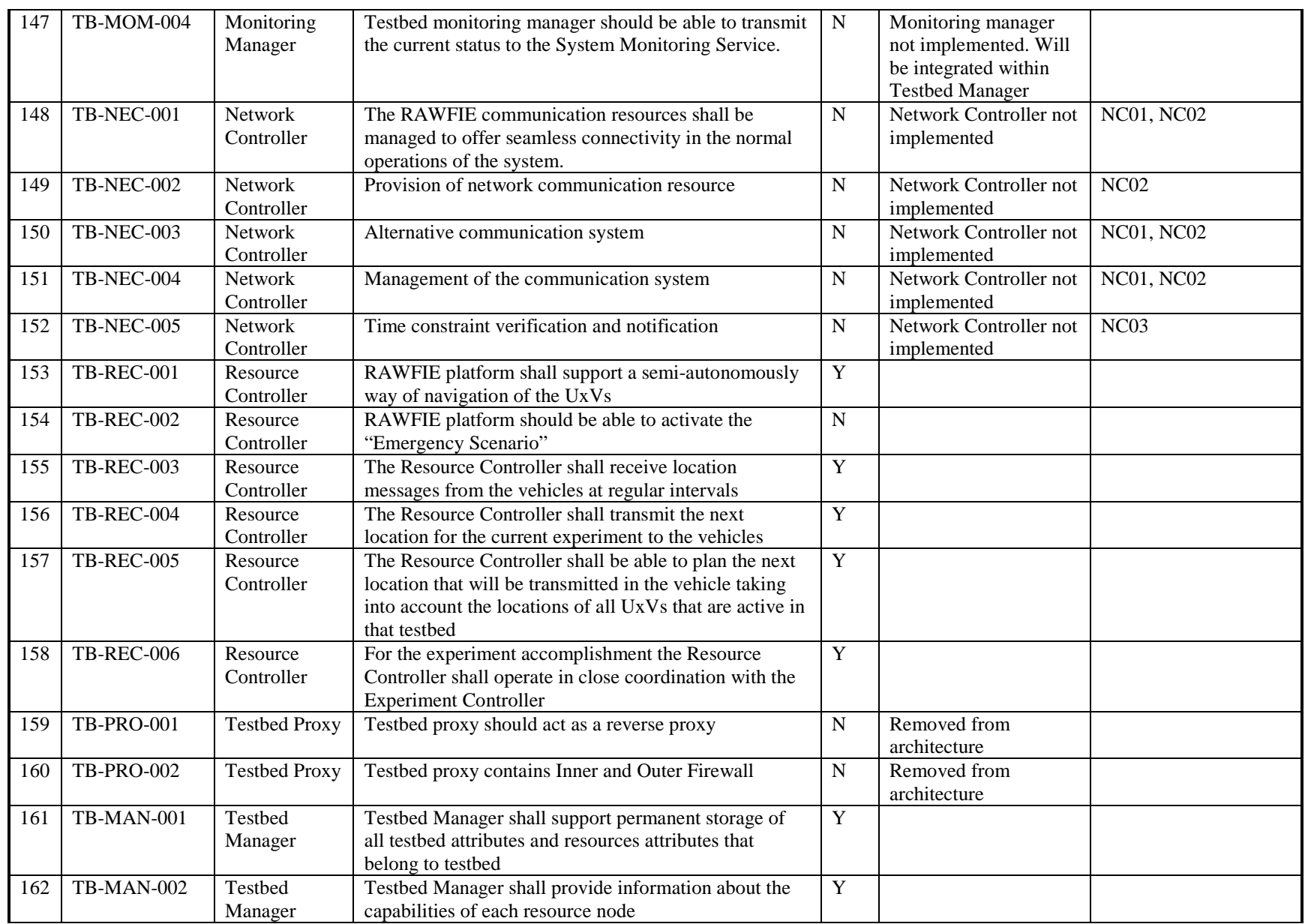

## $\bullet \bullet \bullet$  $000$

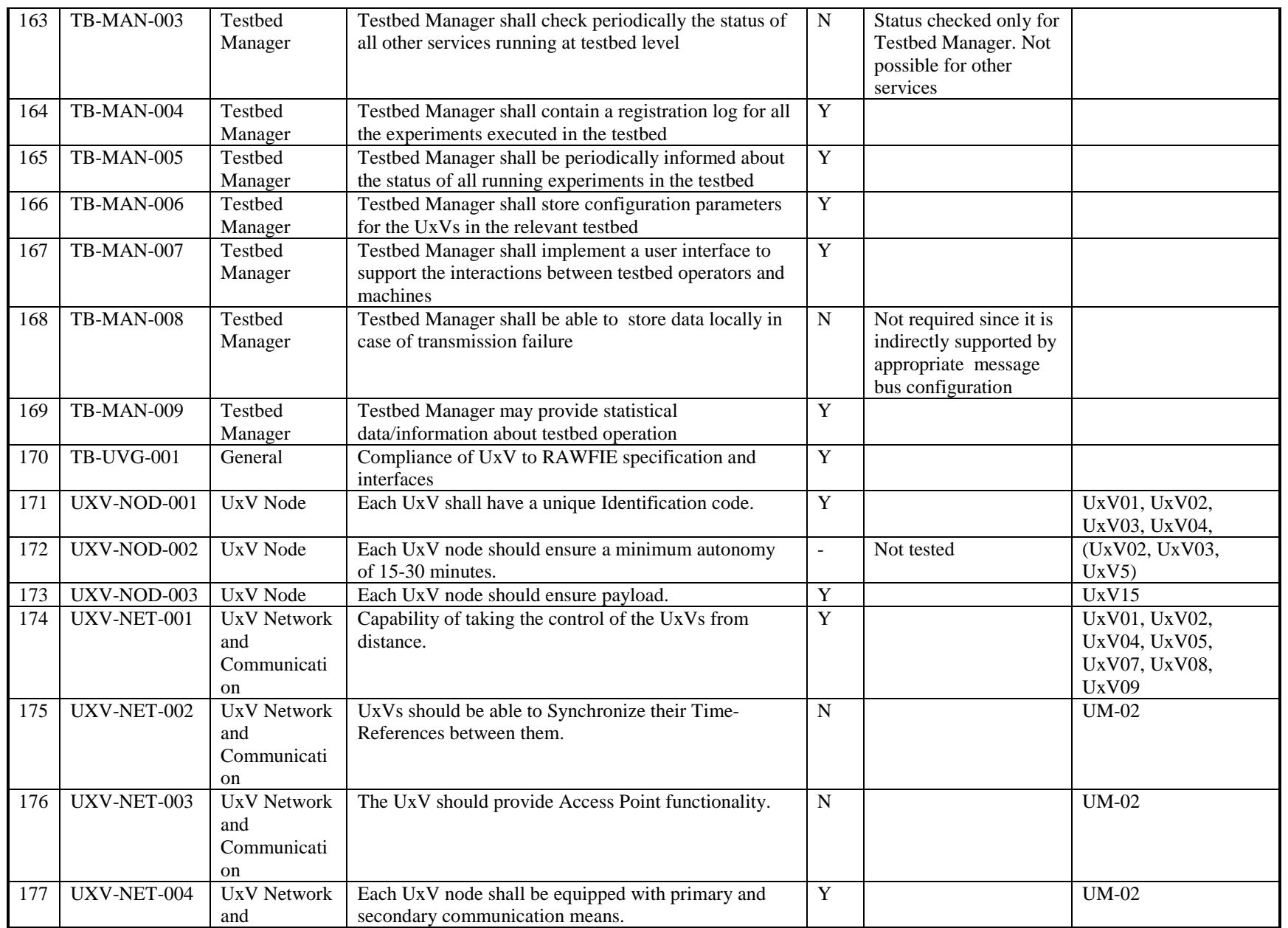

 $\n **a b**\n$  $0000$ 

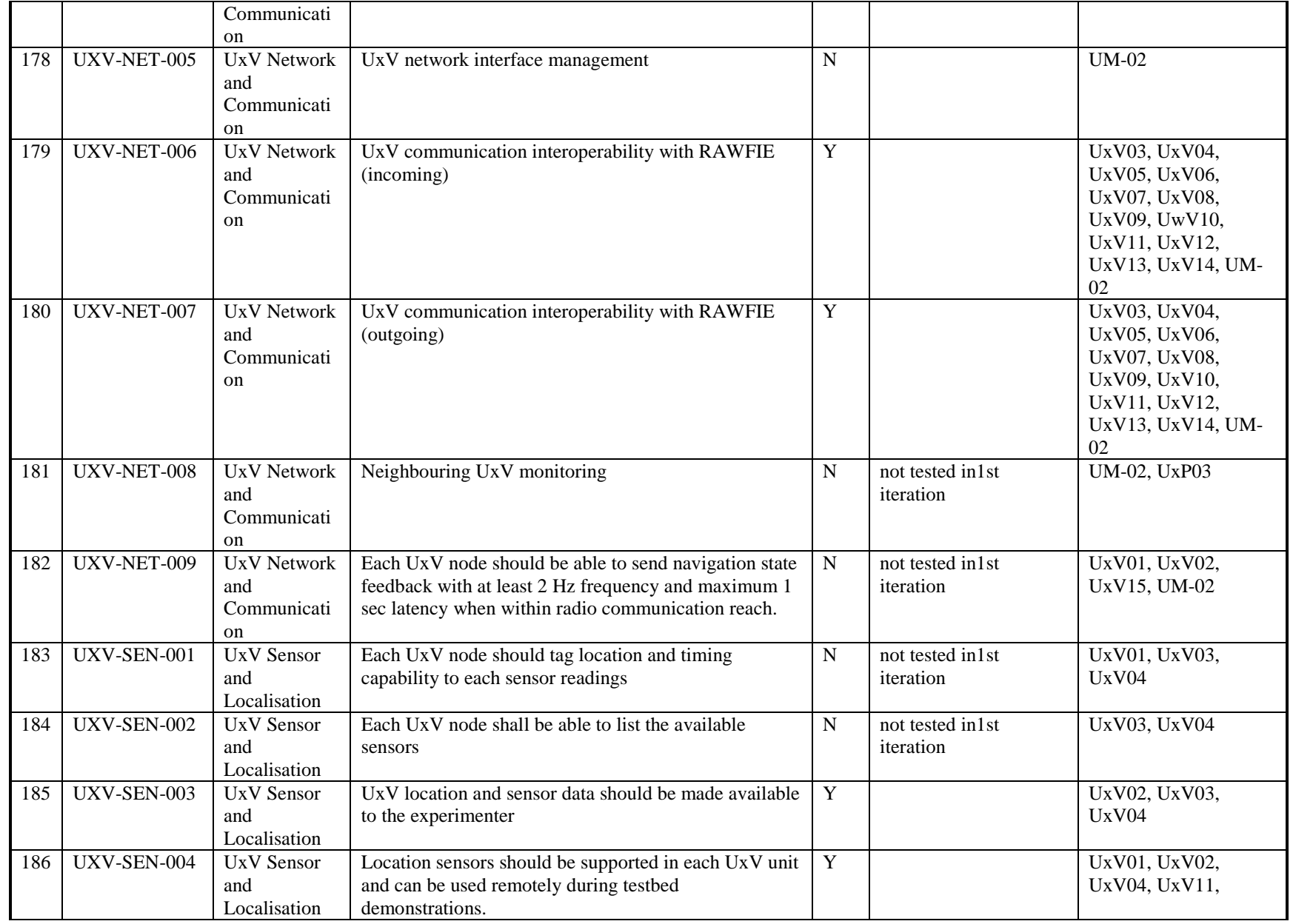

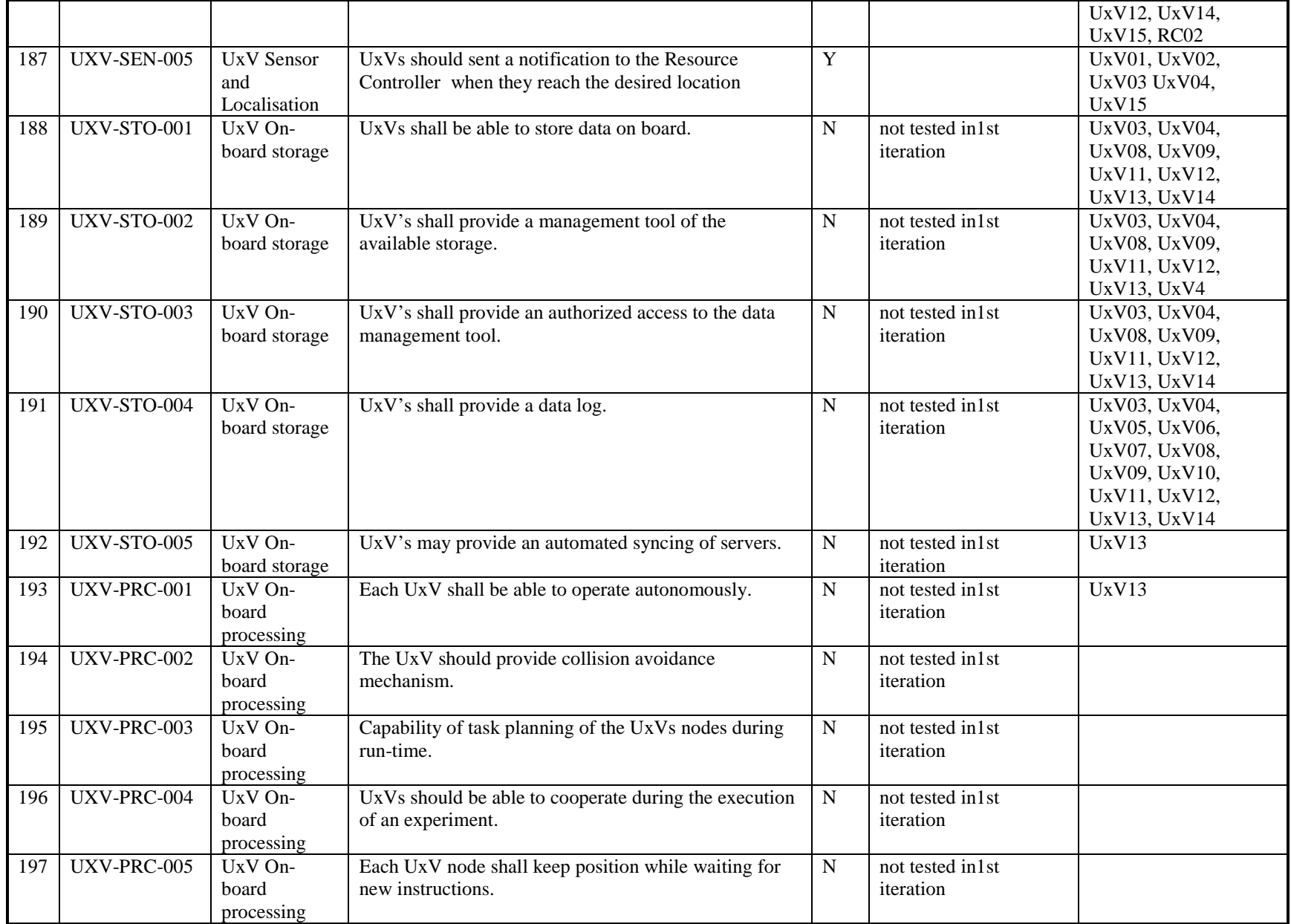

# 

<span id="page-25-1"></span>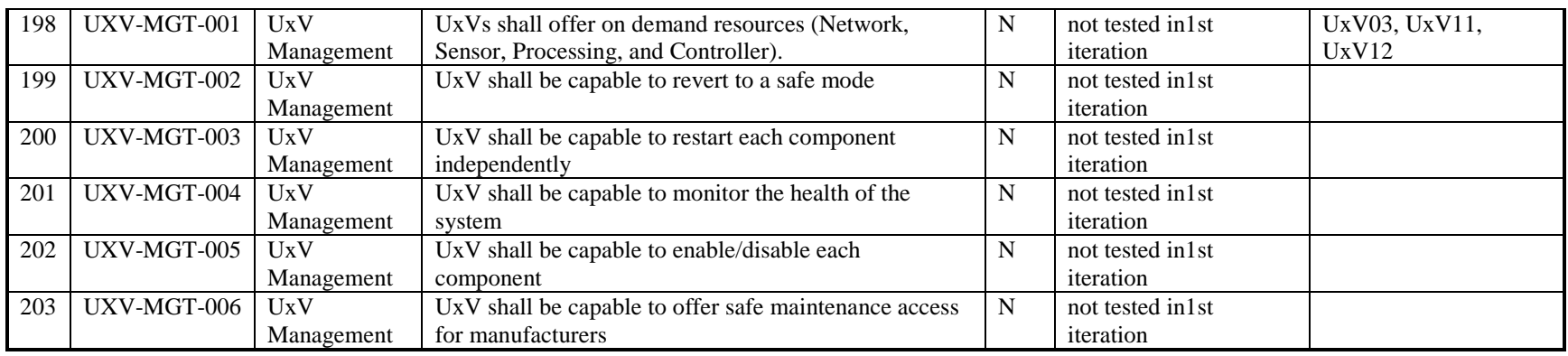

<span id="page-25-0"></span>**Table 1: Validation by requirements**

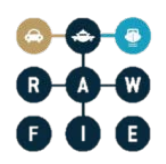

### <span id="page-26-0"></span>**4 Validation by validation scenarios**

This section presents the validation scenario tables from D4.6.

The status columns of the table can have five different states as shown in the table below

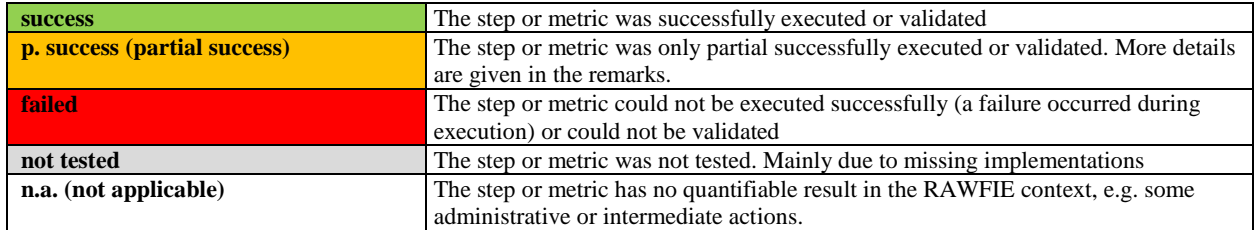

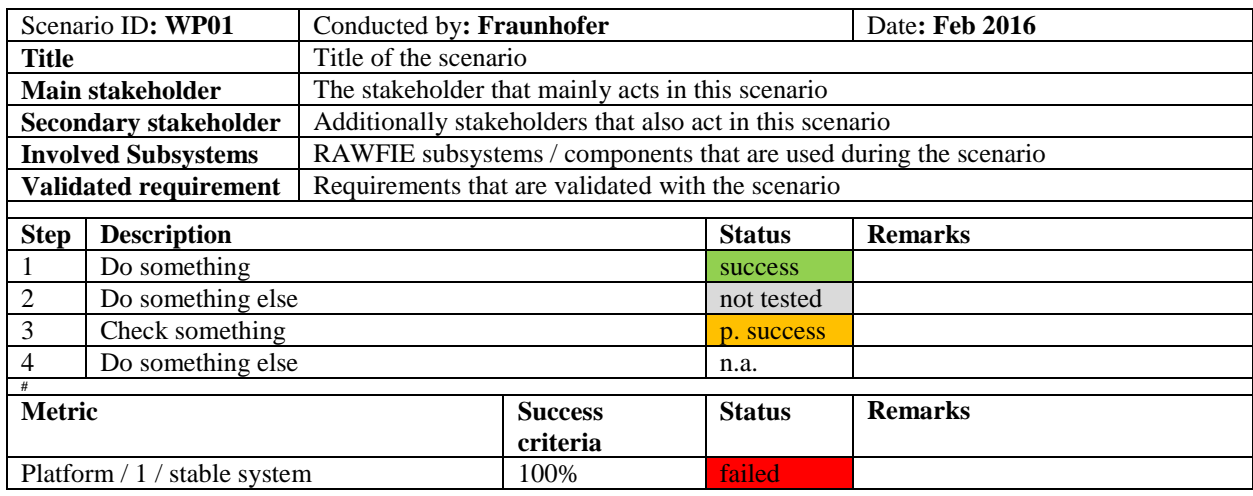

Some metrics were measured but not checked because the success criteria were not defined. This short coming will be resolved in D6.6 because the success criteria were added in D4.9 (which is the basis of D6.6).

### <span id="page-26-1"></span>**4.1 User defined scenarios**

Only "Monitoring of Water Canals" was executed partially. Other user defined scenarios were skipped.

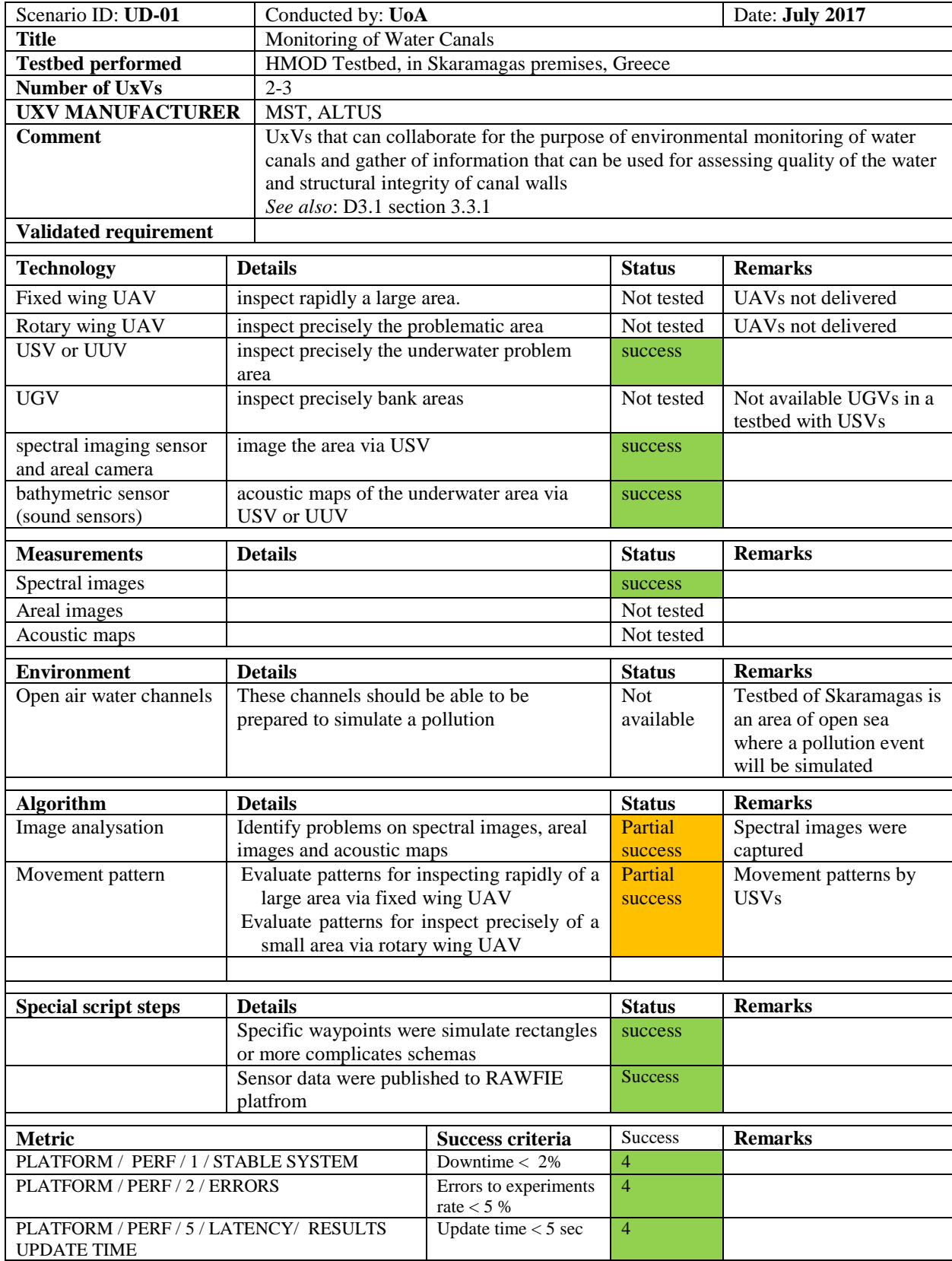

### <span id="page-27-0"></span>**4.1.1 Monitoring of Water Canals**

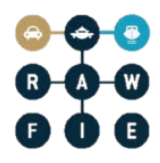

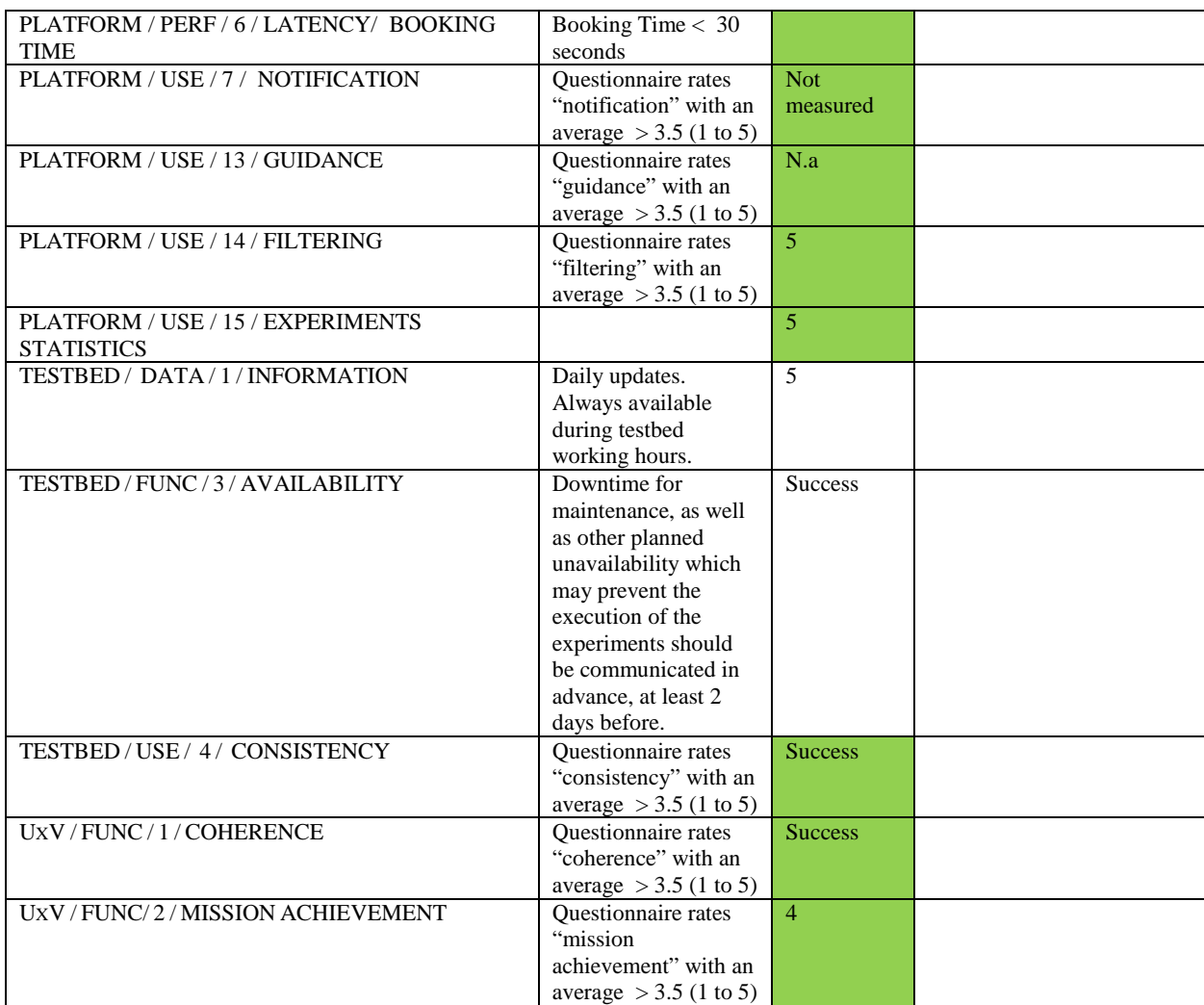

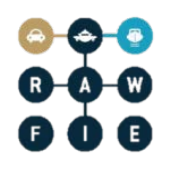

### <span id="page-29-0"></span>**4.2 RAWFIE Platform Admin scenarios**

### <span id="page-29-1"></span>**4.2.1 Administrator manages the user rights**

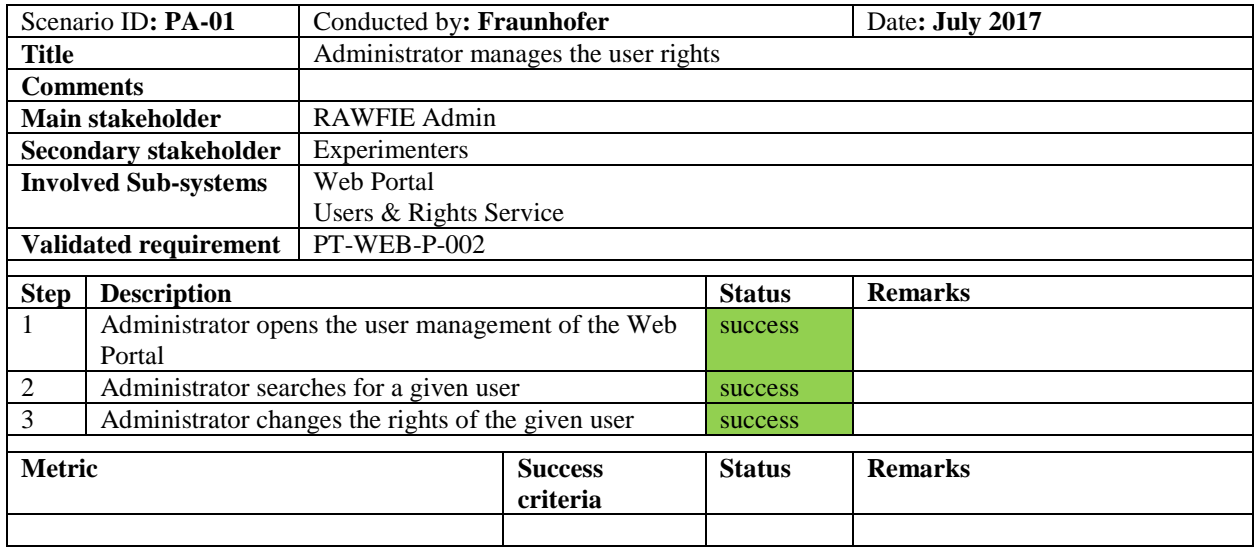

### <span id="page-29-2"></span>**4.2.2 Administrators adds a new user**

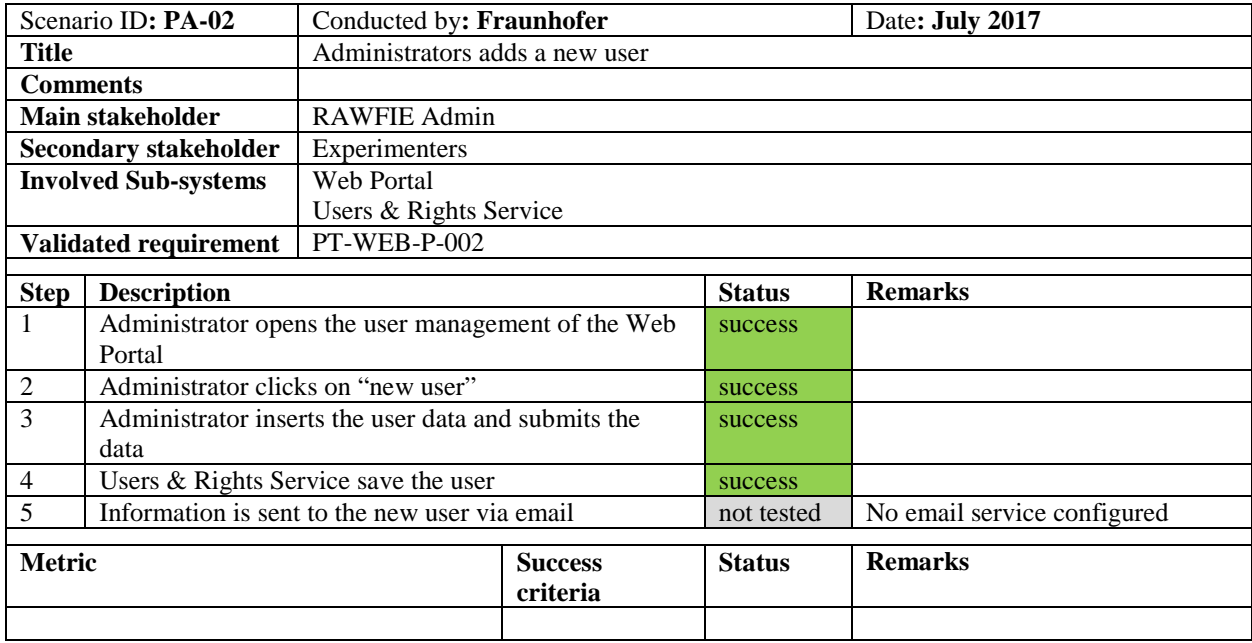

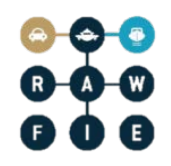

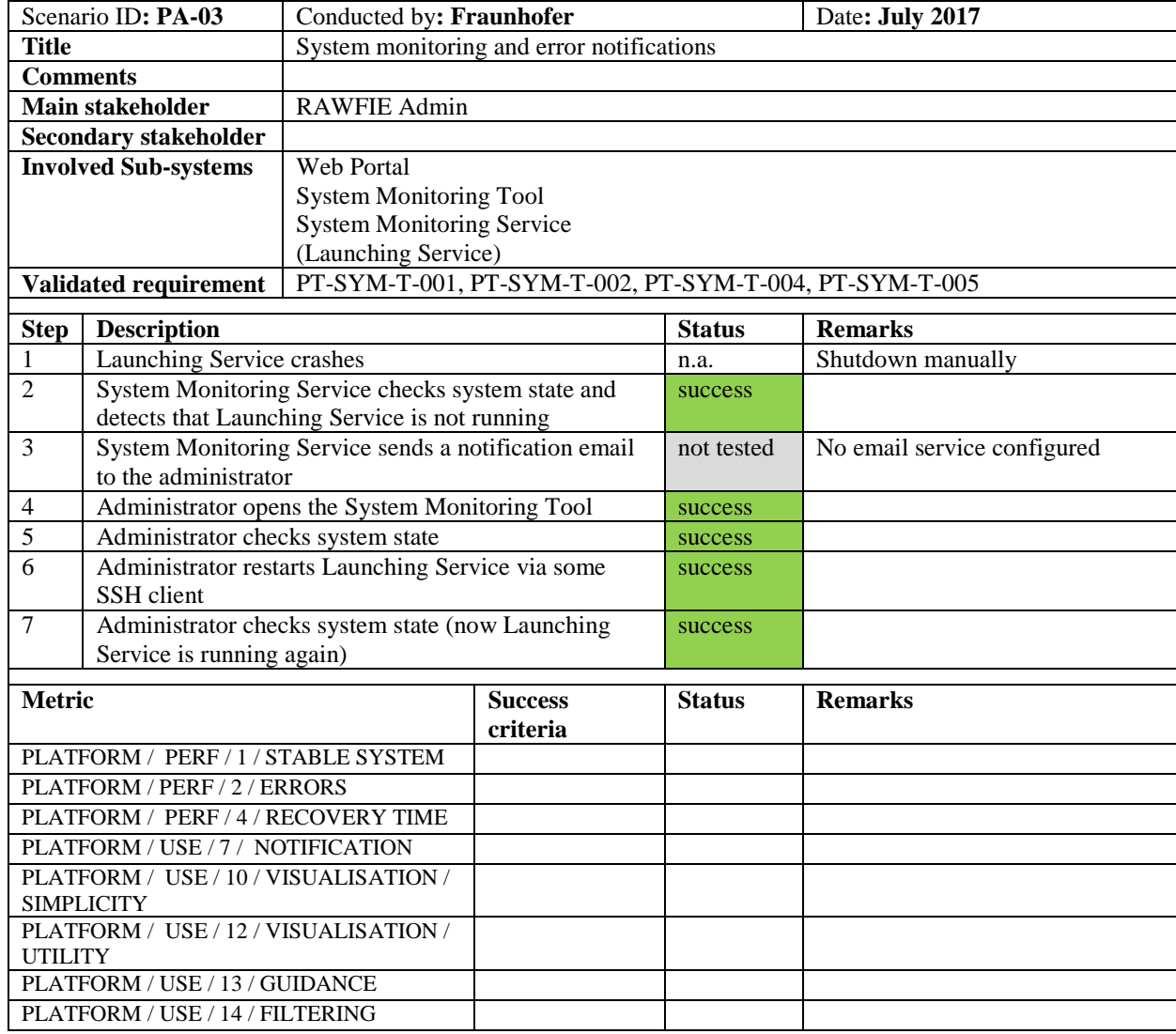

### <span id="page-30-0"></span>**4.2.3 System monitoring and error notifications**

### <span id="page-30-1"></span>**4.3 Testbed operator scenarios**

### <span id="page-30-2"></span>**4.3.1 Schedule maintenance of resources**

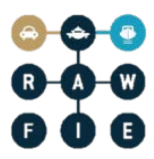

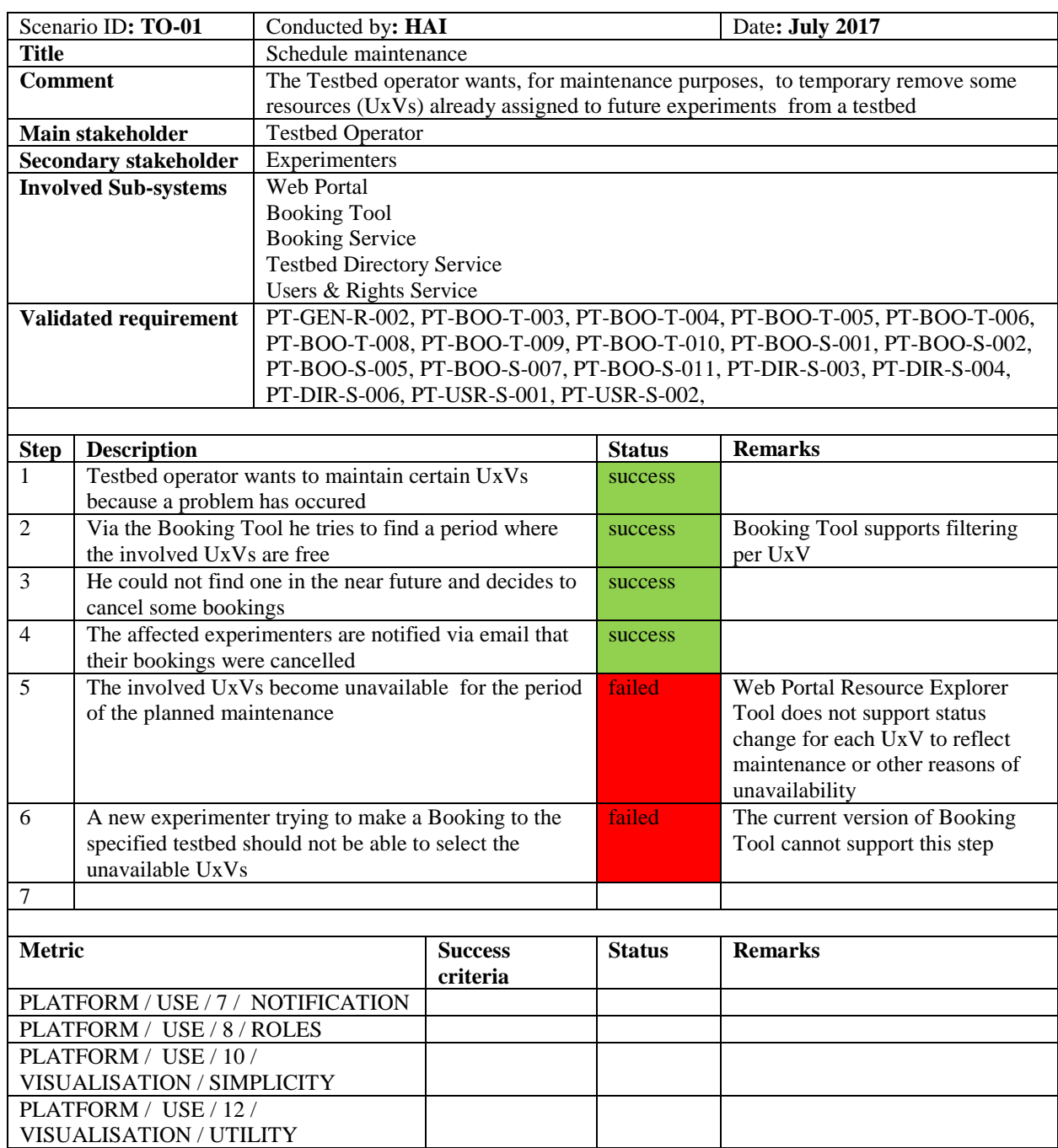

### <span id="page-31-0"></span>**4.3.2 Cancel running experiment**

PLATFORM / USE / 13 / GUIDANCE PLATFORM / USE / 14 / FILTERING

**TESTBED / DATA / 1 / INFORMATION**

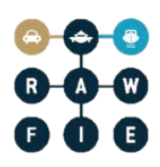

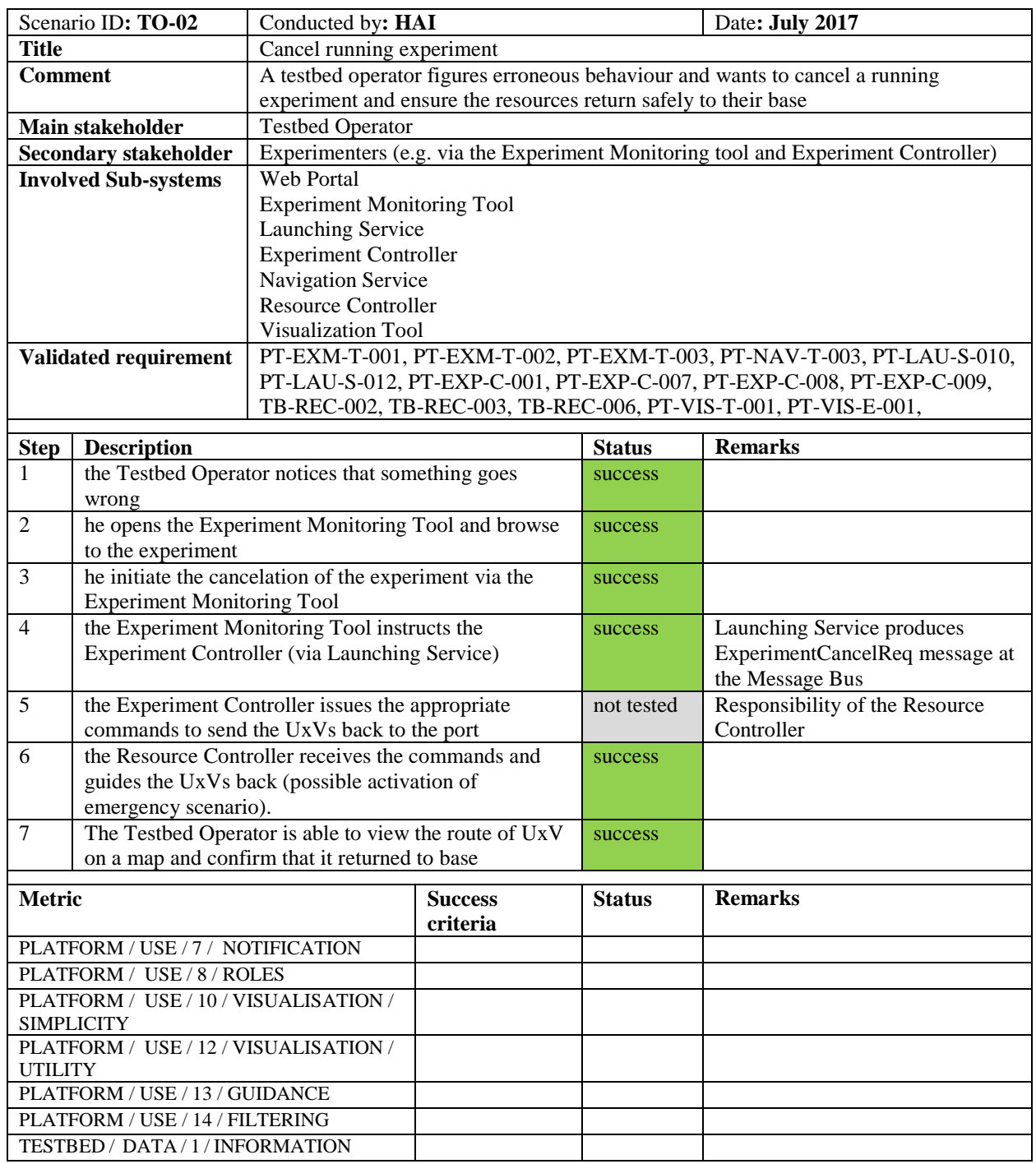

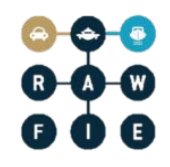

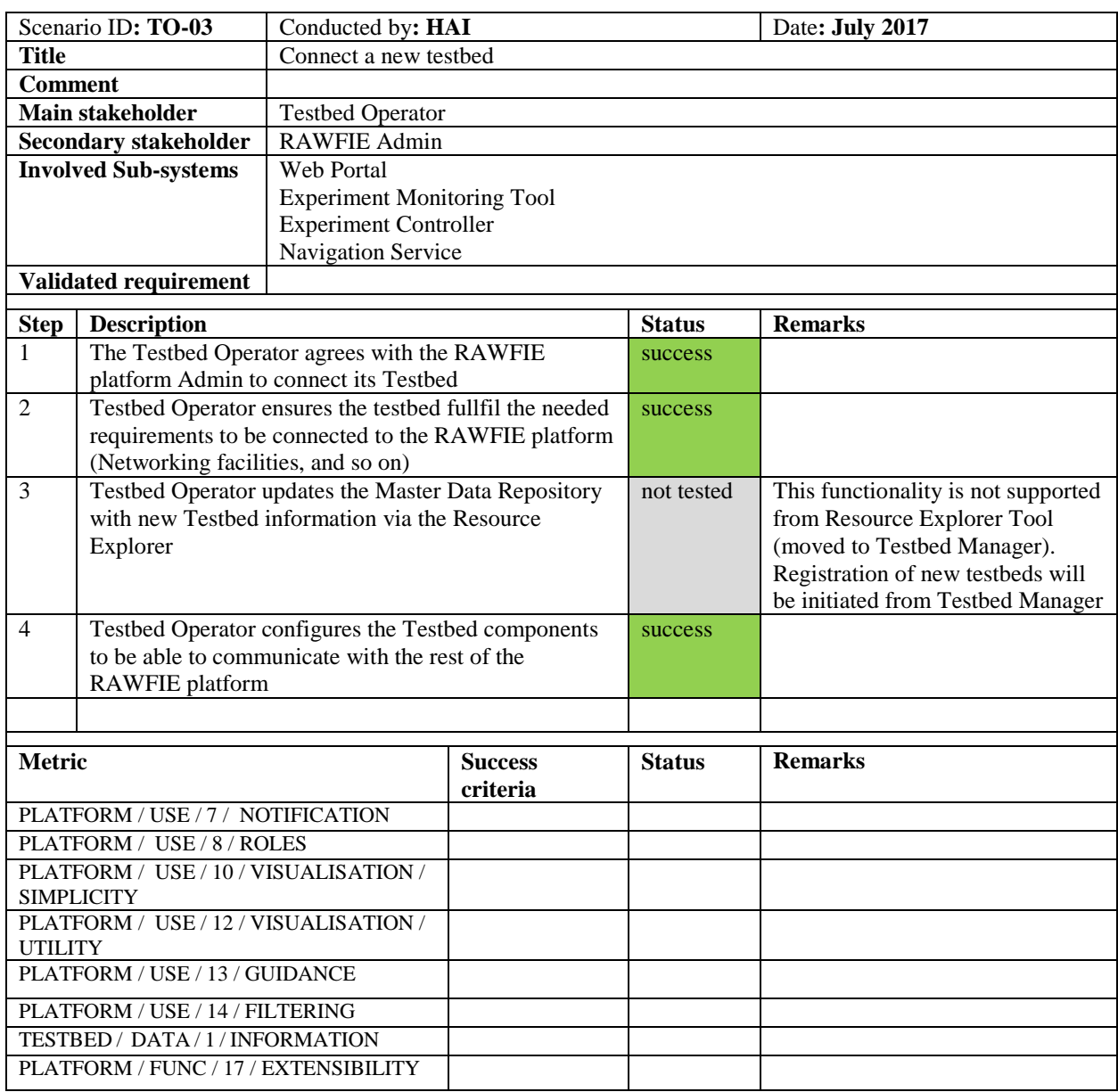

### <span id="page-33-0"></span>**4.3.3 Connect a new Testbed to the RAWFIE platform**

### <span id="page-33-1"></span>**4.4 UxV Manufacturers scenarios**

Scenario "Autonomous coordination of multiple UxVs" was not executed

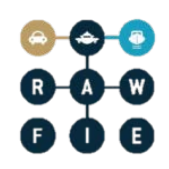

### <span id="page-34-0"></span>**4.4.1 Install new UxVs in a testbed**

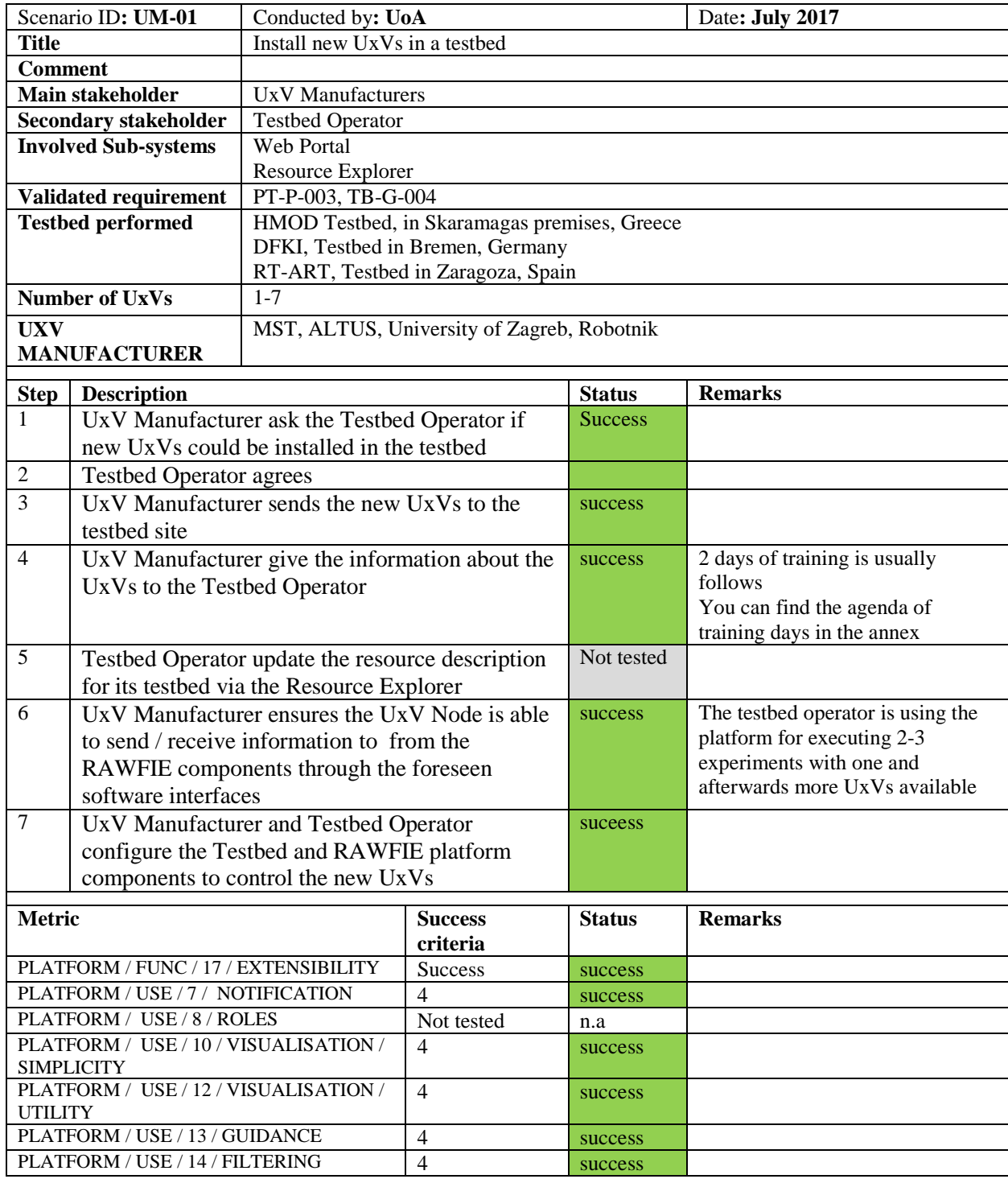

### <span id="page-35-0"></span>**4.5 Early sub-system tests and validation**

Matching pilot experimentation scenarios for validation to the use cases described in D3.1/D3.1 one-to-one postpones testing for validation to a very late stage of project development and requires a lot of resources. Even though RAWFIE focuses on large scale experimentation of real UxVs, it is envisaged to show some evidence that the RAWFIE platform works well in smaller scale experiments or with a reduced set of functions or components.

As a consequence of the above, at least two additional pilot experimentation scenarios have been introduced to allow for early tests and validation of sub-systems or reduced scale RAWFIE systems.

Both cases assume that all Front-end tier, middle tier and data tier components are fully functional and running. The end user can write and launch validated experiments which can be conducted using limited or no UxV resources.

In the future this section may be augmented with additional tests needed to validate the correctness of different UxVs subsystems integration to RAWFIE platform prior the phase of executing the end-user defined validation scenarios as described in the previous sections.

### <span id="page-35-1"></span>**4.5.1 UxV Data Generator**
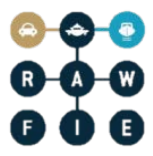

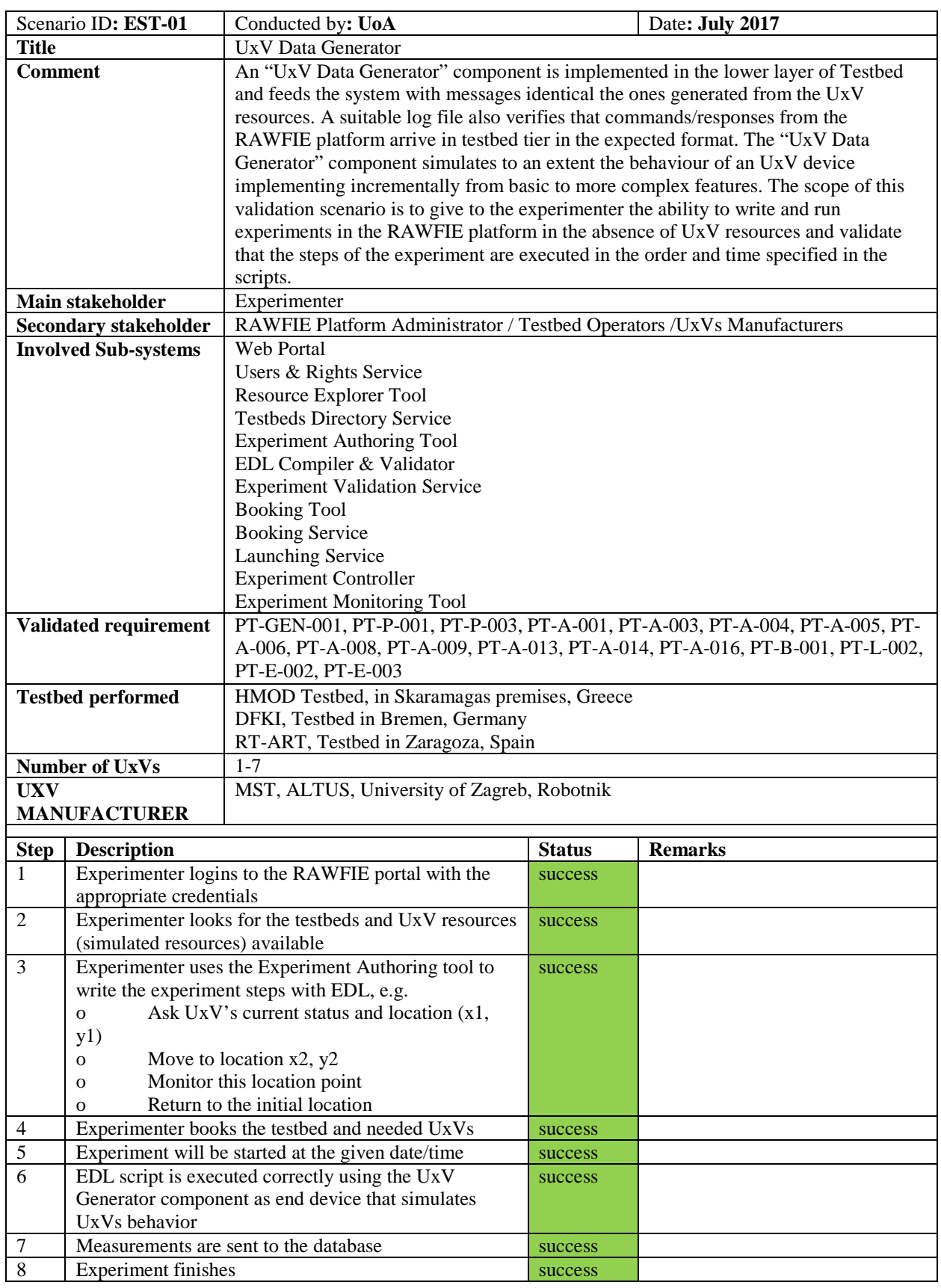

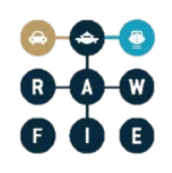

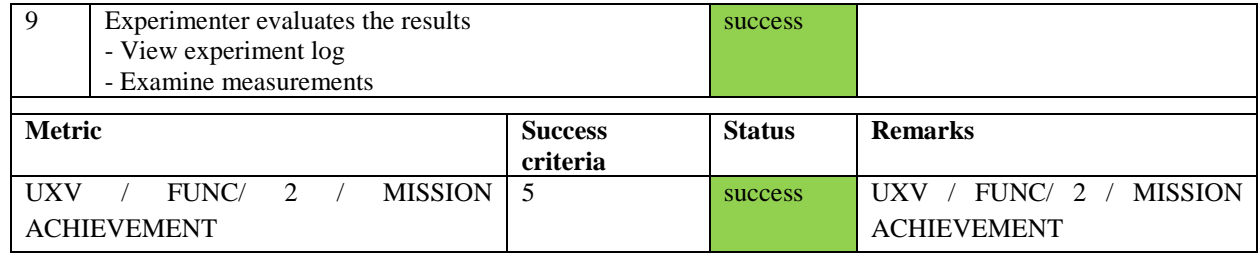

# **4.5.2 UGV navigation and monitoring**

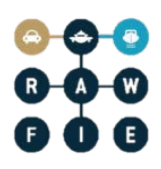

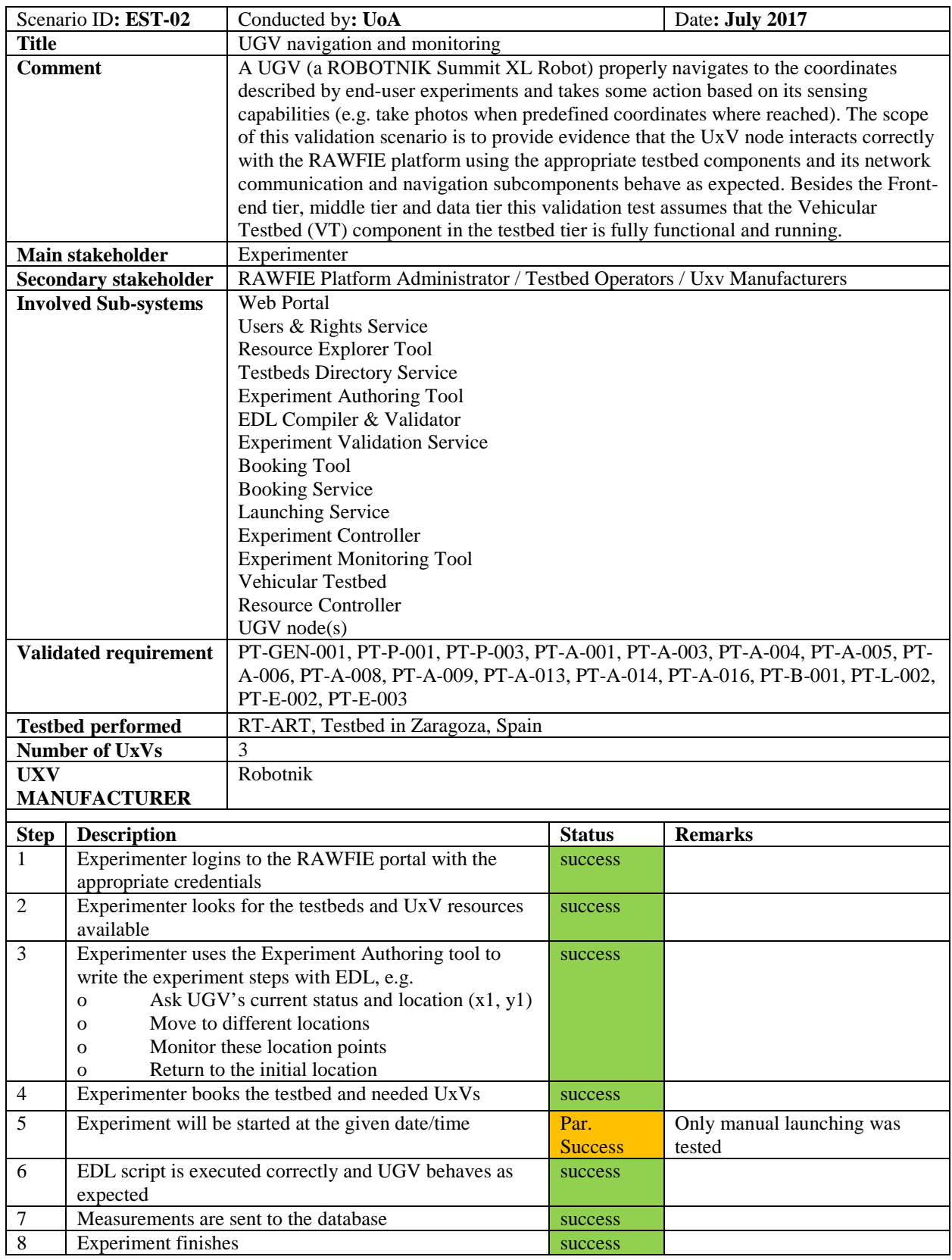

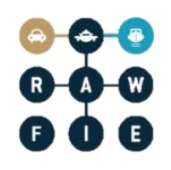

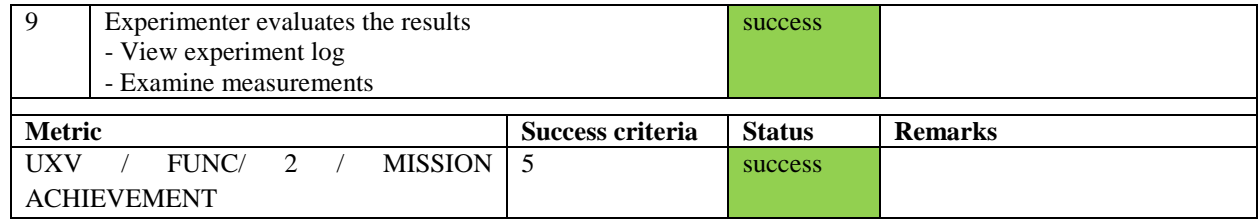

# **5 Questionnaire and execution of tests for end-user validation**

The first version of the questionnaire was completely reworked to gather information regarding the soft metrics: mainly *PLATFORM / USE / \*\** for which separate questions are added for each metric for each component. The complete questionnaire can be found in annex [A.](#page-43-0) Raw results are in annex B and C. The analysed results of the questionnaire are presented in section [5.2.](#page-40-0)

The scenarios in section ["4.2](#page-29-0) [RAWFIE Platform Admin scenarios"](#page-29-0) and ["4.3](#page-30-0) [Testbed operator](#page-30-0)  [scenarios"](#page-30-0) were executed by some internal tests. The other (["4.1](#page-26-0) [User defined scenarios"](#page-26-0), ["4.4](#page-33-0) [UxV Manufacturers scenarios"](#page-33-0), ["4.5](#page-35-0) [Early sub-system tests and validation"](#page-35-0)) were executed during test in RT-ART testbed at Zaragoza with devices (UGVs) provided by Robotnik. A larger event for tests was the installation of MST devices (USVs) in the Skaramagkas testbed (Agenda is in Annex [D\)](#page-79-0)

# **5.1 Structure**

The questionnaire currently has six main sections. The purpose of the questions is described in the following:

- About you
	- o Simple questions to get an overview of the person that answers the questionnaire.
- Experimenters
	- o Questions to evaluate the user experiences of the experiments. For the following components where evaluate:
		- Resource Explorer
		- System Monitoring
		- Booking
		- **v** Visualisation
		- **Experiment Monitoring**
		- Data Analysis
		- EDL editor
- Testbed owner
	- o Questions to evaluate the integration effort of testbed owners to integrate their testbed into RAWFIE
- New UxV provider

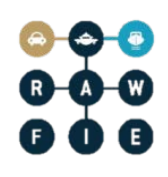

- o Questions to evaluate the integration effort of UxV manufactures to integrate their UxVs into RAWFIE
- Final comments
	- o General comment on the RAWFIE system..

# <span id="page-40-0"></span>**5.2 Results of questionnaire**

A summary of the questionnaire and a table with all answers can be found in Annex [B](#page-56-0) and [C.](#page-71-0)

The following sub-sections summarise the results and derive some requirements out of them.

# **5.2.1 Conclusions**

We have got eight(8) responses from the following types of stakeholders

- Roles
	- o UxV manufactures or UxV service providers (industrial): six (6)
		- $\blacksquare$  One (1) provides also a testbeds to RAWFIE
		- Two (2) of them may also provide testbeds to RAWFIE later.
		- Four (4) of them may also act as experiments later
	- o Testbed owners: Two (2)
- Type of organisation/company
	- o Small and medium-sized enterprise (SME): Four (4)
	- o Research/university/higher education: Four (4)

# *5.2.1.1 Experimenters*

Unfortunately, we have not got external experiments that have executed experiments on their own with RAWFIE system. One main effort on the next period will be, to include external end-used on the system tests and evaluation.

# *5.2.1.2 Testbed owners*

Two(2) testbed owners have integrated their testbeds into RAWFIE and filled in the questionnaire.

Both evaluated it as difficult to integrate/install RAWFIE into/on their testbeds. The general management of RAWFIE was evaluated as neutral.

One of them did also integrate its testbed into another federation. He evaluated the integration of RAWFIE more difficult than the integration into other federation. Another critic point was that there are long waiting periods of task assignment and technical specifications.

# *5.2.1.3 UxV provider*

Five(5) UxV providers have integrated their UxVs into RAWFIE and filled in the questionnaire

The majority evaluated the integration and installation efforts as neutral or easy.

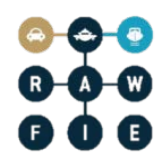

One of them did also integrate its UxVs into another federation. He evaluated the integration of RAWFIE easier than the integration into other federations

# *5.2.1.4 General comments*

The general comments only complained about the long feedback times of the RAWFIE team.

# **5.2.2 New requirements**

In the next period, the RAWFIE team needs to do the following to address the expressed critic points:

- Ease the integration of new testbeds, e.g.
	- o Deliver ready to use software packages
	- o Comprehensive installation guide
	- o Specify technical requirements
- Reduce feedback time for potential testbed owner and UxV providers
	- o Improve internal handling of external request.

# **6 Roadmap for the Platform Validation**

The following roadmap is planned to perform the validation of the system until M40

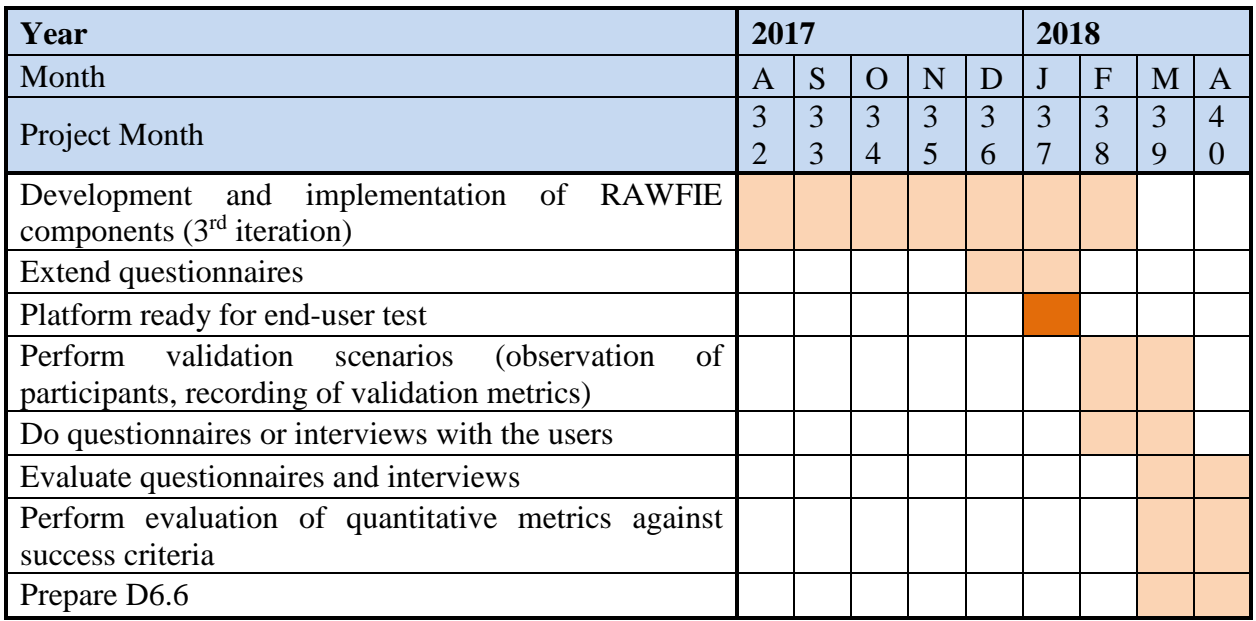

# **7 Conclusion and Outlook**

Since D6.2 the RAWFIE project got a big step forward:

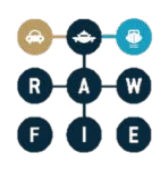

- The most components reached a functional state,
- 3 real testbeds got integrated into RAWFIE
- real experiments could be executed with the platform on the integrated testbeds.

Also many work still needs to be done to reach the aim of a 100% successfully validated system: pending implementation and setups need to be realized, external end-users need to use the platform to run their experiments and integration of new testbeds needs to be simplified.

For the next version of the "RAWFIE Platform Validation" (D6.6), the platform will be ready for real end-user tests, where also the validation scenarios from D4.9 will be executed and metrics will be evaluated.

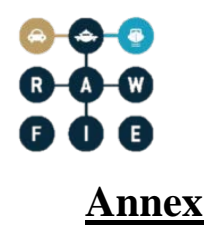

# <span id="page-43-0"></span>**A End-user questionnaire**

The following pages contain the questionnaire form:

# **RAWFIE user feedback**

This survey is intended to collect some feedback from (potential) users, testbed operators and UxV providers of RAWFIE

\*Required

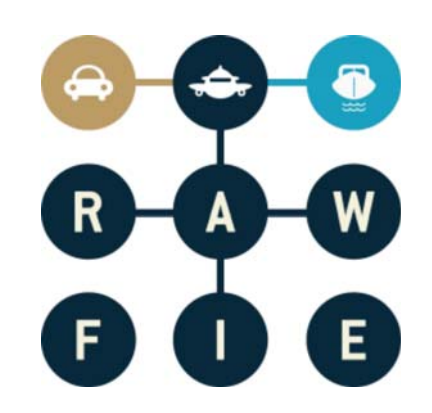

# **About you**

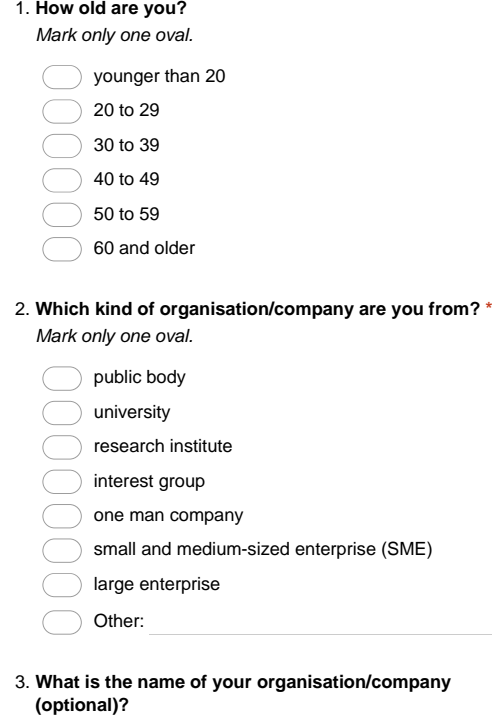

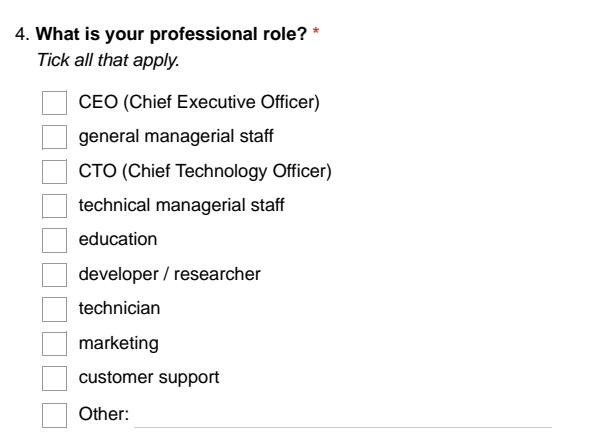

5. **What are your activities/responsibilities at your organisation/company ?**

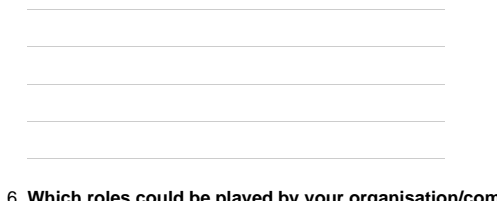

- **Which roles could be played by your organisation/company (if any)? \*** 6. *Tick all that apply.*
	- Experimenter  $\Box$  Tesbed owner
	- UxV manufacturer
	- Regulation body

# **About you**

**Have you ever been member to another FIRE federation? \*** 7.

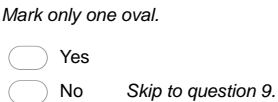

### **About you**

8. **Please enter name(s) of the other federation(s) that you have been member of?**

**Hint**

- (

In the following several question are presented where a score between 1 and 5 should be given. Where 1 means "low", "slow", "hard" or "bad" and 5 means "high", "fast", "easy" or "good".

#### **Experimenters**

- **Did you execute one or more experiments with RAWFIE? \*** 9. *Mark only one oval.*
	- Yes No *Skip to question 77.*

### **Experimenters**

**Did the experiment complete? (If no, please enter the reason for the interruption in the other** 10. **field)**

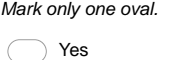

 $\bigcirc$  Other:

## **Usability – Web Portal**

- **Do you like the integration concept of the RAWFIE Web Portal?** 11. *Mark only one oval.*
	- Yes, it's good to have all application accessible throw one page

 $\subset$ No, I would prefer more specialized separate web applications Other:

**Are the response times of the Web Portal in general sufficient?** 12. *Mark only one oval.*

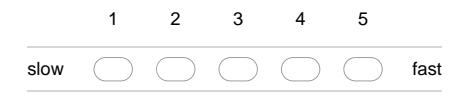

**Is the user interface design consistent (similar actions lead to similar results and the elements** 13. **in the GUI (fonts, patterns, tables) are similar to all pages)?** *Mark only one oval.*

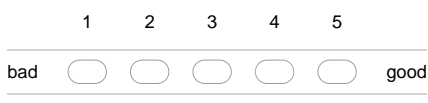

**How would you rate the login and access control to the RAWFIE features?** 14. *Mark only one oval.*

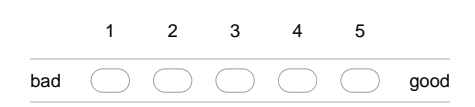

15. **Anything that should be improved/changed?**

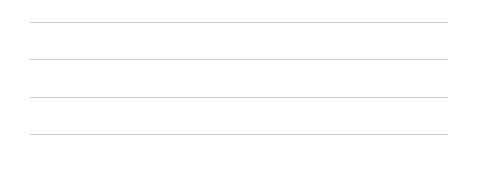

## **Resource Explorer**

The Resource Explorer tool in the web portal

- **Did you use the Resource Explorer tool? \*** 16.
	- *Mark only one oval.*
	- Yes No *Skip to question 24.*
	-

### **Resource Explorer**

The Resource Explorer tool in the web portal

**Are the response times of the tool sufficient?** 17.

*Mark only one oval.*

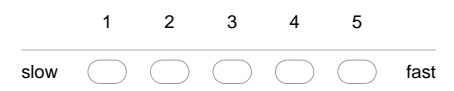

**Are the information presented in a clear way?** 18. *Mark only one oval.*

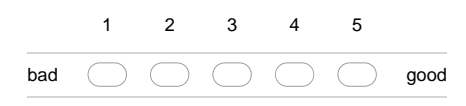

**Is the tool easy to understand and to operate?** 19. *Mark only one oval.*

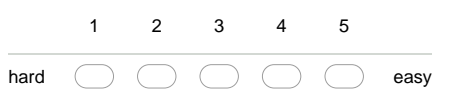

**How would you evaluate the usefulness of the features provided by this tool?** 20. *Mark only one oval.*

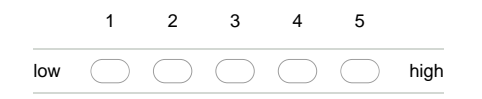

**Does the tool provide helpful error messages or hints in order to guide you to the right option?** 21. 1 (bad) to 5 (good) *Mark only one oval.*

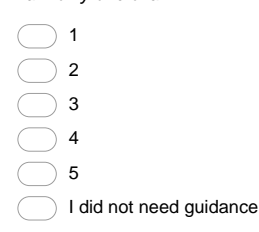

- **Did you find the appropriate resources using the search/filtering functionality?** 22. 1 (bad) to 5 (good) *Mark only one oval.*
	- $\bigcirc$  1  $\overline{2}$ 3 4 5 I did not use it

23. **Anything that should be improved/changed?**

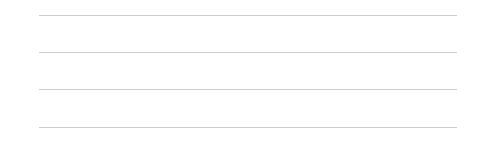

## **System Monitoring**

The System Monitoring tool in the web portal

#### **Did you use the System Monitoring tool? \*** 24.

*Mark only one oval.*

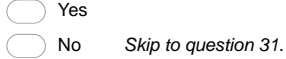

### **System Monitoring**

The System Monitoring tool in the web portal

#### **Are the response times of the tool sufficient?** 25. *Mark only one oval.*

12345

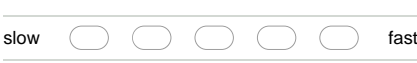

**Are the information presented in a clear way?** 26. *Mark only one oval.*

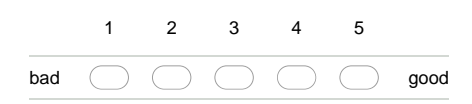

**Is the tool easy to understand and to operate?** 27. *Mark only one oval.*

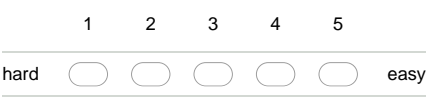

**How would you evaluate the usefulness of the features provided by this tool?** 28. *Mark only one oval.*

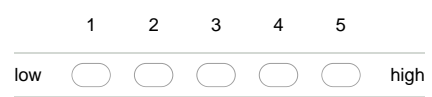

**Does the tool provide helpful error messages or hints in order to guide you to the right option?** 29. 1 (bad) to 5 (good)

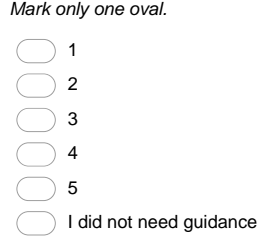

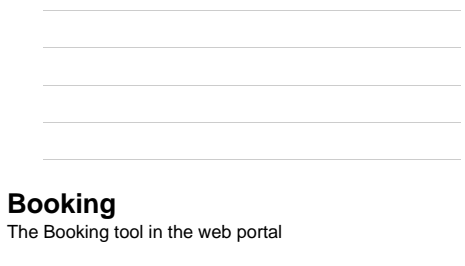

- **Did you use the Booking tool? \*** 31. *Mark only one oval.*
	- Yes No *Skip to question 39.*

### **Booking**

 $\big($  $\bigcap$ 

The Booking tool in the web portal

**Are the response times of the tool sufficient?** 32. *Mark only one oval.*

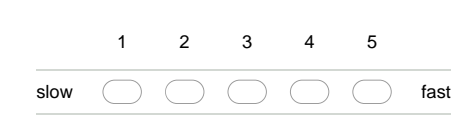

**Are the information presented in a clear way?** 33. *Mark only one oval.*

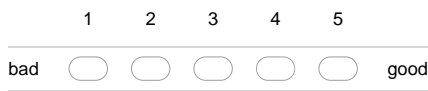

**Is the tool easy to understand and to operate?** 34. *Mark only one oval.*

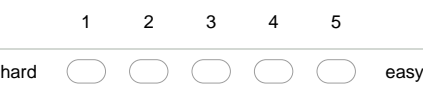

**How would you evaluate the usefulness of the features provided by this tool?** 35.

*Mark only one oval.*

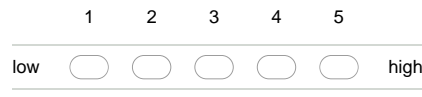

**Does the tool provide helpful error messages or hints in order to guide you to the right option?** 36. 1 (bad) to 5 (good)

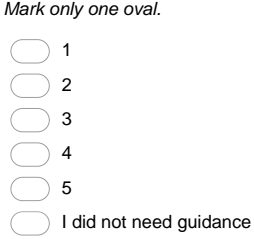

**Did you like the way how the booking is done?** 37.

*Mark only one oval.*

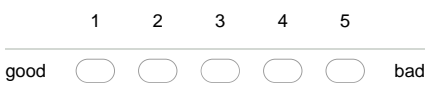

#### **Visualisation**

The Visualisation tool in the web portal

#### **Did you use the Visualisation tool? \*** 39.

- *Mark only one oval.*
- Yes

No *Skip to question 48.*

#### **Visualisation**

The Visualisation tool in the web portal

**Are the response times of the tool sufficient?** 40.

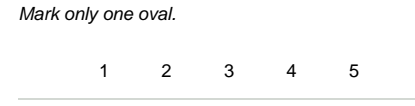

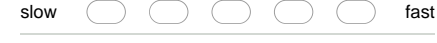

**Are the information presented in a clear way?** 41. *Mark only one oval.*

12345

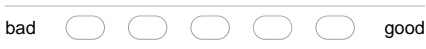

**How would you rate the display information / features associated to each UxV device on the** 42. **geographic map?**

*Mark only one oval.*

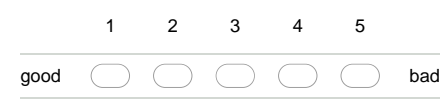

- **Is the tool easy to understand and to operate?** 43.
	- *Mark only one oval.*

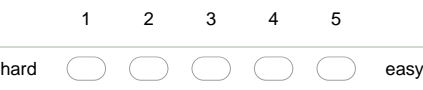

**How would you evaluate the usefulness of the features provided by this tool?** 44. *Mark only one oval.*

12345 low  $\bigcirc$   $\bigcirc$   $\bigcirc$   $\bigcirc$   $\bigcirc$  high

- **Does the tool provide helpful error messages or hints in order to guide you to the right option?** 45. 1 (bad) to 5 (good)
	- *Mark only one oval.* 1  $\rightarrow$  2 3 4
	- $\overline{)}$  5 I did not need guidance  $\bigg($
- **Did the visualisation present all necessary information?** 46. *Mark only one oval.*

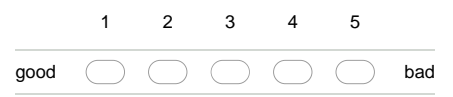

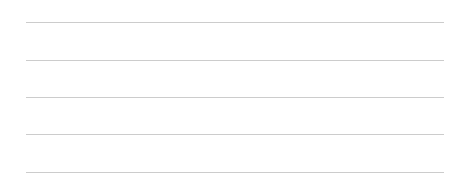

#### **Experiment Monitoring**

The Experiment Monitoring tool in the web portal

#### **Did you use the Experiment Monitoring tool? \*** 48.

*Mark only one oval.* Yes

No *Skip to question 57.*

### **Experiment Monitoring**

 $\big($ 

The Experiment Monitoring tool in the web portal

- **Are the response times of the tool sufficient?** 49.
	- *Mark only one oval.* 12345

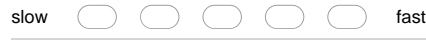

**Are the information presented in a clear way?** 50. *Mark only one oval.*

12345

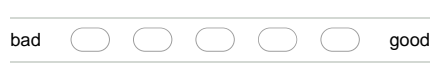

**How would you rate the display information / features associated to each UxV device on the** 51. **geographic map?**

*Mark only one oval.*

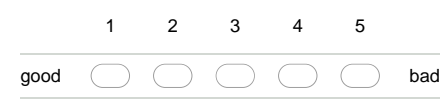

**Is the tool easy to understand and to operate?** 52.

*Mark only one oval.*

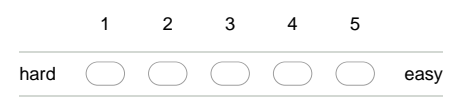

**How would you evaluate the usefulness of the features provided by this tool?** 53.

*Mark only one oval.*

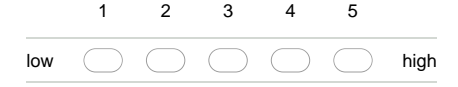

**Does the tool provide helpful error messages or hints in order to guide you to the right option?** 54. 1 (bad) to 5 (good)

*Mark only one oval.* 1  $\bigcirc$  2 3

 $\overline{4}$  $\overline{)}$  5 I did not need guidance

**Did the monitoring present all necessary information?** 55. *Mark only one oval.*

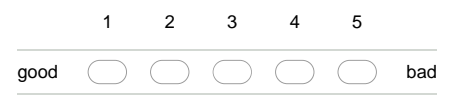

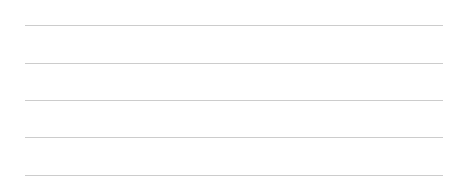

#### **Data Analysis**

The Data analysis tool in the web portal

#### **Did you use the Data Analysis tool? \*** 57.

- *Mark only one oval.*
- Yes

No *Skip to question 66.*

### **Data Analysis**

The Data analysis tool in the web portal

- **Are the response times of the tool sufficient?** 58.
	- *Mark only one oval.*

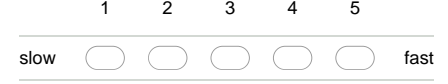

**Are the information presented in a clear way?** 59.

*Mark only one oval.*

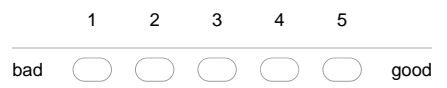

**How would you rate the display information / features associated to each UxV device on the** 60. **geographic map?**

*Mark only one oval.*

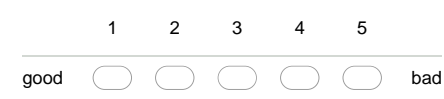

- **Is the tool easy to understand and to operate?** 61. *Mark only one oval.*
	- 12345 hard  $\bigcap$   $\bigcap$   $\bigcap$   $\bigcap$   $\bigcap$  easy
- **How easy is it to select data metric(s) and a data analytics procedure, coupled with source and** 62. **destination points?**

*Mark only one oval.*

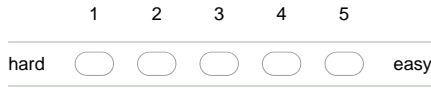

**How would you evaluate the usefulness of the features provided by this tool?** 63. *Mark only one oval.*

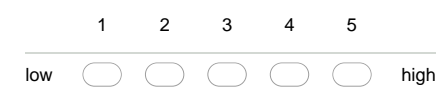

**Does the tool provide helpful error messages or hints in order to guide you to the right option?** 64.

1 (bad) to 5 (good) *Mark only one oval.*

 $\rightarrow$  1  $\overline{2}$  $\big)$  3  $\rightarrow$  4  $\overline{5}$  $\subset$ I did not need guidance

#### **EDL editor**

The EDL editor tool in the web portal

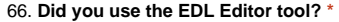

- *Mark only one oval.*
- Yes  $\big($

No *Skip to question 77.*

#### **EDL editor**

- The EDL editor tool in the web portal
- **Are the response times of the tool sufficient?** 67.
	- *Mark only one oval.*

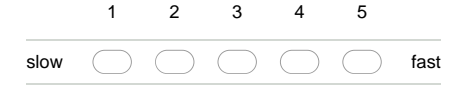

**Are the information presented in a clear way?** 68. *Mark only one oval.*

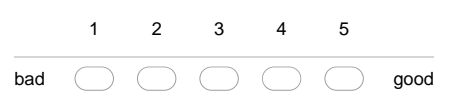

**Is the tool easy to understand and to operate?** 69. *Mark only one oval.*

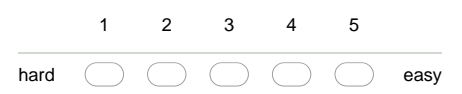

**Does the EDL editor provide an appropriate environment to create EDL scripts?** 70. *Mark only one oval.*

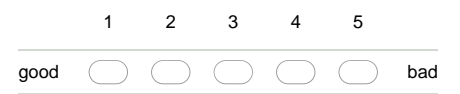

**Are the scripting possibilities powerful enough to describe you experiment?** 71. *Mark only one oval.*

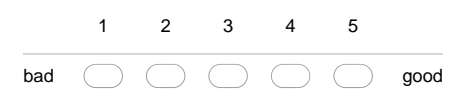

**How easy is the definition of movement and location waypoints from a map?** 72. 1 (hard) to 5 (easy)

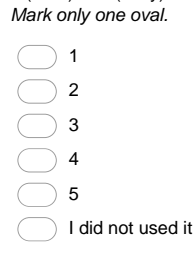

**Are the compiler error messages helpful to resolve the error?** 73. *Mark only one oval.*

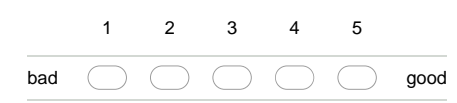

74. **Which development tools are missing**

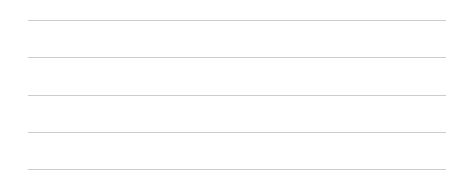

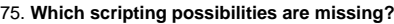

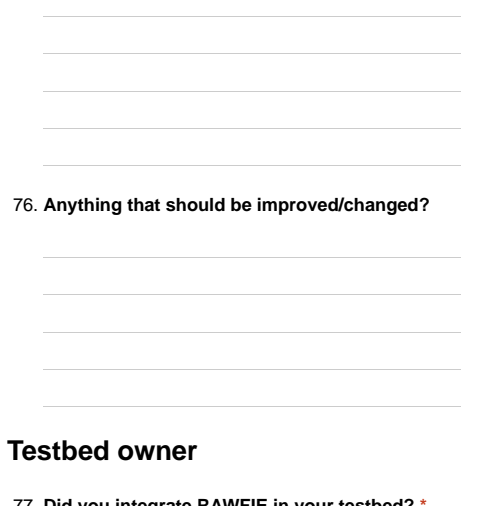

**Did you integrate RAWFIE in your testbed? \*** 77. *Mark only one oval.*

Yes No *Skip to question 87.*

## **Testbed owner**

**How complicated was it, to adapt the testbed software and hardware for RAWFIE (e.g.** 78. **networking stuff, installation of needed software packages?** *Mark only one oval.*

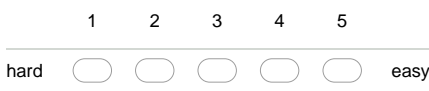

**How complicated was it, to adapt the software components delivered by RAWFIE to be used in** 79. **your testbed?**

1 (hard) to 5 (easy) *Mark only one oval.*  $\bigcirc$  1  $\bigcirc$  2  $\bigcirc$  3  $\big)$  4  $\overline{5}$  $\subset$ (C) Not used (implemented everything on our own)

**How difficult is the management of the RAWFIE elements in your tesbed?** 80. *Mark only one oval.*

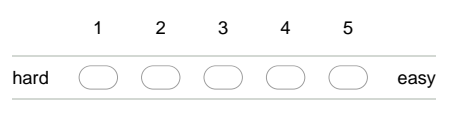

**How much time needed to be part of RAWFIE?** 81.

*Mark only one oval.*

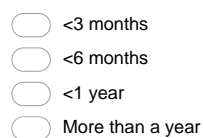

**Have you integrated your testbed to another federation? \*** 82. *Mark only one oval.*

Yes No *Skip to question 86.*  $\big($ 

**Testbed owner (other federations)**

83. **Please enter name(s) of the other federation(s) that you have been member of?**

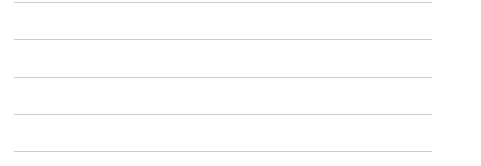

**Were the integration procedures of RAWFIE easier than the ones of the other federation?** 84. *Mark only one oval.*

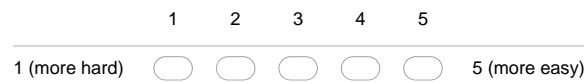

**If the procedures of RAWFIE are more difficult, please name the sectors that in your opinion** 85. **should be improved**

## **Testbed owner (final)**

86. **Anything else that should be improved/changed?**

**New UxV provider**

**Did you integrate your UxVs into RAWFIE? \*** 87.

*Mark only one oval.*

Yes No *Skip to question 95.*

## **New UxV provider**

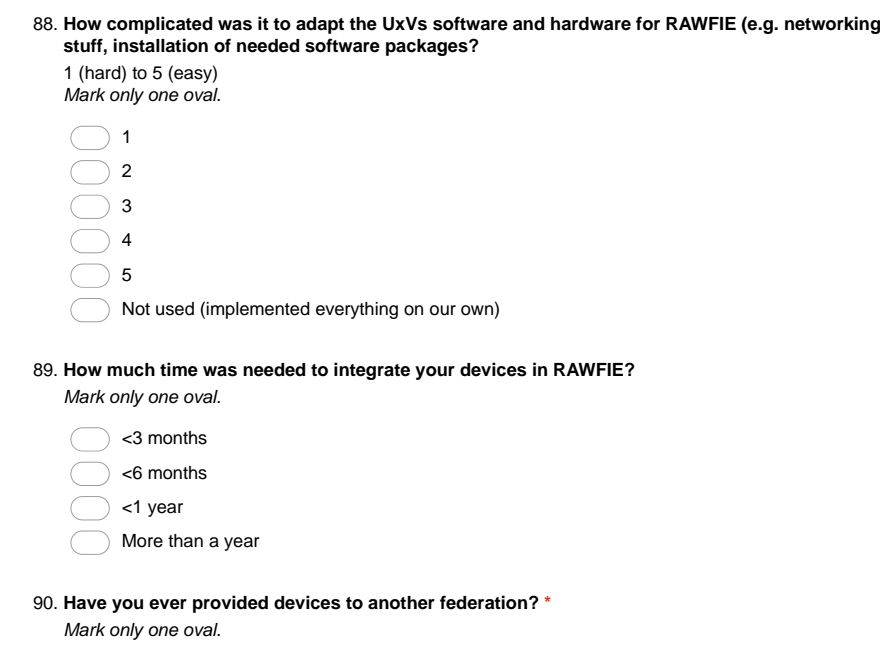

Yes<br>
No Skip to question 94.

# **New UxV provider (other federations)**

91. **Please enter name(s) of the other federation(s) that you have been member of?**

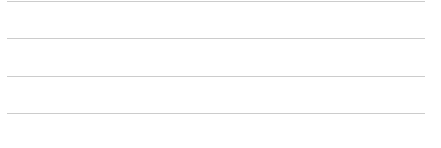

**Were the integration procedures of RAWFIE easier than the ones of the other federation?** 92. *Mark only one oval.*

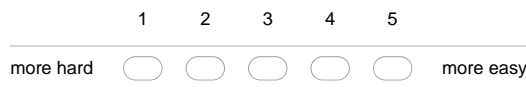

**If the procedure in RAWFIE are more difficult, please name the sectors that in your opinion** 93. **should be improved**

**New UxV provider (final)**

94. **Anything else that should be improved/changed?**

95. **Any additional comments that you have about the RAWFIE system?**

Powered by Google Forms

**Final comments**

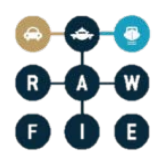

# <span id="page-56-0"></span>**B Questionnaire summary**

The following pages contain the automatic generated summary.

# RAWFIE user feedback

8 responses

About you

## How old are you?

8 responses

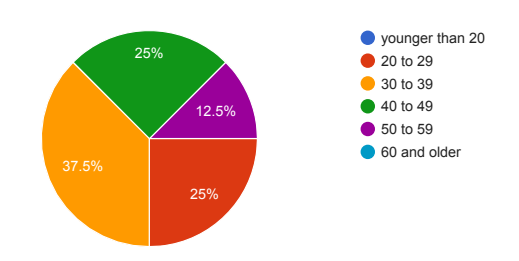

Which kind of organisation/company are you from?

8 responses

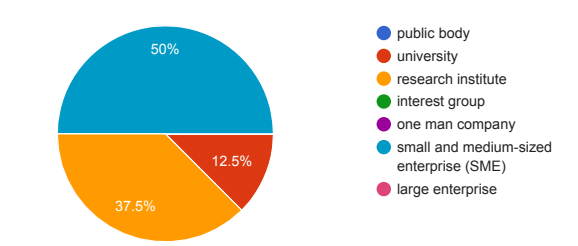

What is the name of your organisation/company (optional)?

7 responses

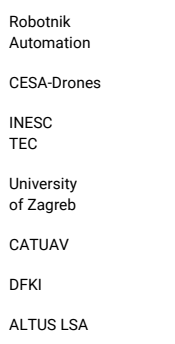

## What is your professional role?

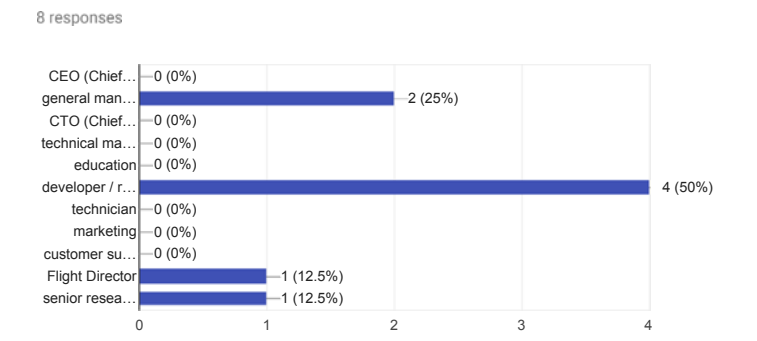

### What are your activities/responsibilities at your organisation/company ?

8 responses

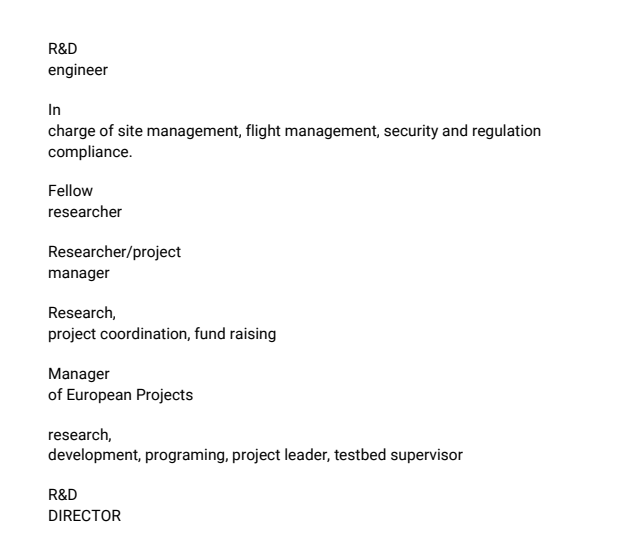

Which roles could be played by your organisation/company (if any)?

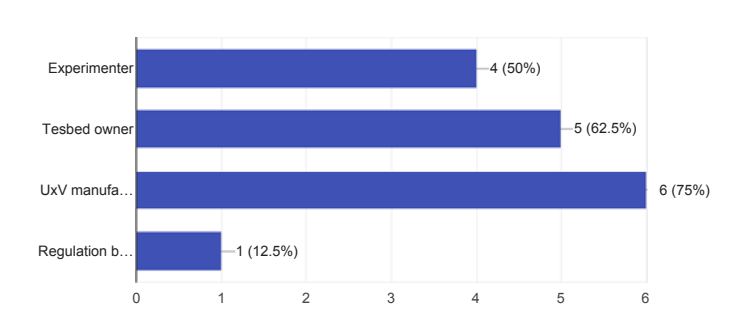

About you

#### Have you ever been member to another FIRE federation? 8 responses

8 responses

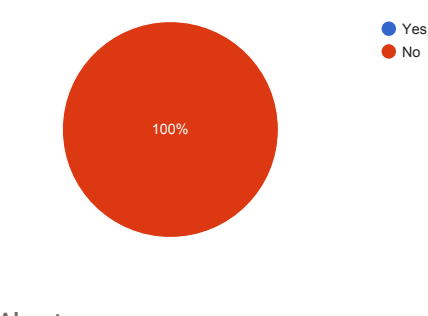

About you

Please enter name(s) of the other federation(s) that you have been member of? 0 responses

No responses yet for this question.

Hint

Experimenters

Did you execute one or more experiments with RAWFIE?

8 responses

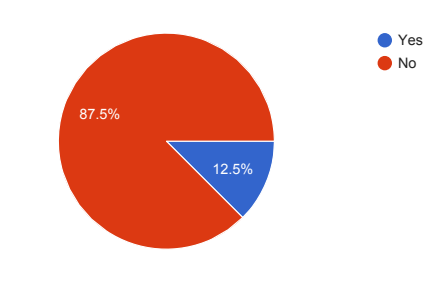

Experimenters

Did the experiment complete? (If no, please enter the reason for the interruption in the other field) 1 response

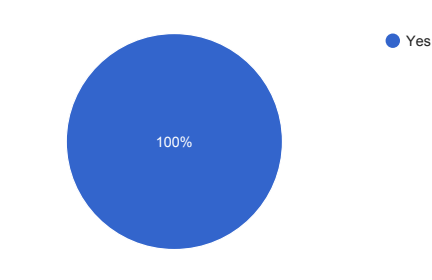

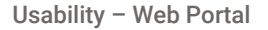

Do you like the integration concept of the RAWFIE Web Portal? 0 responses

No responses yet for this question.

Are the response times of the Web Portal in general sufficient? 0 responses

No responses yet for this question.

Is the user interface design consistent (similar actions lead to similar results and the elements in 0 responses

No responses yet for this question.

How would you rate the login and access control to the RAWFIE features? 0 responses

No responses yet for this question.

Anything that should be improved/changed?

0 responses

No responses yet for this question.

Resource Explorer

Did you use the Resource Explorer tool? 1 response

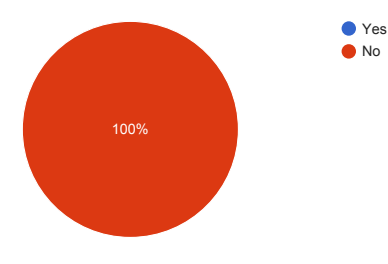

Resource Explorer

Are the response times of the tool sufficient? 0 responses

No responses yet for this question.

Are the information presented in a clear way? 0 responses

No responses yet for this question.

Is the tool easy to understand and to operate? 0 responses

No responses yet for this question.

How would you evaluate the usefulness of the features provided by this tool? 0 responses

No responses yet for this question.

Does the tool provide helpful error messages or hints in order to guide you to the right option? 0 responses

No responses yet for this question.

Did you find the appropriate resources using the search/filtering functionality? 0 responses

No responses yet for this question.

Anything that should be improved/changed? 0 responses

No responses yet for this question.

System Monitoring

Did you use the System Monitoring tool? 1 response

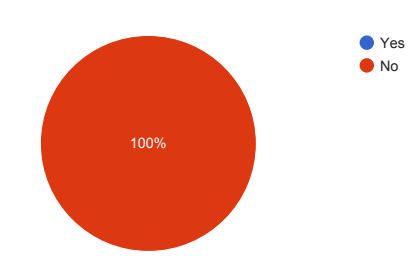

System Monitoring

#### Are the response times of the tool sufficient?

0 responses

No responses yet for this question.

# Are the information presented in a clear way?

0 responses

No responses yet for this question.

### Is the tool easy to understand and to operate? 0 responses

No responses yet for this question.

How would you evaluate the usefulness of the features provided by this tool? 0 responses

No responses yet for this question.

Does the tool provide helpful error messages or hints in order to guide you to the right option? 0 responses

No responses yet for this question.

#### Anything that should be improved/changed?

0 responses

No responses yet for this question.

Booking

### Did you use the Booking tool?

1 response

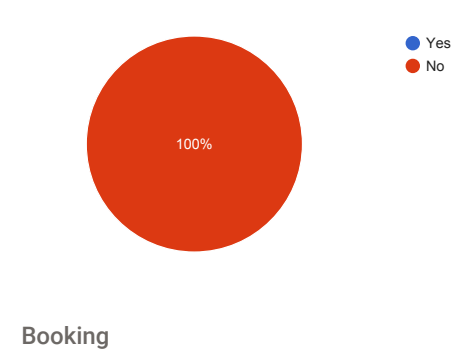

Are the response times of the tool sufficient? 0 responses

No responses yet for this question.

Are the information presented in a clear way? 0 responses

#### Is the tool easy to understand and to operate?

0 responses

No responses yet for this question.

How would you evaluate the usefulness of the features provided by this tool?

0 responses

No responses yet for this question.

Does the tool provide helpful error messages or hints in order to guide you to the right option? 0 responses

No responses yet for this question.

Did you like the way how the booking is done? 0 responses

No responses yet for this question.

#### Anything that should be improved/changed?

0 responses

No responses yet for this question.

Visualisation

### Did you use the Visualisation tool?

1 response

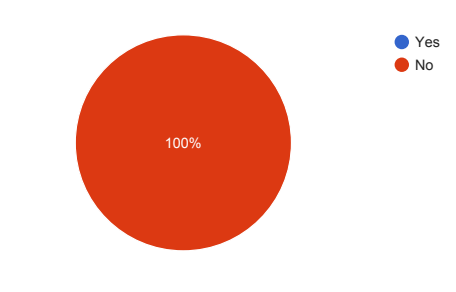

Visualisation

Are the response times of the tool sufficient? 0 responses

No responses yet for this question.

Are the information presented in a clear way? 0 responses

No responses yet for this question.

How would you rate the display information / features associated to each UxV device on the geog 0 responses

No responses yet for this question.

Is the tool easy to understand and to operate?<sup>0</sup> responses

No responses yet for this question.

How would you evaluate the usefulness of the features provided by this tool? 0 responses

No responses yet for this question.

Does the tool provide helpful error messages or hints in order to guide you to the right option? 0 responses

No responses yet for this question.

#### Did the visualisation present all necessary information?

0 responses

No responses yet for this question.

## Anything that should be improved/changed?

0 responses

No responses yet for this question.

Experiment Monitoring

#### Did you use the Experiment Monitoring tool?

1 response

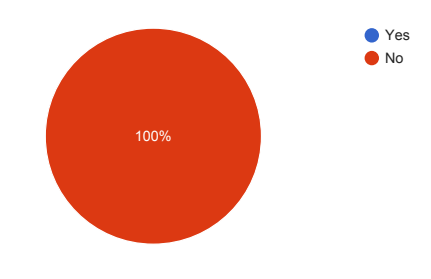

Experiment Monitoring

#### Are the response times of the tool sufficient?

0 responses

No responses yet for this question.

## Are the information presented in a clear way?

0 responses

No responses yet for this question.

How would you rate the display information / features associated to each UxV device on the geog 0 responses

No responses yet for this question.

Is the tool easy to understand and to operate? 0 responses

How would you evaluate the usefulness of the features provided by this tool? 0 responses

No responses yet for this question.

Does the tool provide helpful error messages or hints in order to guide you to the right option? 0 responses

No responses yet for this question.

#### Did the monitoring present all necessary information?

0 responses

No responses yet for this question.

### Anything that should be improved/changed?

0 responses

No responses yet for this question.

Data Analysis

### Did you use the Data Analysis tool?

1 response

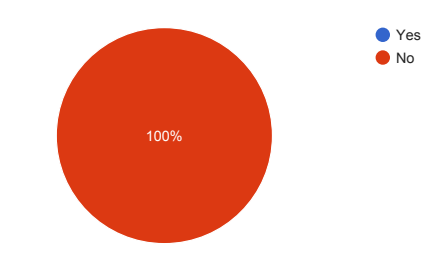

Data Analysis

Are the response times of the tool sufficient?

0 responses

No responses yet for this question.

Are the information presented in a clear way?

0 responses

No responses yet for this question.

How would you rate the display information / features associated to each UxV device on the geog 0 responses

No responses yet for this question.

Is the tool easy to understand and to operate? 0 responses

No responses yet for this question.

How would you evaluate the usefulness of the features provided by this tool? 0 responses

No responses yet for this question.

Does the tool provide helpful error messages or hints in order to guide you to the right option? 0 responses

No responses yet for this question.

#### Anything that should be improved/changed?

0 responses

No responses yet for this question.

EDL editor

#### Did you use the EDL Editor tool?

1 response

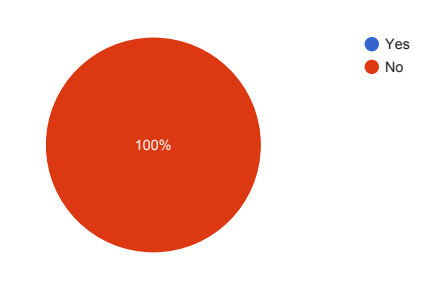

EDL editor

Are the response times of the tool sufficient? 0 responses

No responses yet for this question.

Are the information presented in a clear way? 0 responses

No responses yet for this question.

# Is the tool easy to understand and to operate?

0 responses

No responses yet for this question.

Does the EDL editor provide an appropriate environment to create EDL scripts? 0 responses

No responses yet for this question.

Are the scripting possibilities powerful enough to describe you experiment? 0 responses

How easy is the definition of movement and location waypoints from a map? 0 responses

No responses yet for this question.

Are the compiler error messages helpful to resolve the error? 0 responses

No responses yet for this question.

#### Which development tools are missing

0 responses

No responses yet for this question.

## Which scripting possibilities are missing?

0 responses

No responses yet for this question.

#### Anything that should be improved/changed?

0 responses

No responses yet for this question.

Testbed owner

### Did you integrate RAWFIE in your testbed?

8 responses

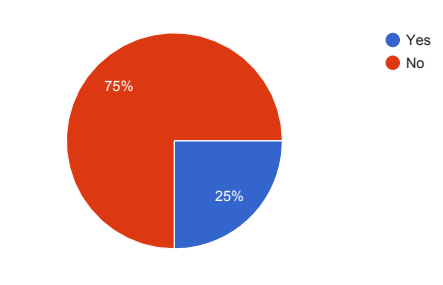

Testbed owner

How complicated was it, to adapt the testbed software and hardware for RAWFIE (e.g. networking 2 responses

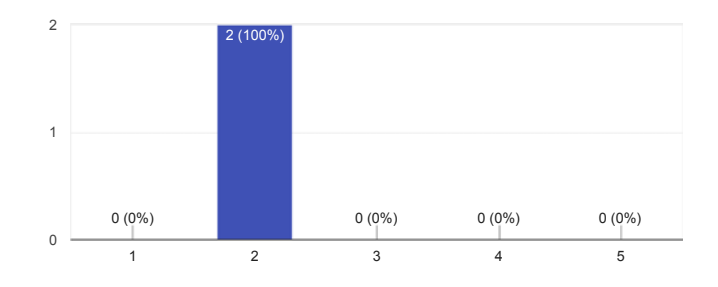

How complicated was it, to adapt the software components delivered by RAWFIE to be used in yo 2 responses

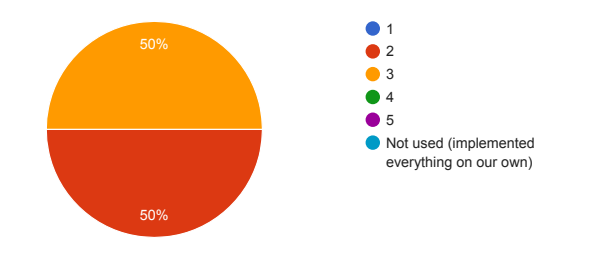

How difficult is the management of the RAWFIE elements in your tesbed? 2 responses

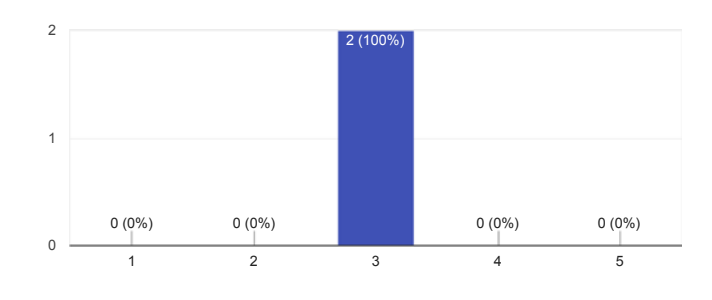

### How much time needed to be part of RAWFIE?

2 responses

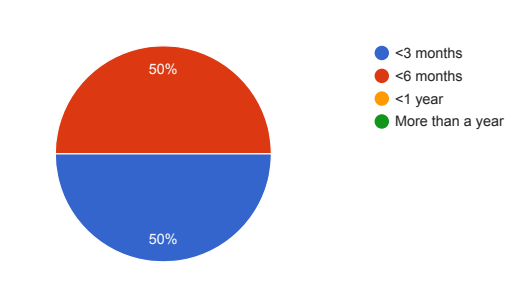

Have you integrated your testbed to another federation? 2 responses

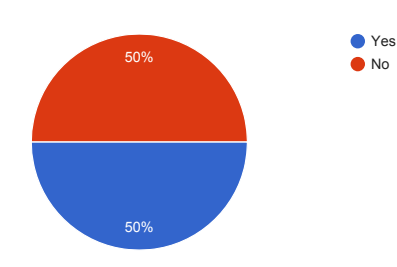

Testbed owner (other federations)

Please enter name(s) of the other federation(s) that you have been member of? 1 response

Aerospace Valley - FPDC (Professional Federation of Civilian Drone)

Were the integration procedures of RAWFIE easier than the ones of the other federation? 1 response

If the procedures of RAWFIE are more difficult, please name the sectors that in your opinion shoul 1 response

1-) More complicated project; 2-) We are awaiting a confirmation from RAWFIE concerning the modification of the tasks assigned to CESA drones 3-) We are awaiting technical specifications from drones used in RAWFIE experimentations in order to France regulation compliance.

Testbed owner (final)

#### Anything else that should be improved/changed?

1 response

We are aware that the scope of the project brings complexity in the first deployments of experiments.

New UxV provider

#### Did you integrate your UxVs into RAWFIE?

8 responses

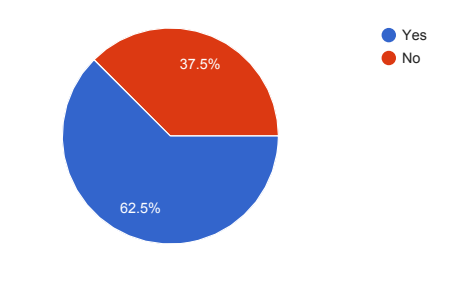

New UxV provider

How complicated was it to adapt the UxVs software and hardware for RAWFIE (e.g. networking st 5 responses

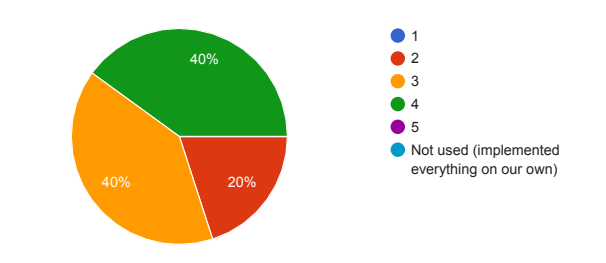

How much time was needed to integrate your devices in RAWFIE? 5 responses

Have you ever provided devices to another federation?

5 responses

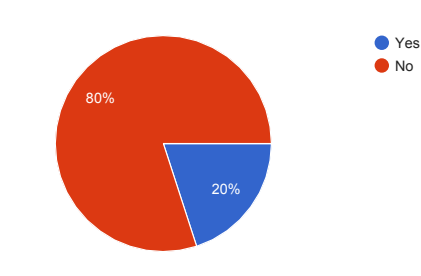

New UxV provider (other federations)

Please enter name(s) of the other federation(s) that you have been member of? 0 responses

No responses yet for this question.

Were the integration procedures of RAWFIE easier than the ones of the other federation? 1 response

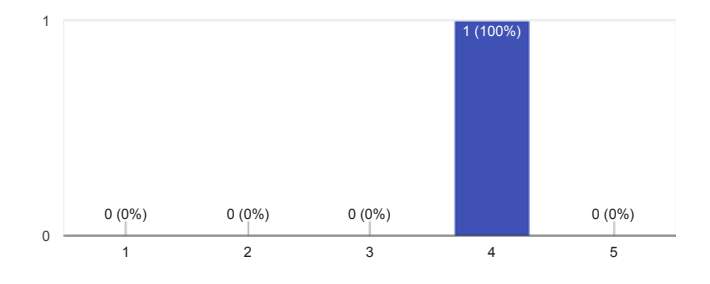

If the procedure in RAWFIE are more difficult, please name the sectors that in your opinion should 0 responses

No responses yet for this question.

New UxV provider (final)

Anything else that should be improved/changed?

2 responses

```
Performances 
of consumers/producers examples
NO
```
Final comments

Any additional comments that you have about the RAWFIE system?

3 responses

We would like to know how to reduce reaction times during exchanges with RAWFIE

We have not integrated RAWFIE software components yet. We have the computer resources ready but we are waiting for notices about it

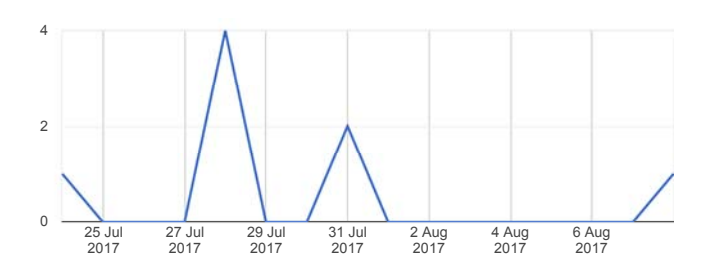

This content is neither created nor endorsed by Google. Report Abuse - Terms of Service - Additional Terms

Google Forms

```
\left( \frac{1}{2} \right)G
         8
 D
```
# <span id="page-71-0"></span>**C Questionnaire single results**

In the following pages the raw answers of the questionnaire are listed as table.
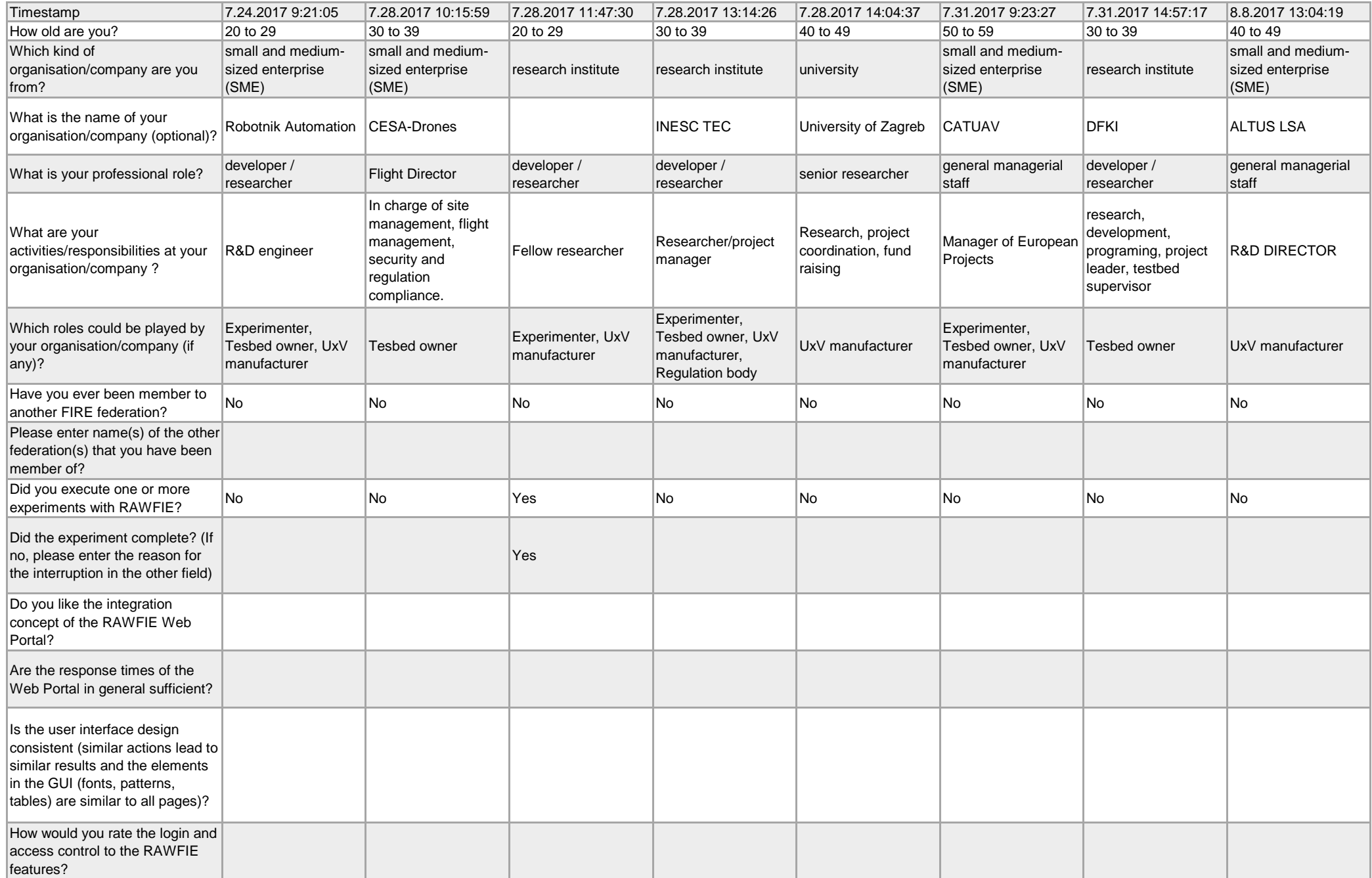

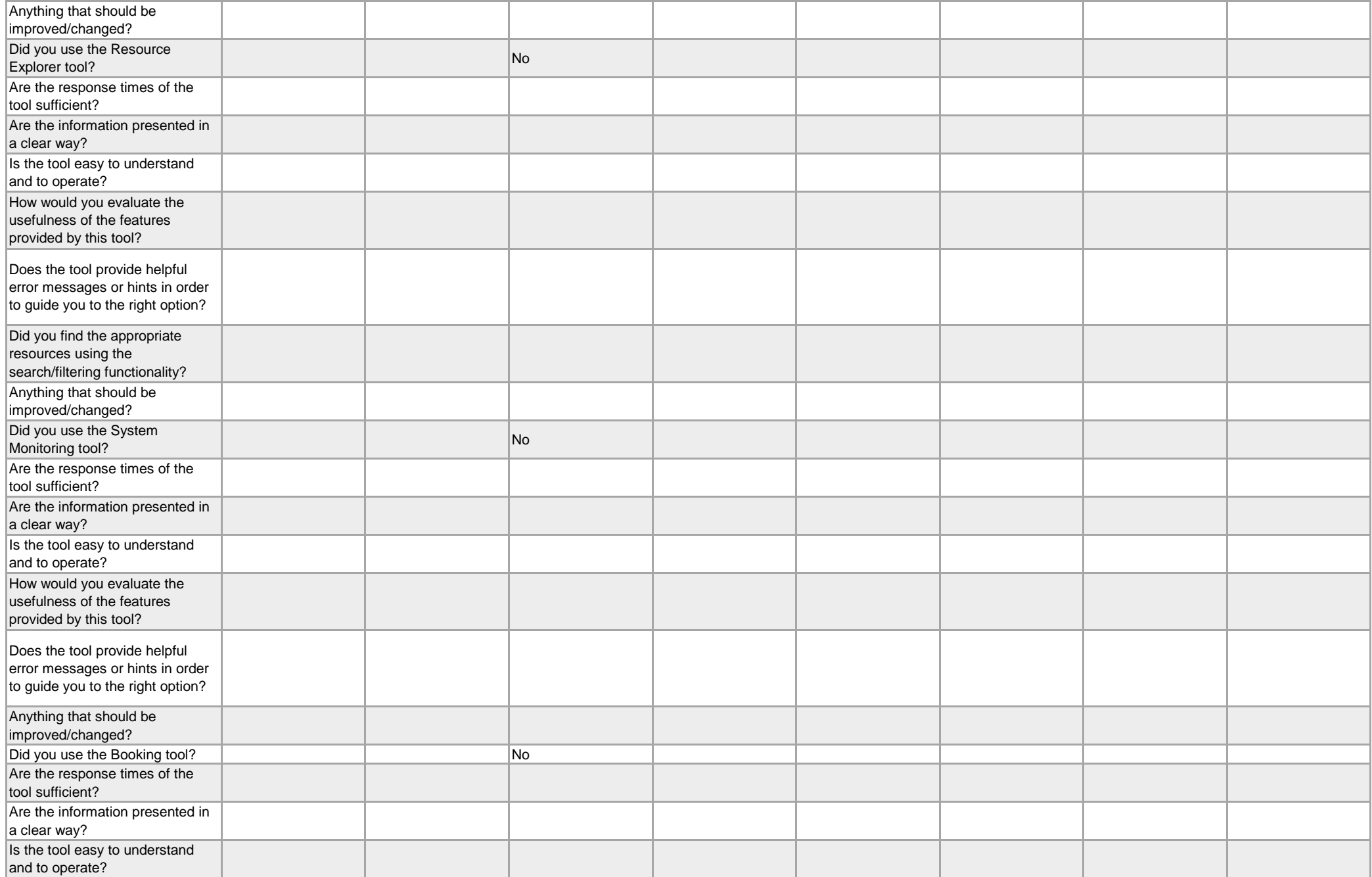

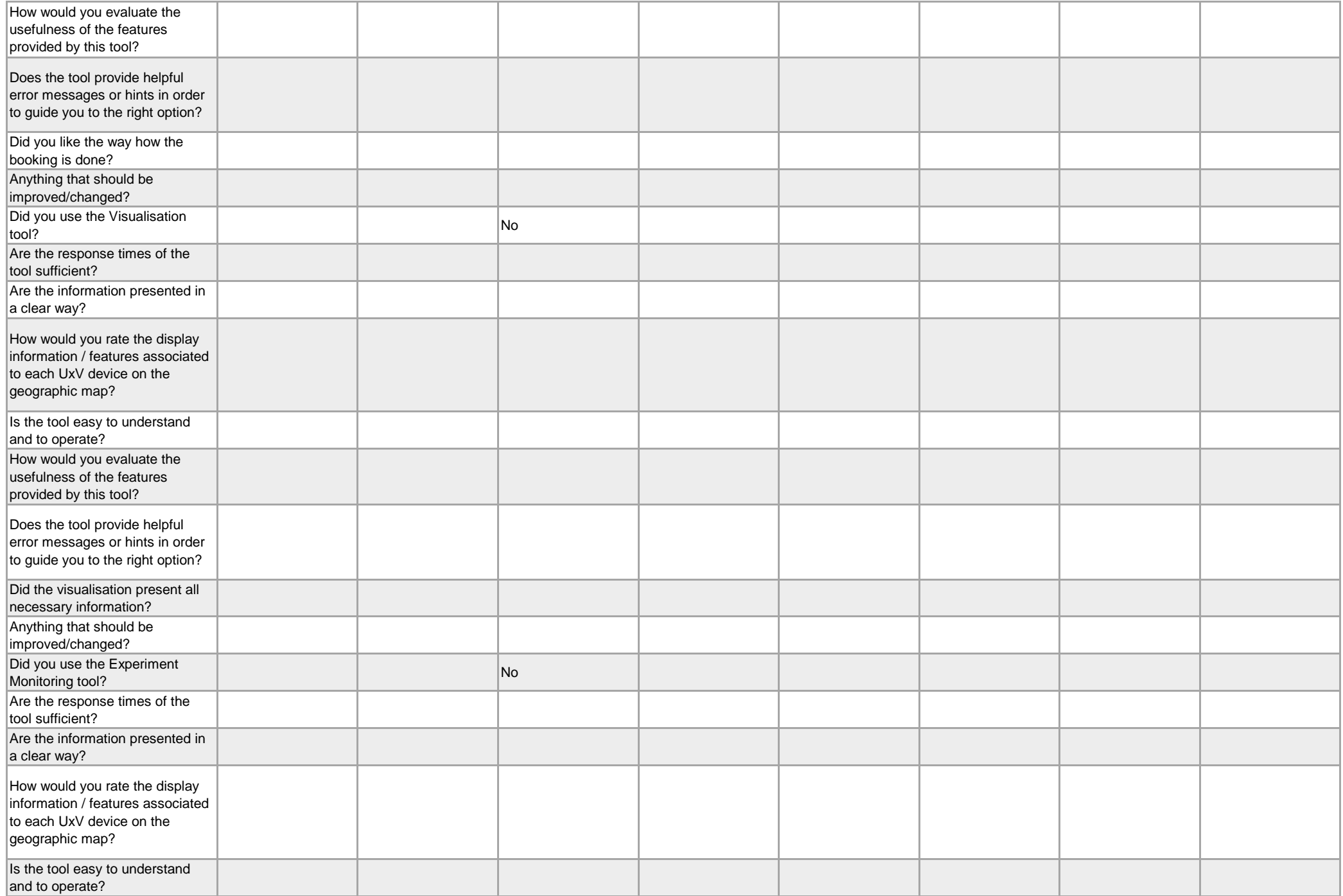

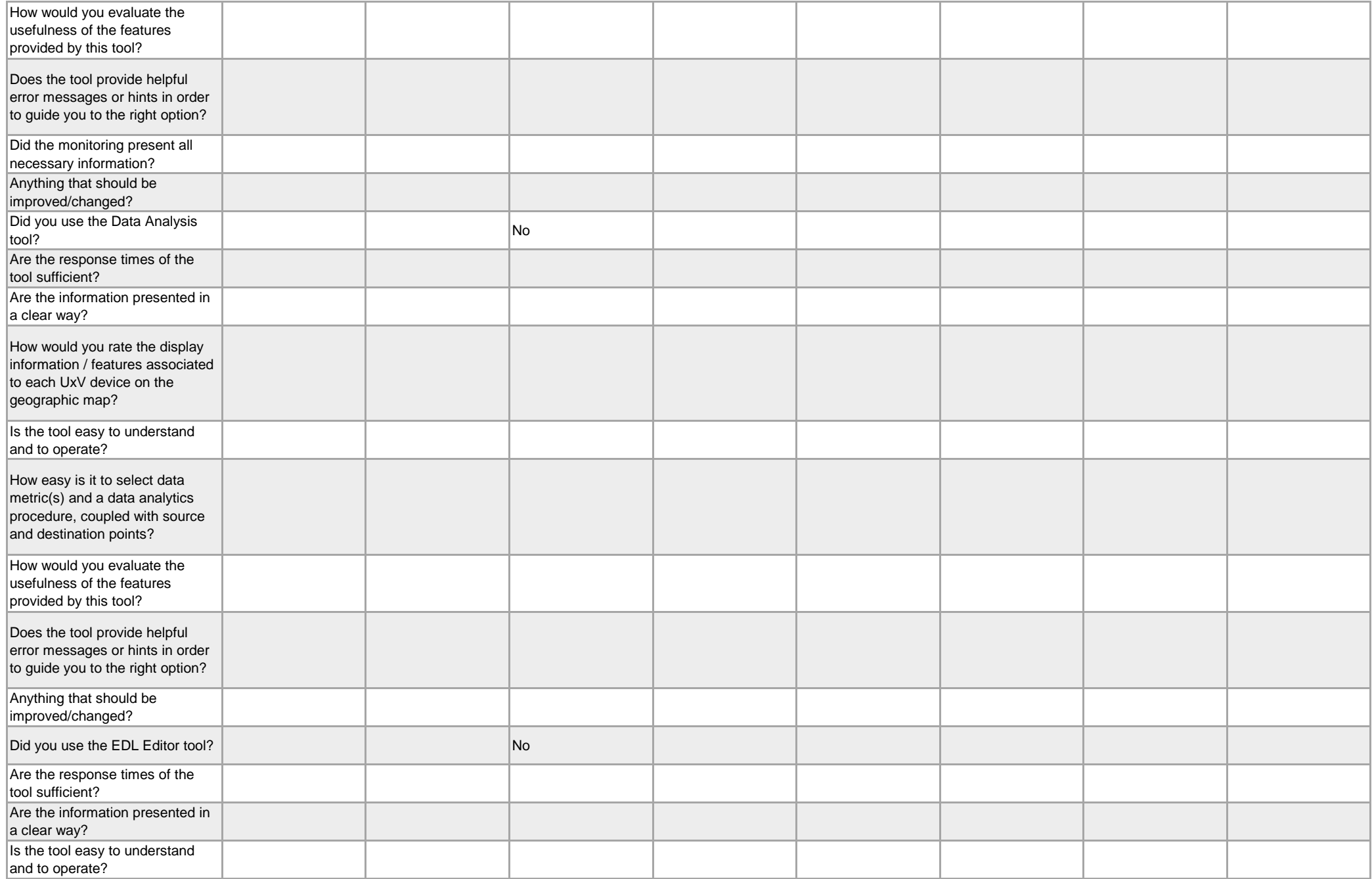

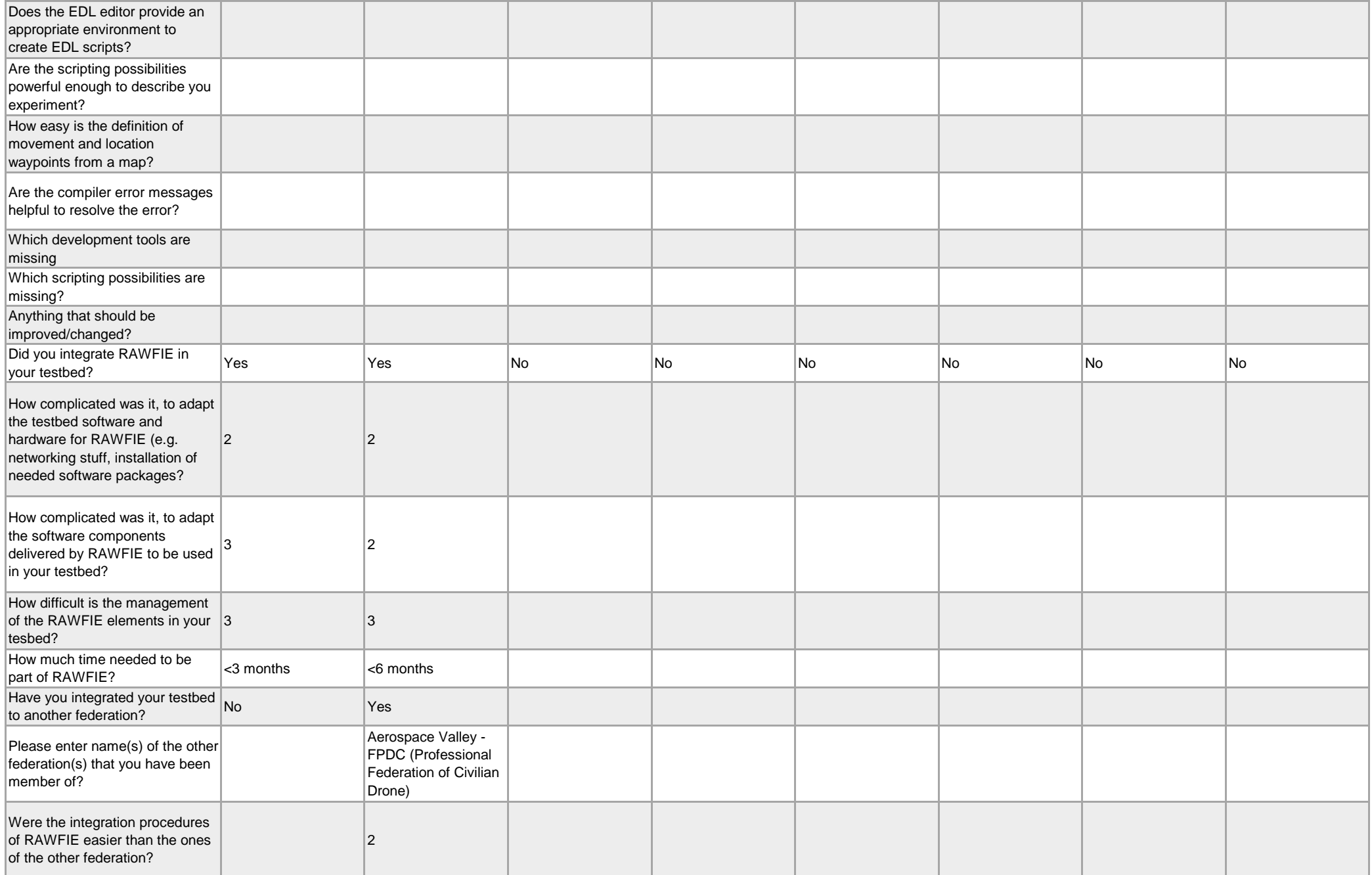

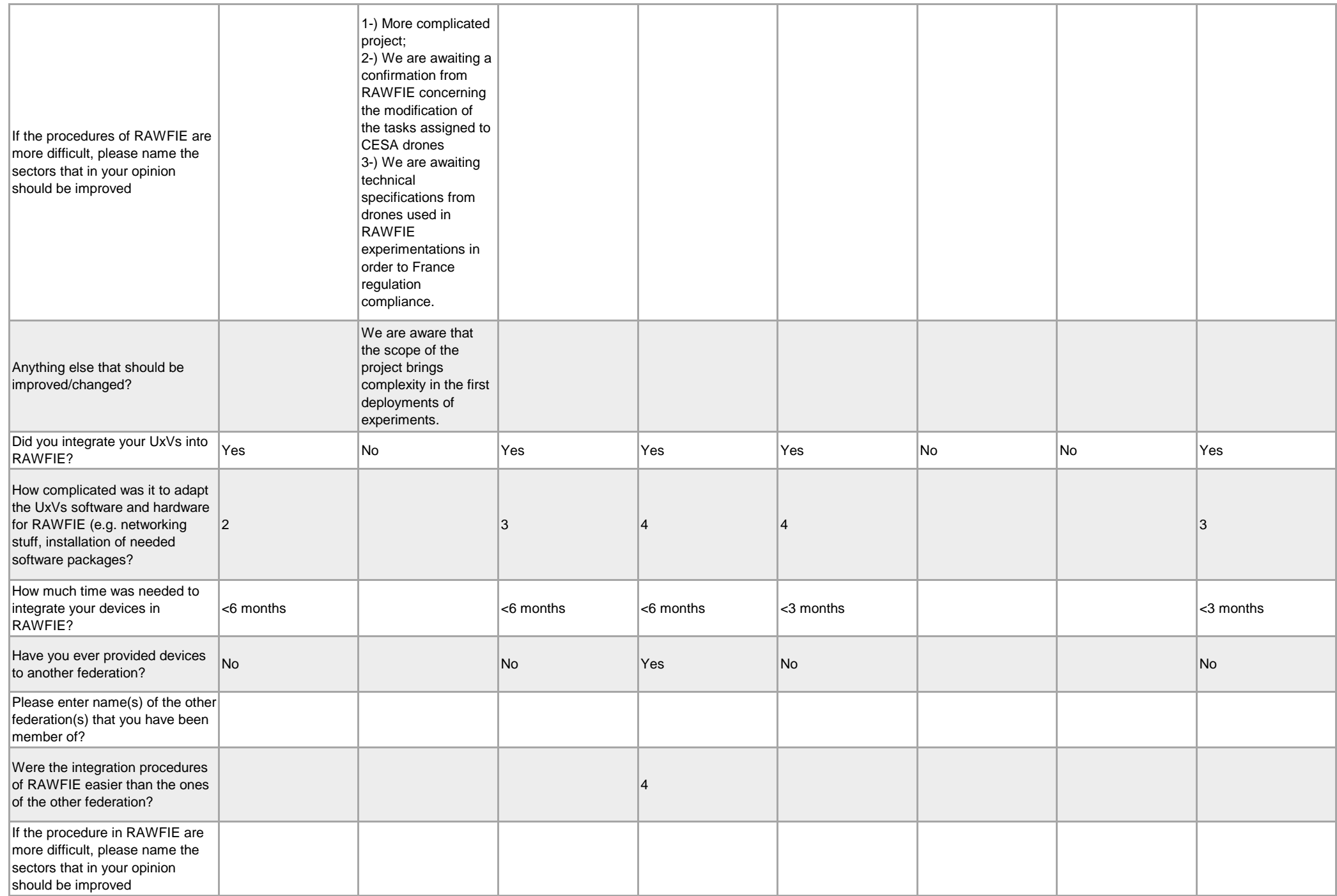

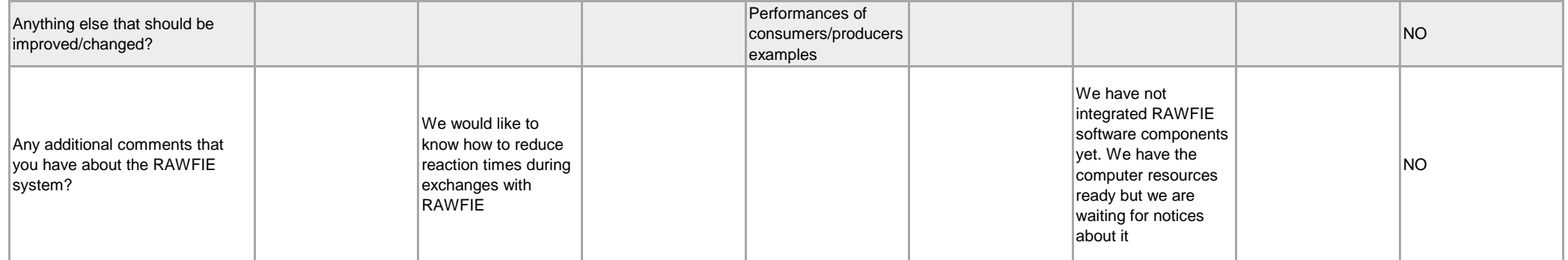

### **D Training Agenda**

- Day
	- o 09:00 Hands-on Instructions on How to Assemble the MST ASVs
	- o 10:30 Pre and Post Deployment Maintenance
	- o 11:00 Integration of the MST ASVs in the RAWFIE WiFi Infrastructure
		- (Requirement for field training but not part of the training plan)
	- o 12:00 Lunch
	- o 13:00 Introduction to the Command & Control Software
	- o 14:00 Overview of available maneuvers and basic mission planning
	- o 15:00 Tutored deployment of the ASVs
	- o 15:30 Deployment and showcase of maneuvers with missions planned by MST
	- o 16:30 Recovery of ASVs and post deployment maintenance (cleaning and charging)
- $\bullet$  Day 2
	- o 09:00 Brief review of concepts
	- o 09:30 Pre deployment maintenance
	- o 10:00 Deployment of ASVs and execution of HMOD trainees missions
	- o 11:30 Recovery of ASVs
	- o 12:00 Lunch
	- o 13:00 Deployment of ASVs and execution of HMOD trainees missions
	- o 15:00 Analysis of mission execution data
	- o 16:30 Recovery of ASVs and post deployment maintenance (cleaning and charging)
- $\bullet$  Day 3
	- o 09:00 Brief review of concepts
	- o 09:30 Deployment of ASVs and execution of RAWFIE experiments missions
	- o 13:30 Recovery of ASVs and post deployment maintenance (cleaning and charging)

### **E Abbreviations**

[Table 2](#page-82-0) gives the abbreviations used across the RAWFIE projects in the documents and deliverables.

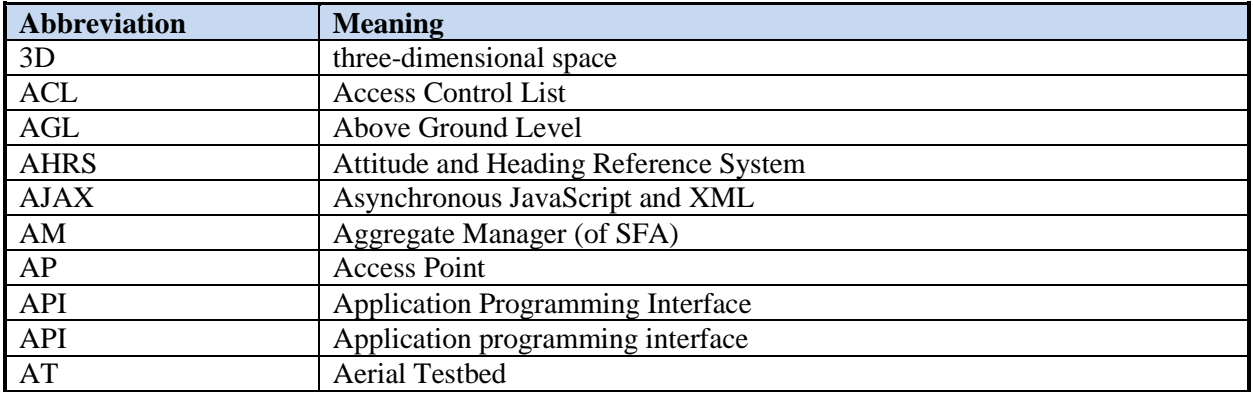

# $\begin{array}{c|c} \hline \mathbf{a} & \mathbf{a} & \mathbf{0} \end{array}$ O

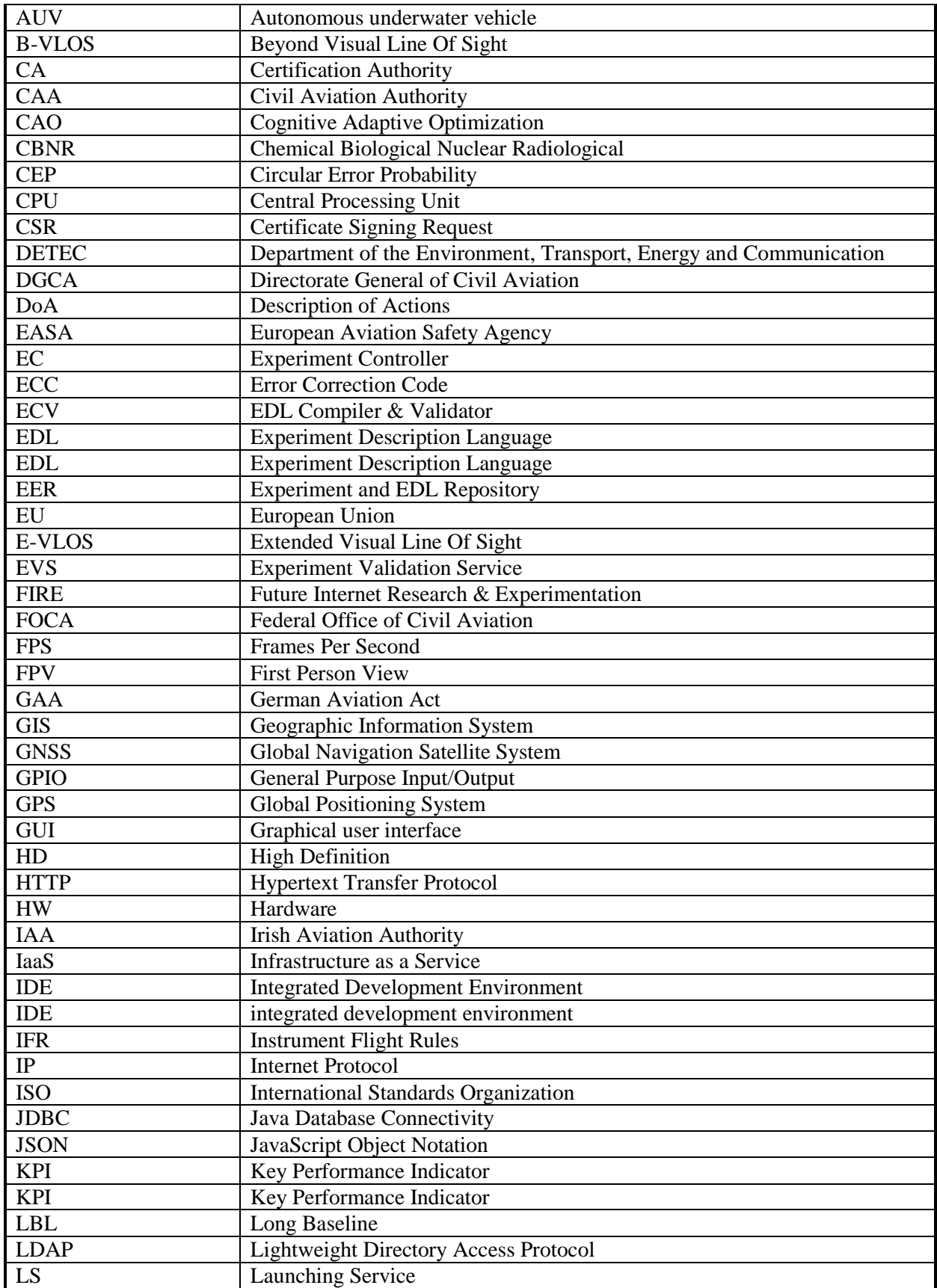

### $-0-0$  $\left($  R G O

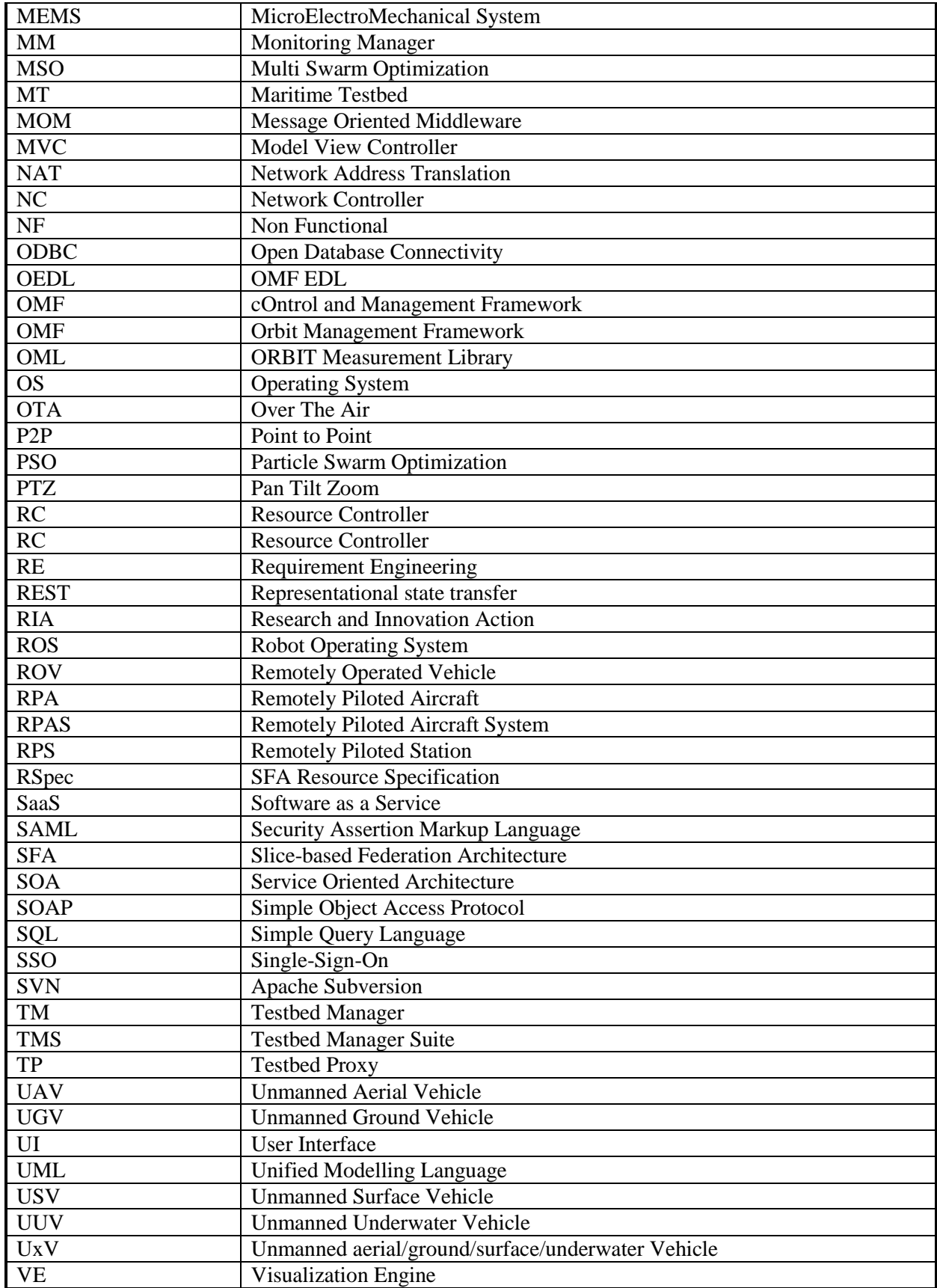

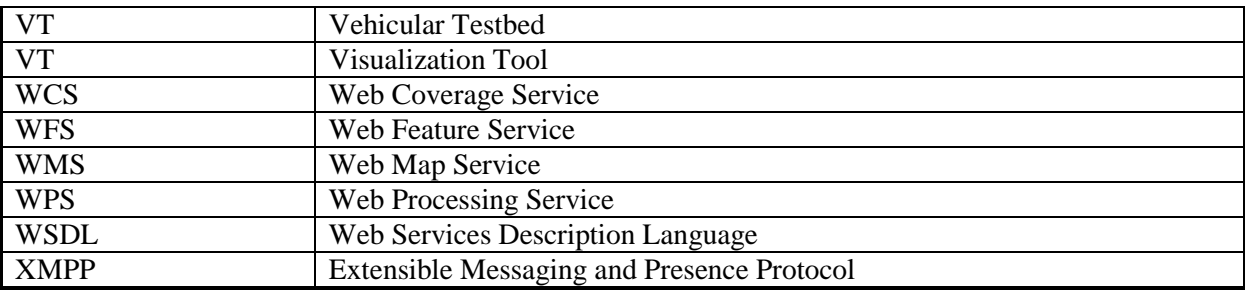

**Table 2: Common abbreviations**

<span id="page-82-0"></span>[Table 3](#page-82-1) gives the notations used in the RAWFIE documents and deliverables.

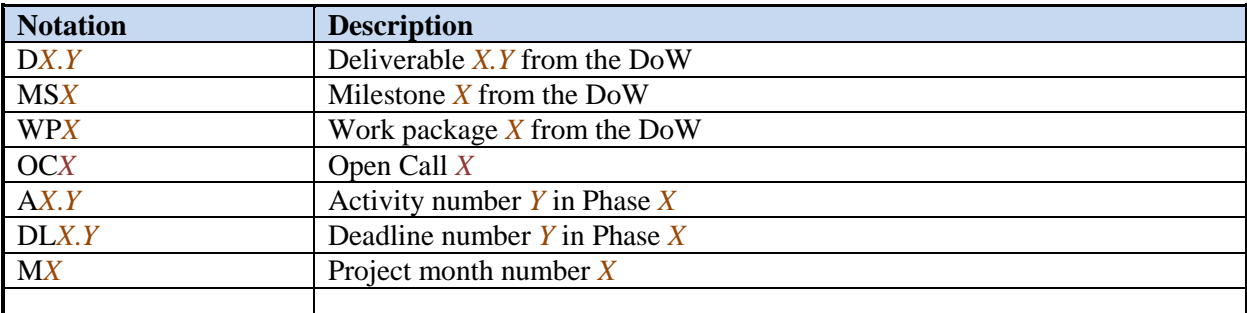

**Table 3: Notation**

### <span id="page-82-1"></span>**F Glossary**

The RAWFIE glossary consists of generic terms, contributed by all partners.

## *A*

### **Accounting Service**

RAWFIE component. Component that keeps track of resources usage by individual users.

### **Aggregate Manager**

Slice Federation Architecture (SFA) term. The Aggregate Manager API is the interface by which experimenters discover, reserve and control resources at resource providers.

### **Avro**

Apache Avro: a remote procedure call and data serialization framework

### *B*

**Booking Service**

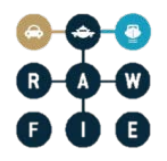

RAWFIE component. The Booking Service manages bookings of resources by registering data to appropriate database tables.

### **Booking Tool**

RAWFIE component. The Booking tool will provide the appropriate Web UI interface for the experimenter to discover available resources and reserve them for a specified period.

### *C*

### **Common Testbed Interface**

RAWFIE component. The set of software and hardware functionalities each Testbed provider should ensure, for the communication with Middle Tier software components of RAWFIE, therefore for the integration with the RAWFIE platform

### **Component**

A reusable entity that provides a set of functionalities (or data) semantically related. A component may encapsulate one or more modules (see definition) and should provide a well defined API for interaction

## *D*

#### **Data Analysis Engine**

RAWFIE component. The Data Analysis Engine enables the execution of data processing jobs by sending requests to a processing engine which will perform the computations specified when the analytical task was defined through the Data Analysis Tool to be transmitted to the processing engine for execution.

### **Data Analysis Tool**

RAWFIE component. The Data Analysis Tool enables the user to browse available data sources for subject to analytical treatment as well as previous analysis tasks' outcomes.

### *E*

### **EDL Compiler & Validator**

RAWFIE component. The EDL validator will be responsible for performing syntactic and semantic analysis on the provided EDL scripts.

#### **Experiment Authoring Tool**

RAWFIE component. This component is actually a collection of tools for defining experiments and authoring EDL scripts through RAWFIE web portal. It will provide features to handle resource requirements/configuration, location/topology information, task description etc.

### **Experiment Controller**

RAWFIE component. The Experiment Controller is a service placed in the Middle tier and is responsible to monitor the smooth execution of each experiment. The main task of the experiment controller is the monitoring of the experiment execution while acting as 'broker' between the experimenter and the resources.

### **Experiment Monitoring Tool**

RAWFIE component. Shows the status of experiments and of the resources used by experiments.

### **Experiment Validation Service**

RAWFIE component. The Experiment Validation Service will be responsible to validate every experiment as far as execution issues concern.

### *M*

### **Master Data Repository**

RAWFIE component. Repository that stores all main entities that are needed in the RAWFIE platforms. Is an SQL-database

### **Measurements Repository**

RAWFIE component. Stores the raw measurements from the experiments

### **Message Bus**

Also known as Message Oriented Middleware. A message bus is supports sending and receiving messages between distributed systems. It is used in RAWFIE across all tiers to enable asynchronous, event-based messaging between heterogeneous components. Implements the Publish/Subscribe paradigm.

### **Module**

A set of code packages within one software product that provides a special functionality

### **Monitoring Manager**

RAWFIE component. Monitors the status of the testbed and the UxVs belonging to it, at functional level, e.g. the 'health of the devices' and current activity.

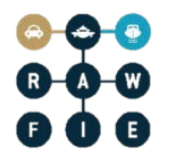

### **Network Controller**

Manages the network connections and the switching between different technologies in the testbed in order to offer seamless connectivity in the operations of the system.

## *L*

### **Launching Service**

RAWFIE component. The Launching Service is responsible for handling requests for starting or cancellation of experiments.

### *R*

#### **Resource Controller**

RAWFIE component. The Resource Controller can be considered as a cloud robot and automation system and ensures the safe and accurate guidance of the UxVs.

#### **Resource Explorer Tool**

RAWFIE component. The experimenter can discover and select available testbeds as well as resources/UxVs inside a testbed with this tool. Administrators can manage the data.

#### **Results Repository**

RAWFIE component. Stores the results of data analyses.

#### **Resource Specification (RSpec)**

SFA term. This is the means that the SFA uses for describing resources, resource requests, and reservations (declaring which resources a user wants on each Aggregate).

### *S*

#### **Schema Registry**

A schema registry is a central service where data schemas are uploaded to. As an added benefit each schema has versions with it can convert allowable formats to other ones (e.g.: float to double) It maintains schemas for the data transferred and keeps revisions to be able to upgrade the definitions as with the simple field conversion. Used in RAWFIE for messages on the message bus.

#### **Service**

A component that is running in the system, providing specific functionalities and accessible via a well known interface.

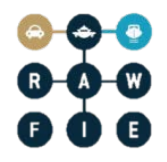

### **Slice Federation Architecture (SFA)**

SFA is the de facto standard for testbed federation and is a secure, distributed and scalable narrow waist of functionality for federating heterogeneous testbeds.

#### **Subsystem**

A collection of components providing a subset of the system functionalities.

### **System**

A collection of subsystems and/or individual components representing the provided software solution as a whole.

### **System Monitoring Service**

RAWFIE component. Checks readiness of main components and ensure that all critical software modules will perform at optimum levels. Predefined notification are triggered whenever the corresponding conditions are met, or whenever thresholds are reached

### **System Monitoring Tool**

RAWFIE component. Shows the status and the readiness of the various RAWFIE services and testbed

### *T*

### **Testbed**

A testbed is a platform for conducting rigorous, transparent, and replicable testing of scientific theories, computational tools, and new technologies.

In the context of RAWFIE, a testbed or testbed facility is a physical building or area where UxVs can move around to execute some experiments. In addition, the UxVs are stored in or near the testbed.

#### **Testbeds Directory Service**

RAWFIE component. Represents a registry service of the middleware tier where all the integrated testbeds and resources accessible from the federated facilities are listed, belonging to the RAWFIE federation.

#### **Testbed Manager**

RAWFIE component. Contains accumulated information about the UxVs resources and the experiments of each one of the federation testbeds.

#### **Tool**

A GUI implementation to do a special thing, e.g. the "Resource Explorer tool" to search for a resource

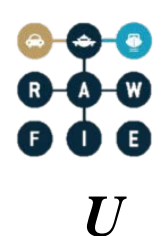

### **Users & Rights Repository**

RAWFIE component. Management of users and their roles. Is a directory services (LDAP).

### **Users & Rights Service**

RAWFIE component. Manages all the users, roles and rights in the system.

### **UxV**

The generic term for unmanned vehicle. In RAWFIE, it can be either:

- USV Unmanned Surface vehicle.
- UAV Unmanned Aerial vehicle.
- UGV Unmanned Ground vehicle.
- UUV Unmanned Underwater vehicle.

### **UxV Navigation Tool**

RAWFIE component. This component will provide to the user the ability to (near) real-time remotely navigate a squad of UxVs.

### **UxV node**

RAWFIE component. A single UxV node. The UxV is a complete mobile system that interacts with the other Testbed entities. It can be remotely controlled or able to act and move autonomously.

### *V*

### **Visualisation Engine**

RAWFIE component. Used for providing the necessary information to the Visualisation tool, to communicate with the other components, to handle geospatial data, to retrieve data for experiments from the database, to load and store user settings and to forward them to the visualisation tool.

### **Visualisation Tool**

RAWFIE component. Visualisation of an ongoing experiment as well as visualisation of experiments that are already finished

### *W*

**Web Portal**

RAWFIE component. The central user interface that provides access to most of the RAWFIE tools/services and available documentation.

### **Wiki Tool**

RAWFIE component. Provides documentation and tutorials to the users of the platform.